# **TUSA TC1 ( IQ1301 ) DIVE COMPUTER**

BENUTZERHANDBUCH [1st / de]

Das CE-Zeichen wird verwendet, um die Konformität mit der EMV-Richtlinie 2014/30 / EU der Europäischen Union zu kennzeichnen.

Vielen Dank, dass Sie sich für den Tauchcomputer TUSA TC1 (IQ1301) entschieden haben.

ᶺ Dieser Tauchcomputer entspricht nicht den Tauchuhren (100 m), die in ISO6425 und JISB7023 angegeben sind.

#### Anwendungen

Dies ist ein Tauchcomputer, der kein sicheres Dekompressionstauchen unterstützt. Der TUSA TC1 (IQ1301) fungiert als Uhr, Alarm, Timer und Stoppuhr. Im Tauchmodus werden Informationen zu Wassertiefe, Wassertemperatur, Tauchzeit, Aufstiegsrate und Dekompression bereitgestellt. Wenn Taucher keine Dekompressionsgrenzen überschreiten, zeigt der Tauchcomputer akustische und visuelle Alarme an.

Eine umfassende beschleunigte Dekompression ist möglich, da jeder Anteil an Sauerstoff (O2)% in Schritten von 1% von 21% auf 56% eingestellt werden kann.

Das für die Dekompression verwendete Berechnungsmodell basiert auf der Dekompressionstheorie von Dr. A. Buhlmann (ZHL-16C).

Vor dem Gebrauch müssen Sie alle Warnungen und Vorsichtsmaßnahmen des Tauchcomputers verstehen, die in dieser Bedienungsanleitung beschrieben sind. Um schwere Unfälle zu vermeiden, lesen und verstehen Sie bitte den Tauchcomputer und seine Funktionen.

Das Verstehen und Verwenden der Funktionen des Tauchcomputers gewährleistet Ihr sicheres Tauchen.

## Sicherheitsvorkehrungen

Bitte lesen Sie vor Gebrauch Folgendes.

TUSA übernimmt keine Verantwortung für Schäden, entgangenen Gewinn und / oder Ansprüche, die durch die Verwendung oder durch Fehlfunktionen dieses Tauchcomputers von Kunden und Dritten verursacht wurden.

#### Achtung

• Vergewissern Sie sich vor der Verwendung, dass Sie die Warnungen und Vorsichtsmaßnahmen dieses Tauchcomputers in dieser Bedienungsanleitung verstanden haben.

• Bevor Sie den Tauchcomputer zum Tauchen verwenden, müssen Sie zuerst einen Tauchkurs absolvieren und eine Zertifizierungskarte erhalten, die von einer international anerkannten Tauchausbildungsorganisation ausgestellt wurde.

• Bevor Sie den Tauchcomputer mit Enriched Air Nitrox (EANx) verwenden können, müssen Sie zunächst eine Zertifizierung in einem Tauchkurs für Enriched Air Nitrox (EANx) erhalten. (EANx: Angereicherte Luft Nitrox (allgemein als Nitrox bezeichnet). Enthält Mischgas mit einem höheren O2% -Wert als normale Druckluft (O2 beträgt 21%))

• Wenn die Warnung "Dekompressionsstoppverletzung" und / oder die Warnung "Außerhalb des Messbereichs" aktiviert ist, brechen Sie das Tauchen ab. Überwachen Sie Ihre Gesundheit und suchen Sie gegebenenfalls einen Arzt auf.

• Wenn Sie ungewöhnliche Bedingungen am Tauchcomputer bemerken, beenden Sie die Verwendung sofort und wenden Sie sich an Ihren Händler oder an TUSA, um Unterstützung zu erhalten.

• Befolgen Sie immer die Warnungen, Meldungen und Vorsichtsmaßnahmen auf dem Tauchcomputer.

• Bei Verwendung von Tauchcomputern wird empfohlen, einen Ersatztauchcomputer, eine Tauchuhr und / oder ein Tiefen- und Manometer zu verwenden.

• Dieser Tauchcomputer darf nur zum Sporttauchen verwendet werden. Verwenden Sie diesen Tauchcomputer nicht für andere Taucharten.

• Leihen oder teilen Sie niemals Tauchcomputer, da nach der Verwendung des Tauchcomputers möglicherweise noch Reststickstoff im Körper vorhanden ist.

• Stellen Sie sicher, dass Sie die O2% für jeden Tauchgang einstellen. Es ist äußerst gefährlich, wenn die O2% im Tauchzylinder nicht mit der Computereinstellung übereinstimmen.

• Punkt nicht zerlegen, versuchen zu reparieren, zu modifizieren, die Batterie auszutauschen oder Druckkammertests am Tauchcomputer durchzuführen.

• Überprüfen Sie vor jedem Tauchgang immer den Status Ihres Tauchcomputers, nehmen Sie alle zugehörigen Einstellungen vor und prüfen Sie, ob die Batterie ausreichend ist.

• Lassen Sie Ihren Tauchcomputer einmal im Jahr oder vor einer größeren Reise von einem TUSA-Techniker überprüfen.

• Der Tauchcomputer ist möglicherweise auf Luft mit O221% und Nitrox (EANx) -Gas mit O222-56% eingestellt. Der Tauchcomputer kann nicht mit anderen Mischgastypen verwendet werden.

• Taucher sollten bei der Planung des sicheren Tauchens unter Berücksichtigung der aktuellen Bedingungen verantwortlich sein.

• Tauchen Sie mit Vorsicht. Überschreiten Sie nicht die Computergrenzen. Wenn Sie die Computergrenzen überschreiten, besteht das Risiko einer Dekompressionskrankheit (DCS).

• Der Tauchcomputer misst oder zeigt den Tankluftdruck nicht an.

Verwenden Sie ein Manometer, um Ihren Luftverbrauch zu überwachen.

• Entfernen Sie den Akku nicht aus dem Tauchcomputer. Senden Sie das Gerät zur Wartung an den Hersteller, falls erforderlich, um die Batterie zu warten.

• Die Batterie kann eine Erstickungsgefahr darstellen. Darf nicht in die Hände von Kindern gelangen.

# **VORSICHT!**

Um Leckagen, Hitze, Rauch, Feuer und Explosion der Batterie zu vermeiden,

• l Laden Sie dieses Produkt nicht auf, verwenden Sie es nicht und lassen Sie es nicht bei übermäßiger Hitze wie Feuer, strahlender Sonne oder zu niedrigen Temperaturen stehen.

• l Werfen Sie dieses Produkt nicht in Feuer oder Hitze.

• l Setzen Sie das Gerät keinen übermäßigen Stößen oder äußeren Einflüssen wie Nageln aus.

• Geschätzte Speicherkapazität: \* 900 Tauchgänge.

(\* Die Berechnung des geschätzten Tauchspeichers basiert auf 40 Minuten bis 50 Minuten pro Tauchgang. Die tatsächliche Kapazität des Tauchprotokolls kann je nach tatsächlicher Tauchzeit variieren.)

Wenn die Speicherkapazität erreicht ist, bleiben der Tauchmodus, der FREEDIVING-Modus und der Messmodus gesperrt. Bitte kontaktieren Sie Ihren Händler, wenn Ihr DIVE LOG mehr als 800 Tauchgänge oder 32.000 Minuten (Gesamttauchzeit) beträgt.

Nach dem Ausführen von LOG CLEAR werden alle Tauchprotokolle und Verlaufsinformationen gelöscht.

#### ࠔLADENࠓ

• Um Ihren TUSA TC1 (IQ1301) Tauchcomputer aufzuladen, stecken Sie zuerst das Kabel mit einem sicheren, qualifizierten USB-Adapter in den Clip. Schließen Sie es dann an die Stromversorgung an.

Verwenden Sie keine unsicheren, nicht qualifizierten USB-Adapter.

• Passen Sie den Clip an die Kontaktpunkte auf der Rückseite des TUSA TC1 (IQ1301) an. Sobald es angebracht ist, sollte die Bewegungsanzeige der Batterie auf dem Monitor angezeigt werden.

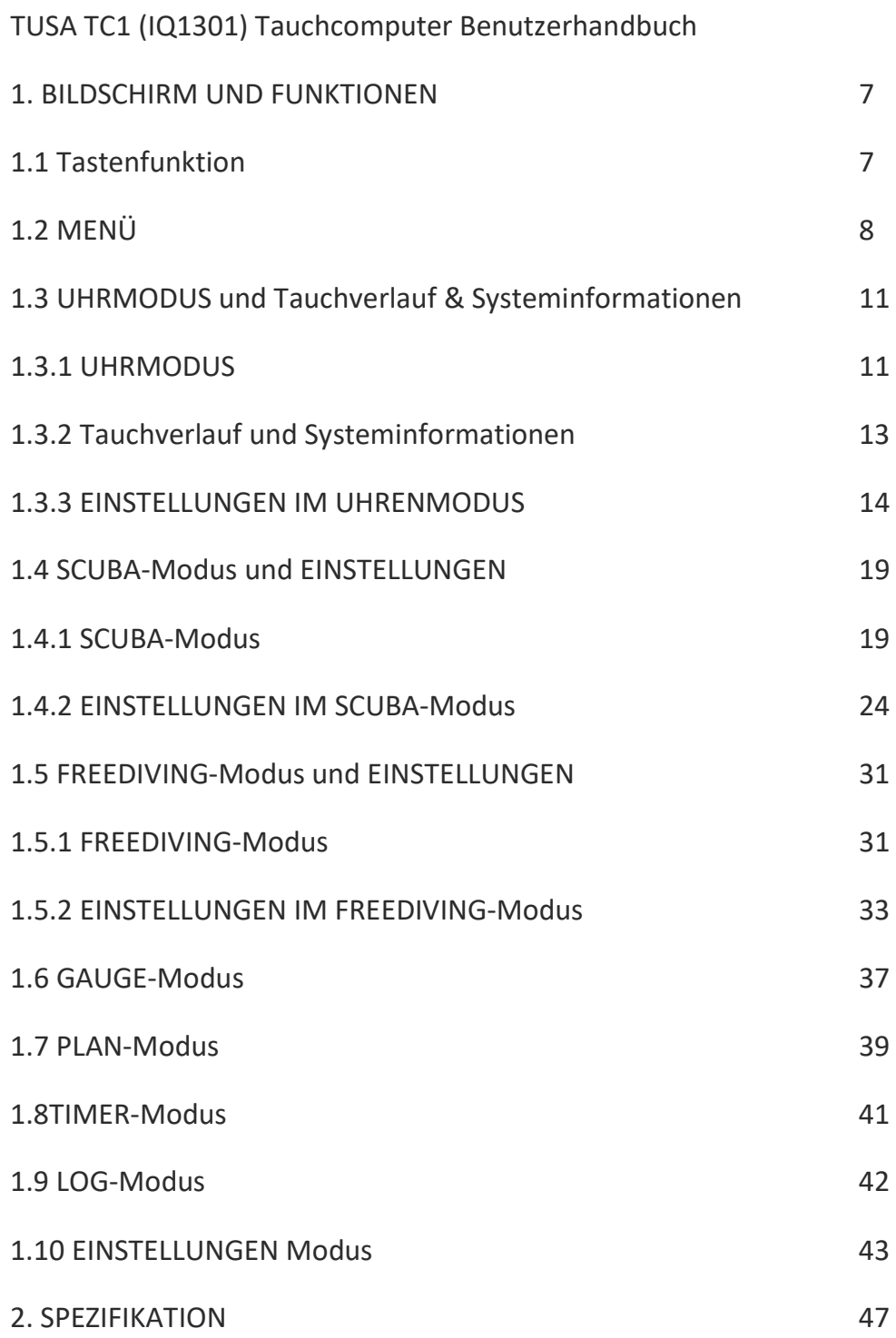

# **1. Screen and Functions**

# **1.1 Button function**

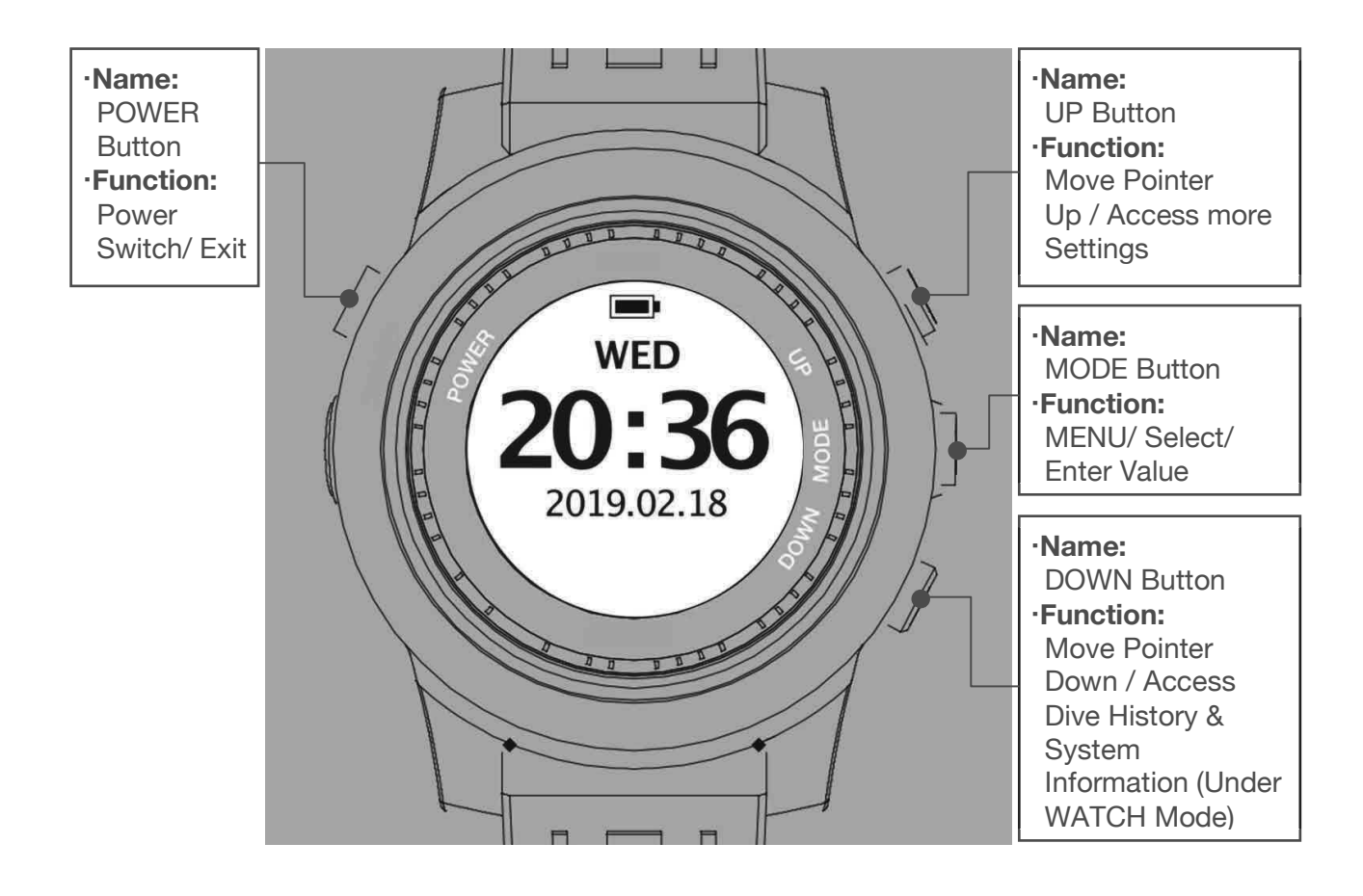

͑**Name**: POWER-Taste

͑**Funktion**: Netzschalter / Ausgang

͑**Name**: UP-Taste

͑**Funktion**: Zeiger nach oben bewegen / auf weitere Einstellungen zugreifen

͑**Name**: MODE-Taste

͑**Funktion**: MENU / Wert auswählen / eingeben

͑**Name**: DOWN-Taste

͑**Funktion**: Zeiger nach unten bewegen / Zugriff auf Tauchverlauf und Systeminformationen (im UHREN-Modus)

# **1.2 MENU**

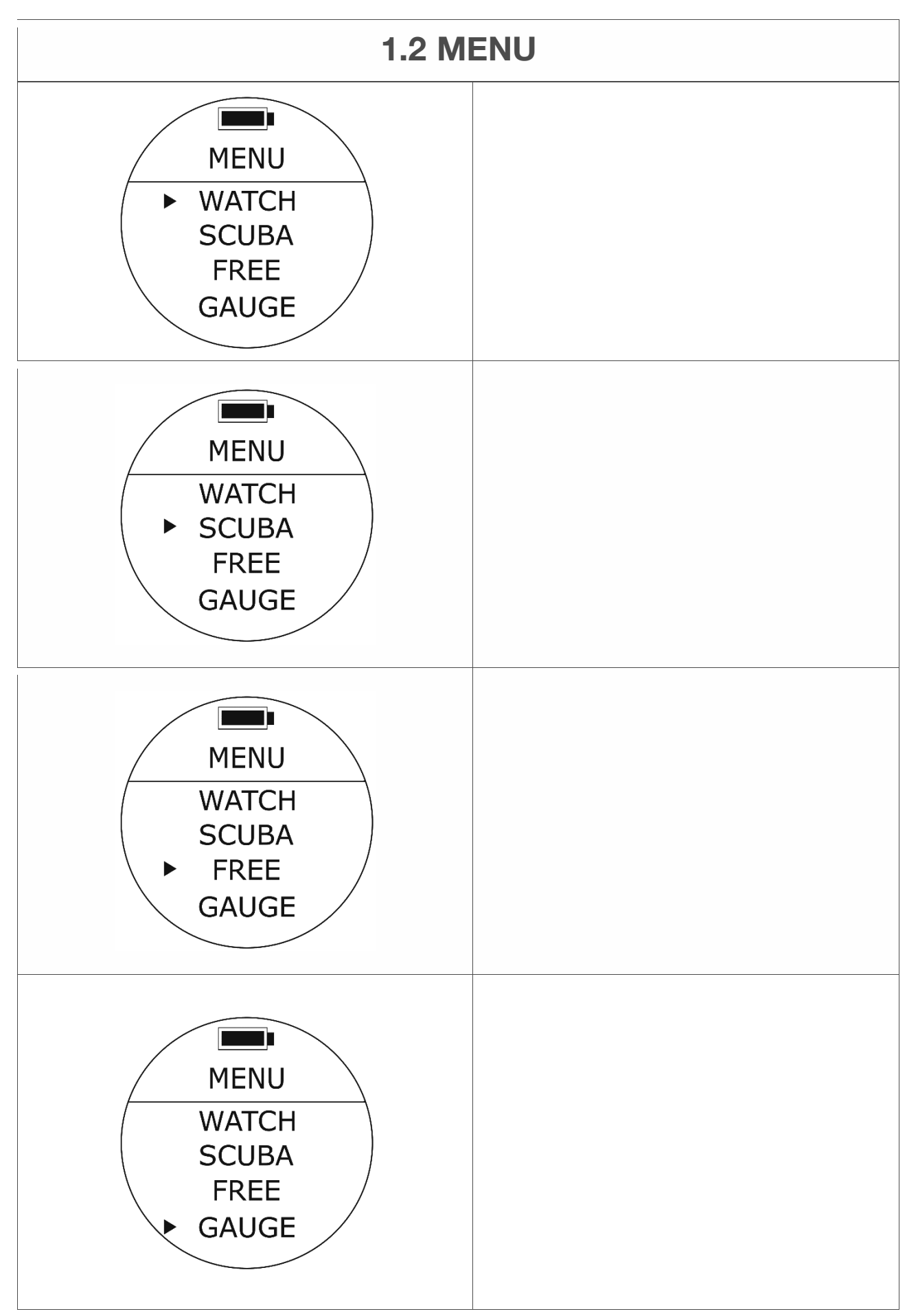

## **UHR-Modus**

• Zugriff: Drücken Sie im Standardzeitbildschirm die MODE-Taste. Bewegen Sie den Cursor mit den UP- oder DOWN-Tasten auf WATCH und drücken Sie die MODE-Taste erneut, um den WATCH-Modus aufzurufen.

• Zum Beenden: Drücken Sie einmal die POWER-Taste.

#### **SCUBA-Modus**

• Zugriff: Bewegen Sie unter MENU den Cursor mit den AUF- oder AB-Tasten auf SCUBA und drücken Sie erneut die MODE-Taste, um den SCUBA-Modus aufzurufen (Vorschau).

Weitere Informationen finden Sie in 1.4.

• Zum Beenden: Drücken Sie einmal die POWER-Taste. FREEDIVING-Modus

• Zugriff: Bewegen Sie unter MENÜ den Cursor mit den AUF- oder AB-Tasten auf FREE und drücken Sie die MODE-Taste erneut, um den FREEDIVING-Modus (Vorschau) aufzurufen.

Einzelheiten entnehmen Sie bitte 1.5.

• Zum Beenden: Drücken Sie einmal die POWER-Taste.

#### **GAUGE-Modus**

• Zugriff: Bewegen Sie den Cursor unter MENU mit den Tasten UP oder DOWN auf GAUGE und drücken Sie die MODE-Taste erneut, um den GAUGE-Modus (Vorschau) aufzurufen.

Weitere Informationen finden Sie in 1.6.

• Zum Beenden: Drücken Sie einmal die POWER-Taste.

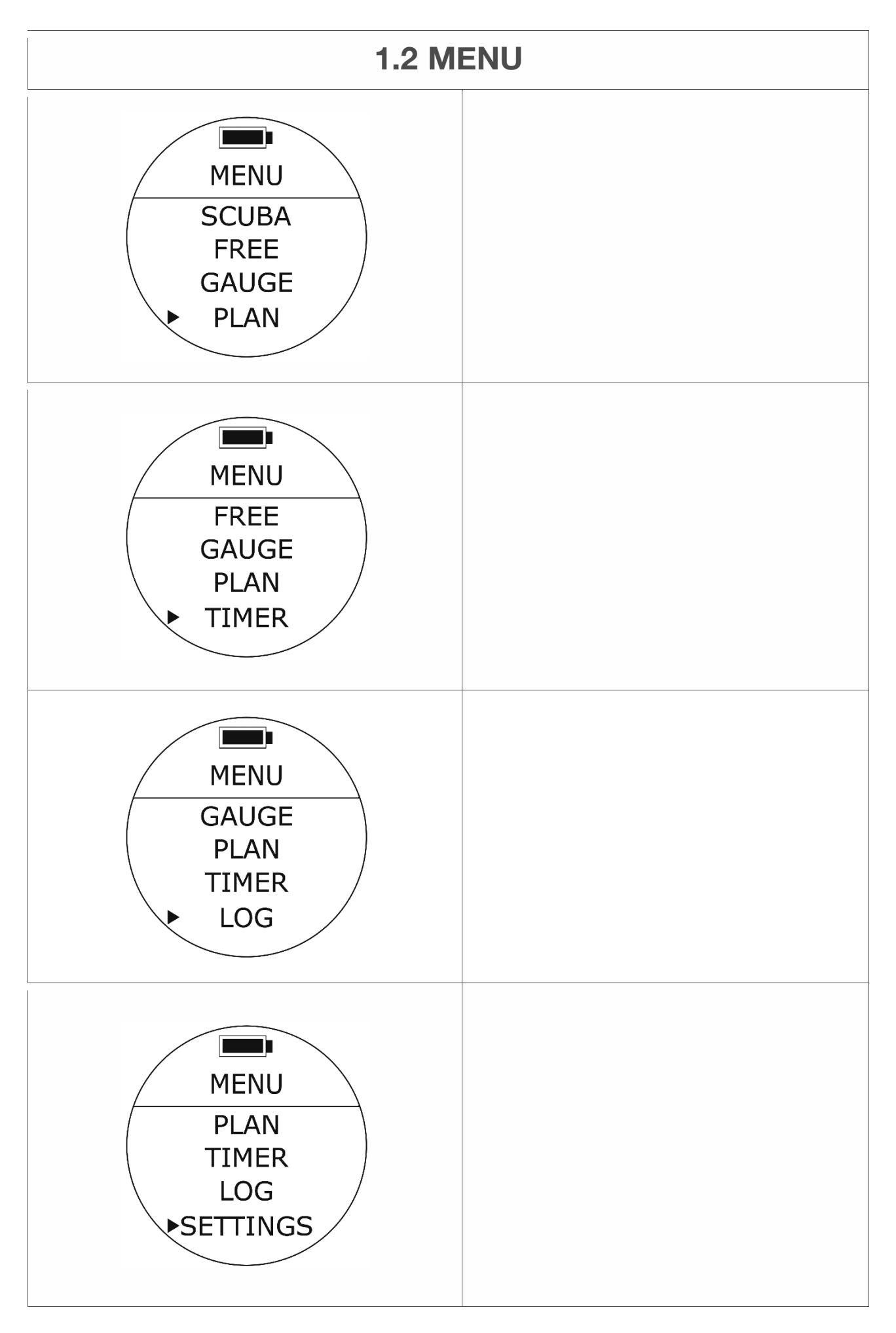

# **1.2 MENÜ**

# **PLAN-Modus**

• Zugriff: Bewegen Sie unter MENU den Cursor mit den AUF- oder AB-Tasten auf PLAN und drücken Sie die MODE-Taste erneut, um den PLAN-Modus aufzurufen (Vorschau).

Weitere Informationen finden Sie in 1.7.

• Zum Beenden: Drücken Sie einmal die POWER-Taste.

# **Timer-Modus**

• Zugriff: Bewegen Sie unter MENU den Cursor mit den AUF- oder AB-

Tasten auf TIMER und drücken Sie die MODE-Taste erneut, um den TIMER-Modus aufzurufen.

Weitere Informationen finden Sie unter 1.8.

• Zum Beenden: Drücken Sie einmal die POWER-Taste.

# **LOG-Modus (Dive Logs)**

• Zugriff: Bewegen Sie den Cursor unter MENU mit den Tasten UP oder DOWN auf LOG und drücken Sie erneut die Taste MODE, um den LOG-Modus aufzurufen.

Weitere Informationen finden Sie unter 1.9.

• Zum Beenden: Drücken Sie einmal die POWER-Taste.

# **EINSTELLUNGEN Modus**

• Zugriff: Bewegen Sie den Cursor unter MENU mit den Tasten UP oder DOWN auf die Position SETTINGS und drücken Sie die MODE-Taste erneut, um den SETTINGS-Modus aufzurufen.

Weitere Informationen finden Sie unter 1.10.

• Zum Beenden: Drücken Sie einmal die POWER-Taste.

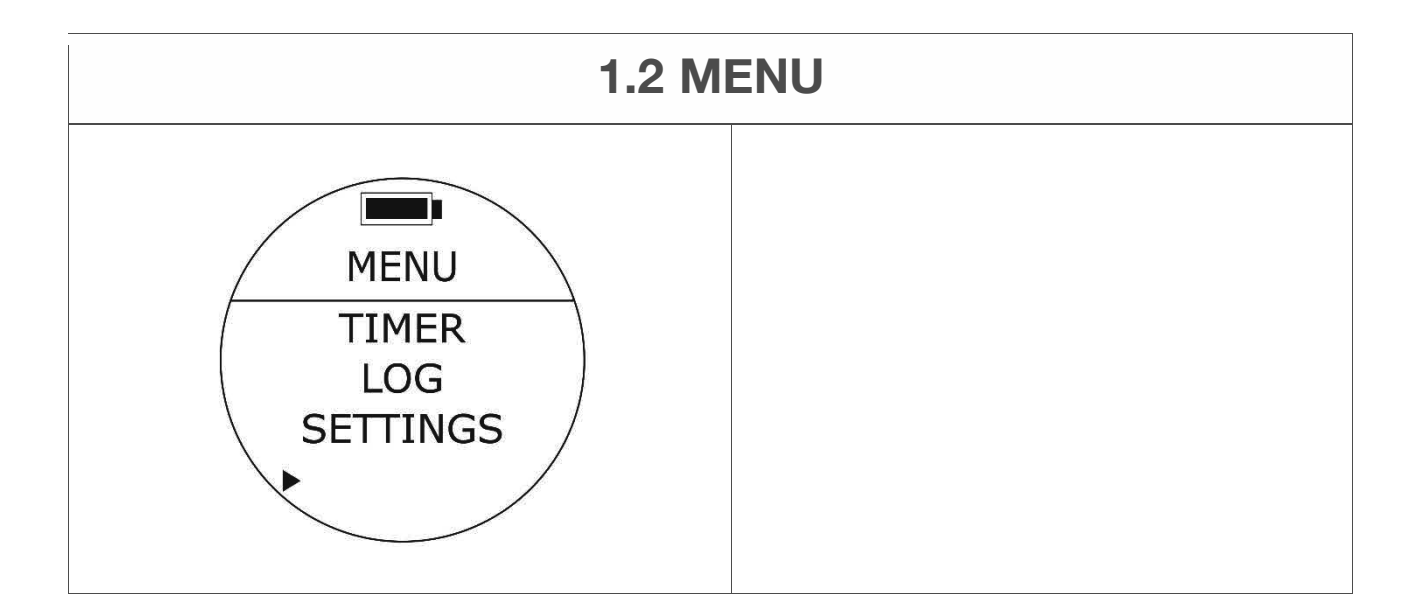

# **1.2 MENÜ**

# **Wartungsmodus**

Dieser Modus wird für Inspektions- und Wartungsarbeiten im Werk verwendet. Es ist gesperrt und der Benutzer kann es nicht verwenden.

# **1.3 WATCH Mode and Dive History & System Information**

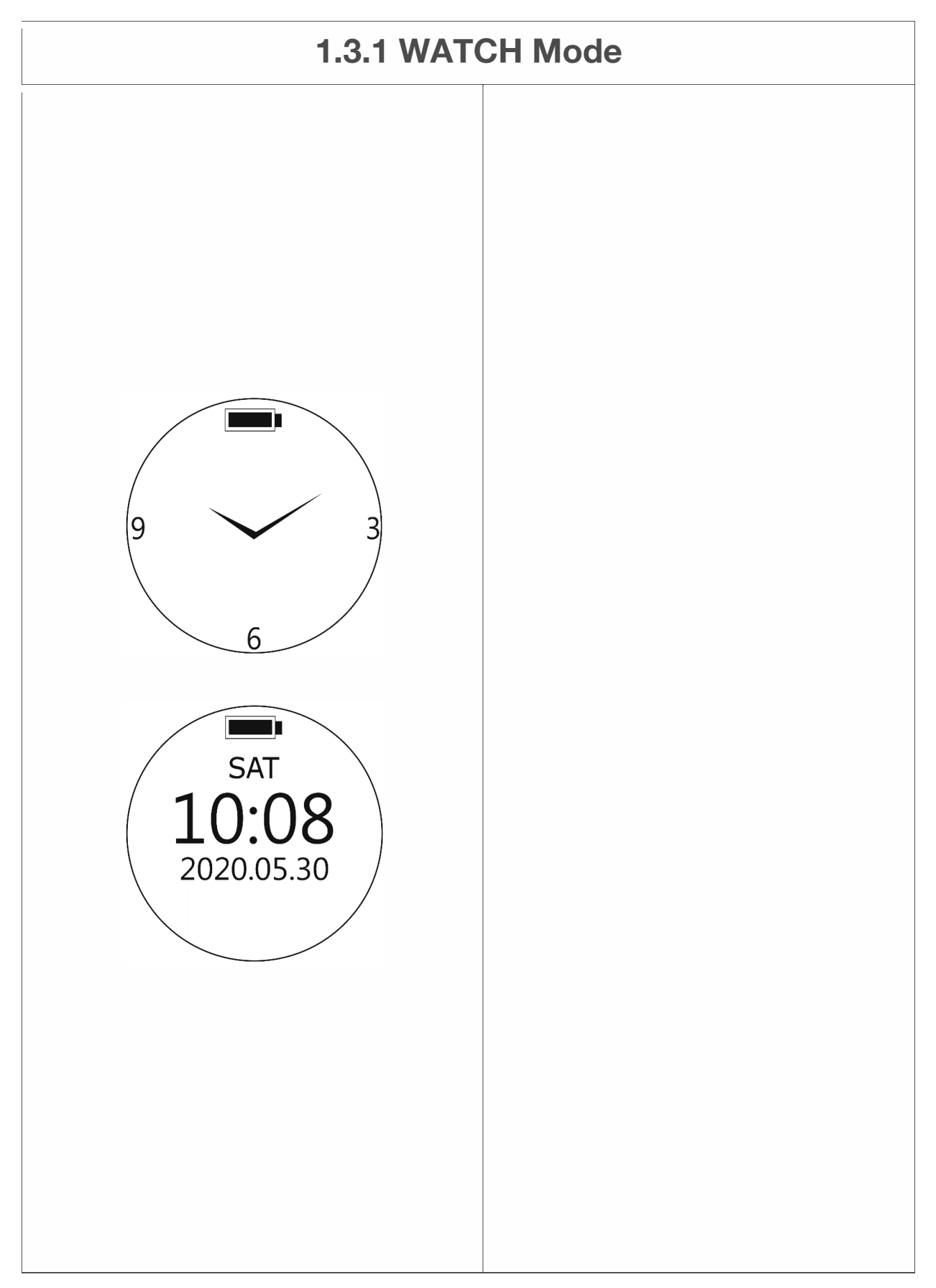

# **1.3 UHRMODUS und Tauchverlauf & Systeminformationen**

#### **1.3.1 UHRMODUS**

#### **Standardmodus beim Einschalten.**

Zugriff: Drücken Sie unter MENU die MODE-Taste, um den WATCH-Modus auszuwählen, oder drücken Sie die POWER-Taste, um zur Standardeinstellung zurückzukehren.

**Oben**: ANALOGES GESICHT

**Unten**: DIGITALES GESICHT

Ereignisse während dieser Funktion:

1. Standardstatus: Standardanzeige Sobald Sie den Tauchcomputer eingeschaltet haben. In diesem Status zeigt der Tauchcomputer die Standardanzeige mit eingeschalteter Hintergrundbeleuchtung an.

2. Standby-Status: Sobald Sie den Betrieb des Tauchcomputers nach 30 Sekunden unter Standardstatus einstellen, wechselt der Tauchcomputer automatisch in den Standby-Status. In diesem Status zeigt der Tauchcomputer die Standardanzeige ohne Hintergrundbeleuchtung an.

• Wenn Sie die Hintergrundbeleuchtung aktivieren möchten, drücken Sie einfach eine beliebige Taste.

3. Schlafstatus: Sobald Sie den Betrieb des Tauchcomputers für 5 Minuten, 10 Minuten oder 30 Minuten (Sie können die Zeiteinstellung ändern) unter Standby-Status einstellen, wechselt der Tauchcomputer automatisch in den Schlafstatus. In diesem Status zeigt der Tauchcomputer keine Standardanzeige an und die Hintergrundbeleuchtung bleibt dunkel. Sie können den Tauchcomputer aufwecken, indem Sie ihn 1 Sekunde bis 2 Sekunden lang um 45 Grad drehen, um eine beliebige Taste zu aktivieren oder zu drücken.

භWenn Sie es zum Aktivieren drehen, zeigt der Tauchcomputer 30 Sekunden lang die Standardanzeige mit eingeschalteter Hintergrundbeleuchtung an und setzt den Schlafstatus fort.

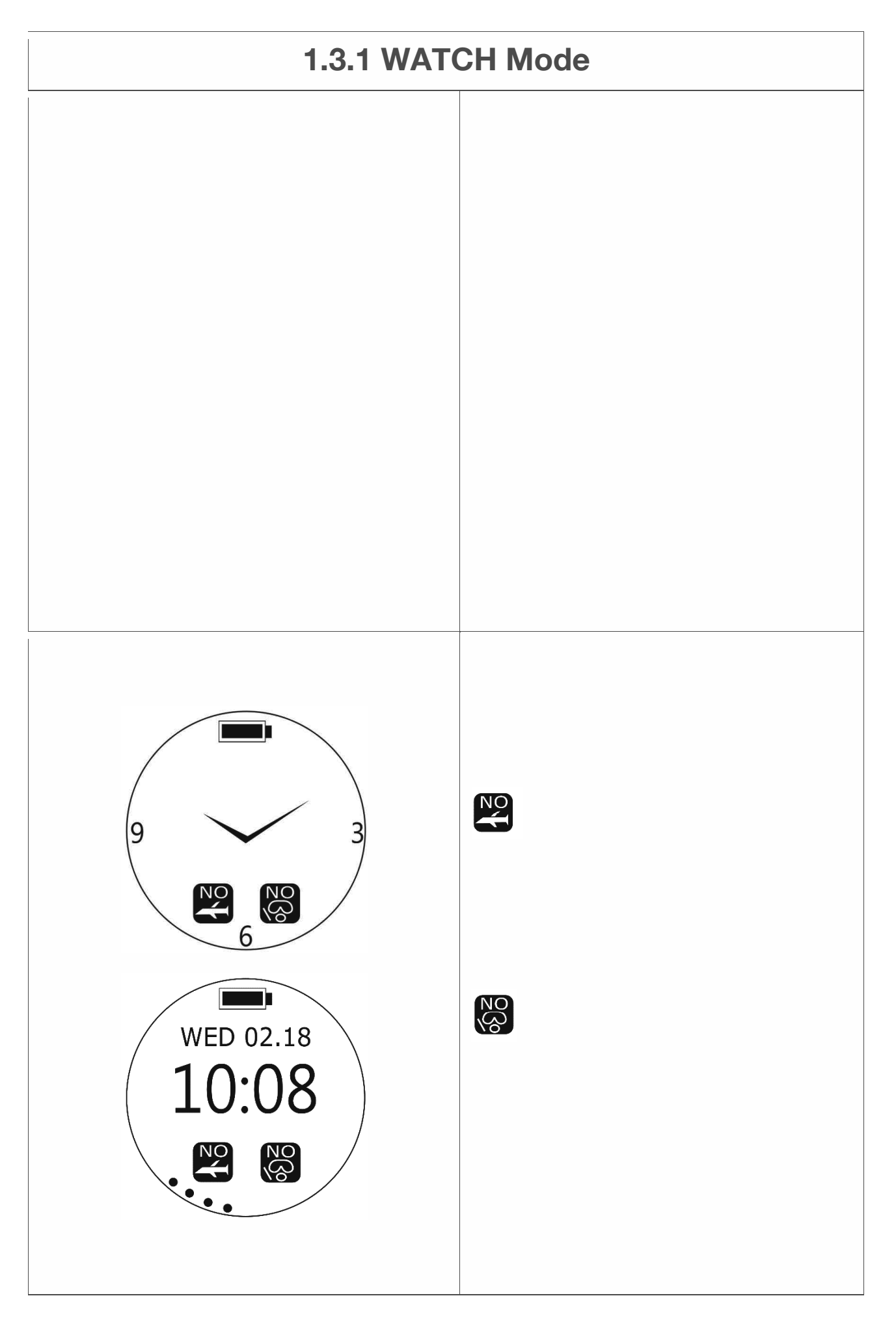

## **1.3.1 UHRMODUS**

● Wenn Sie zum Aktivieren eine beliebige Taste drücken, nimmt der Tauchcomputer den Standardstatus wieder auf.

4. Auto Shutdown Status: Sobald Sie den Betrieb des Tauchcomputers 24 unter Sleep Status einstellen, wechselt der Tauchcomputer automatisch in den Auto Shutdown Status.

 $\bullet$  Wenn Sie einen Tauchcomputer bedienen müssen, drücken Sie zum Aktivieren den Ein- / Ausschalter.

**WARNUNG: Überprüfen Sie vor jedem Tauchgang immer den Status Ihres Tauchcomputers, nehmen Sie die entsprechenden Einstellungen vor und kehren Sie in den Überwachungsmodus zurück, damit der Tauchcomputer automatisch startet, wenn Sie ins Wasser gehen.** 

Zeigt No FLY Reminder und NO DIVE Reminder nach Tauchgängen an, die im SCUBA-Modus und / oder GAUGE-Modus ausgeführt wurden.

1. **Keine FLIEGENERINNERUNG**: Wenn dieses Symbol auf dem Bildschirm angezeigt wird, nehmen Sie KEINE Flüge und fliegen Sie nicht in Höhenlagen. Den genauen Countdown für die No FLY-Empfehlungszeit finden Sie auf der Seite Tauchverlauf.

2. **NO DIVE Reminder**: Wenn dieses Symbol auf dem Bildschirm angezeigt wird, setzen Sie die Tauchaktivitäten NICHT fort. Den genauen Countdown für die Empfehlungszeit für NO DIVE finden Sie auf der Seite Dive History.

SCUBA-Modus, FREEDIVING-Modus und der PLAN-Modus bleibt während des Countdowns der NO DIVE-Empfehlungszeit gesperrt.

• N2-Indikator: Der Risikograd des im Körper angesammelten Stickstoffs wird mit 1 bis 10 Werten angegeben

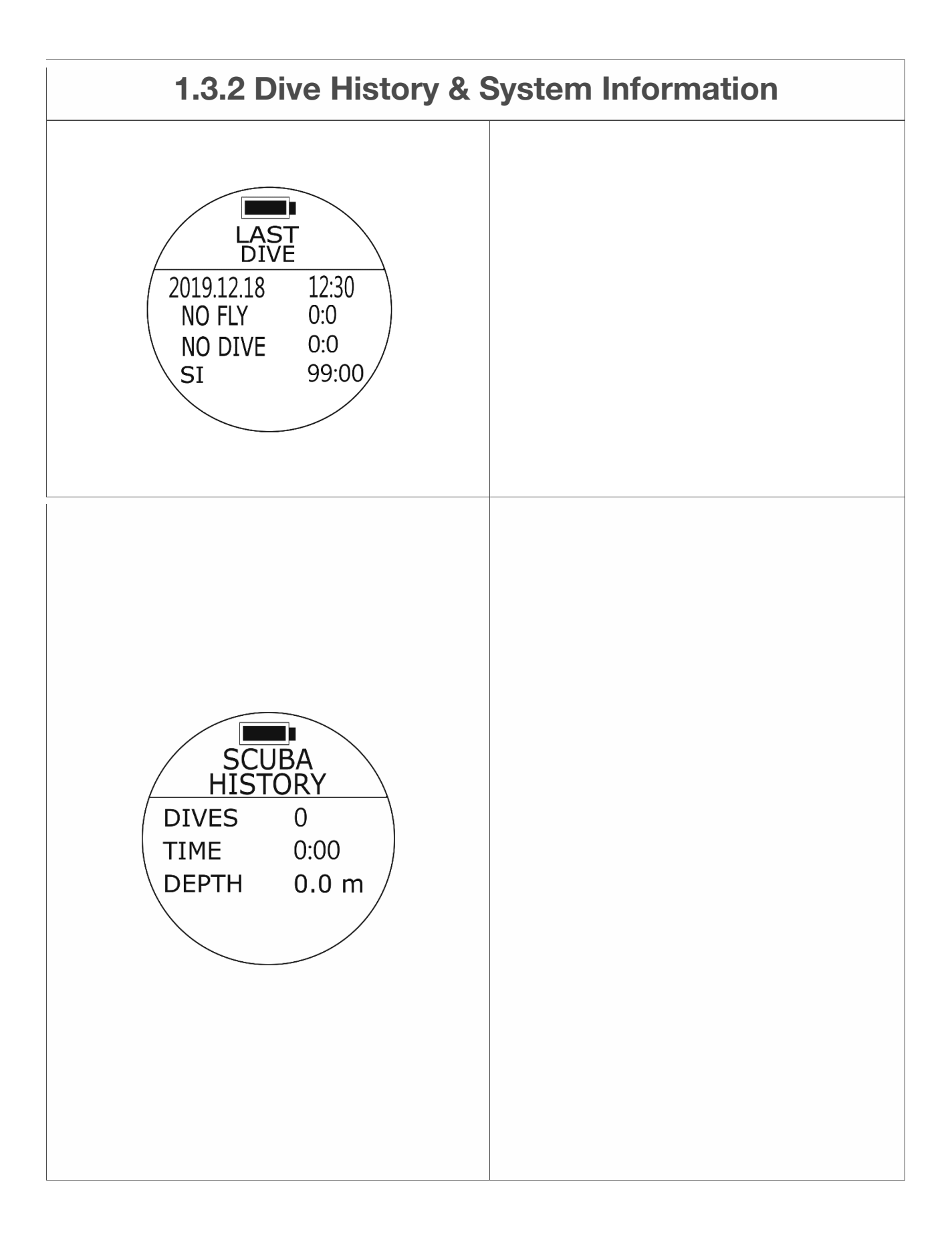

# **1.3.2 Tauchverlauf und Systeminformationen**

## **LETZTER Tauchgang**

 $\bullet$  Zugriff: Drücken Sie im WATCH-Modus einmal die Taste DOWN.

Zeigt das neueste Tauchprotokoll an: Kalenderdatum, Uhrzeit beim Verlassen des Wassers; **NO FLY**: Countdown für die FLY-Empfehlungszeit; **NO DIVE**: Countdown für die Empfehlungszeit von NO DIVE; **SI**: Zeitzählung des Oberflächenintervalls (fährt fort, bis der Taucher einen neuen Tauchgang beginnt).

#### **Tauchgeschichte**

• Zugriff: Drücken Sie im WATCH-Modus zweimal die Taste DOWN.

#### **Zeigt Tauchgänge im SCUBA-Modus an**:

**Tauchgänge**: Tauchgänge zählen **ZEIT**: Kumulierte Tauchzeit (Uhr: Minute) **TIEFE**: Maximale Tiefe aller Tauchprotokolle

**TC1 Geschätzte Speicherkapazität**: \* 900 Tauchgänge. (\* Die Berechnung des geschätzten Tauchspeichers basiert auf 40 Minuten bis 50 Minuten pro Tauchgang. Die tatsächliche Kapazität des Tauchprotokolls kann je nach ausgeführter Tauchzeit variieren.) Wenn die Speicherkapazität erreicht ist, bleiben der Tauchmodus, der FREEDIVING-Modus und der Messmodus gesperrt. Bitte wenden Sie sich an Ihren Händler, wenn Ihre DIVES über 800 oder TIME über 32.000 Minuten sind. Nach dem Ausführen von LOG CLEAR werden alle Tauchprotokolle und Verlaufsinformationen gelöscht.

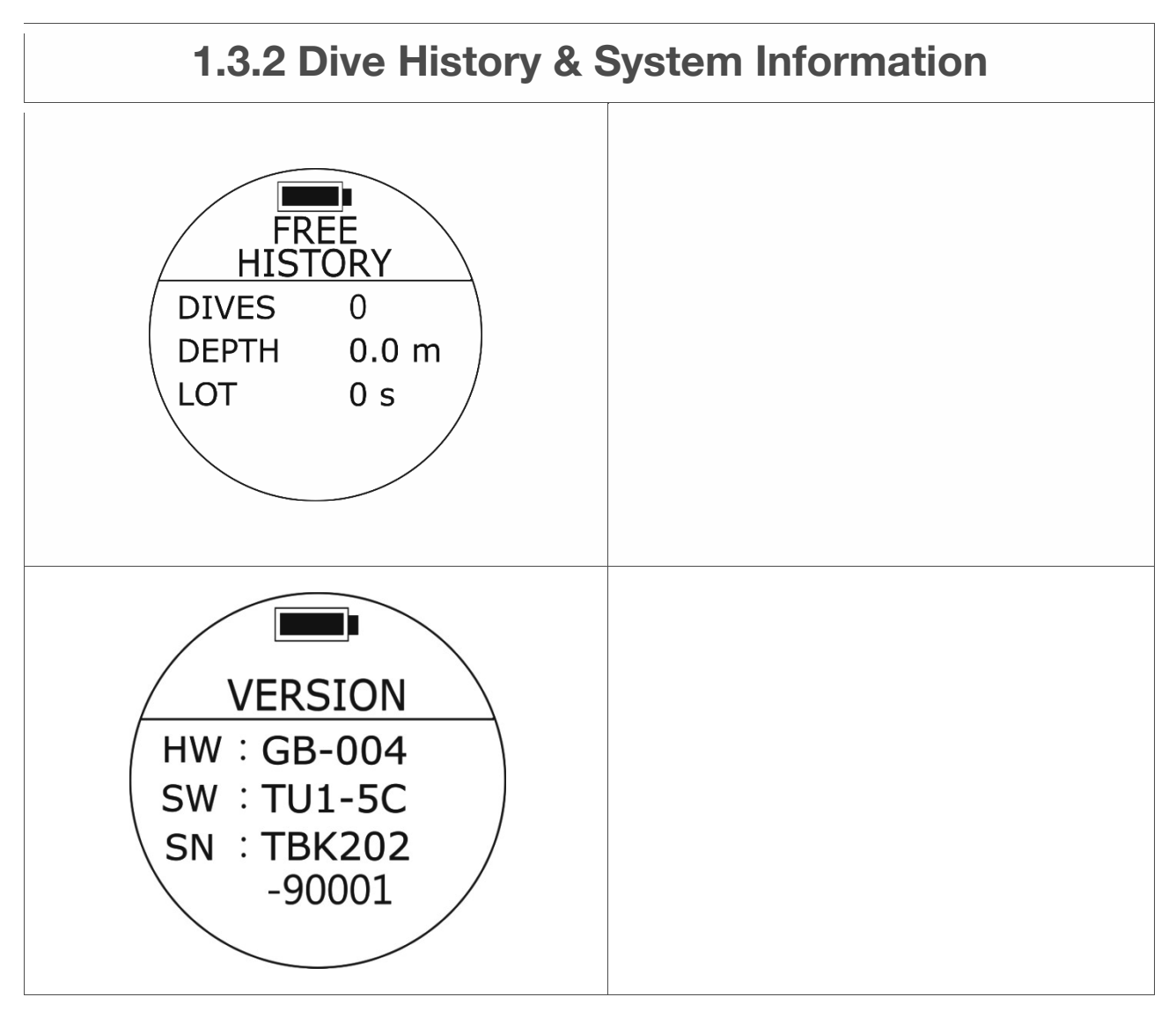

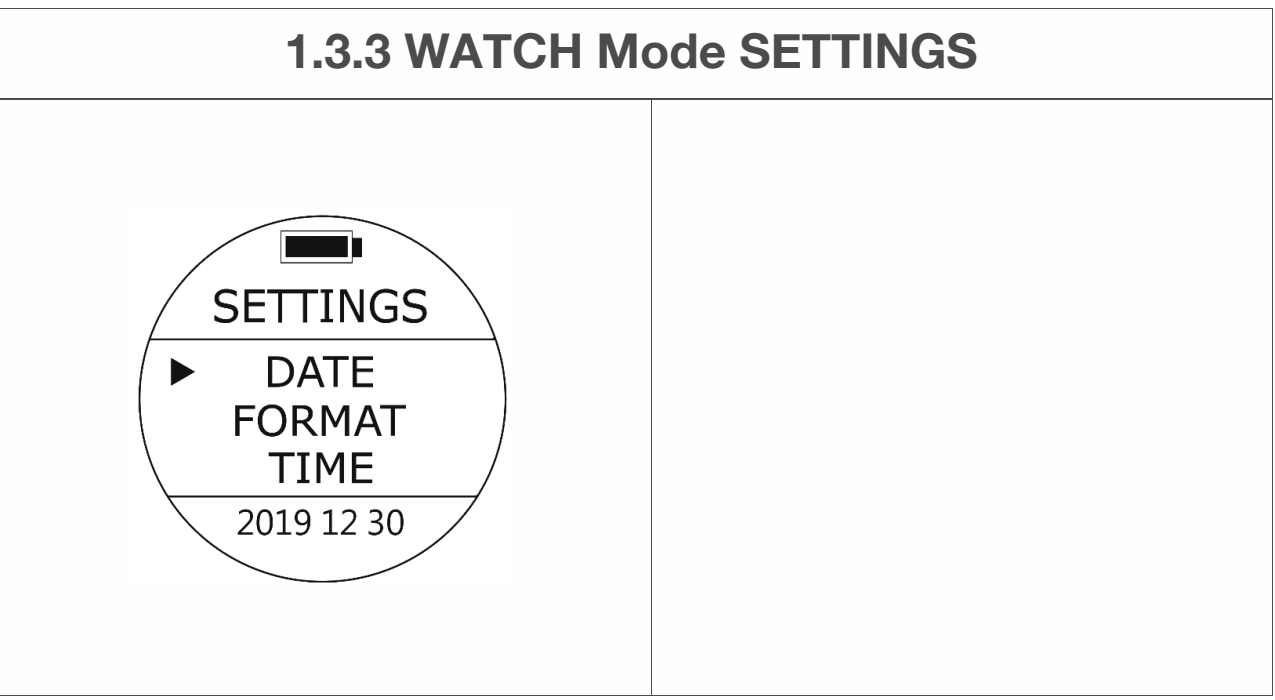

# **1.3.2 Tauchverlauf und Systeminformationen**

# **FREEDIVING GESCHICHTE**

• Zugriff: Drücken Sie im Überwachungsmodus dreimal die DOWN-Taste.

Zeigt Tauchgänge unter FREEDIVING an

# **Modus**:

**Tauchgänge**: Tauchgänge zählen **TIEFE**: Maximale Tiefe aller FREEDIVING-Protokolle **LOT**: Die längste Zeit aller FREEDIVING-Protokolle

# **AUSFÜHRUNG**

භ**Zugriff**: Drücken Sie im Überwachungsmodus viermal die DOWN-Taste.

Zeigt die Systeminformationen des Tauchcomputers an. **HW**: Hardwareversion des Tauchcomputers **SW**: Softwareversion des Tauchcomputers **SN**: Seriennummer des Tauchcomputers

# **1.3.3 EINSTELLUNGEN IM UHRMODUS**

# **DATUM Einstellungen**

• Zugriff: Drücken Sie im WATCH-Modus einmal die UP-Taste und dann die UP / DOWN-Taste, um den Cursor auf DATE zu setzen, und drücken Sie dann einmal die MODE-Taste, um die gewünschten Einstellungen auszuwählen. Die Werte am unteren Bildschirmrand blinken.

Ändert die Werte von 3 Zifferngruppen entsprechend Monat, Tag und Jahr mit der Taste UP / DOWN, um die Auswahl mit der Taste MODE auszuwählen und zu akzeptieren.

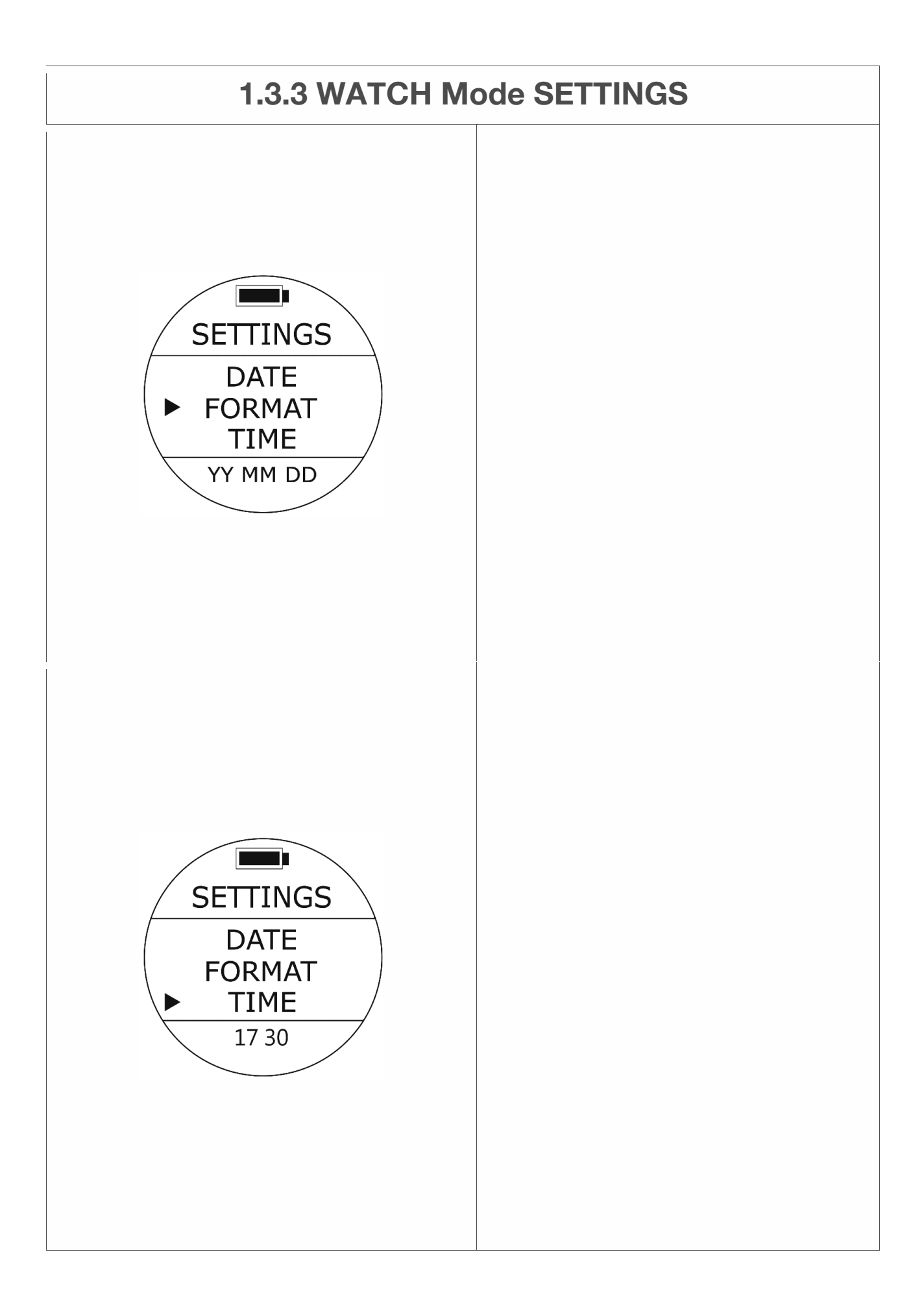

# **DATUMFORMAT Einstellungen**

● Zugriff: Drücken Sie im WATCH-Modus einmal die UP-Taste und dann die UP / DOWN-Taste, um den Cursor auf FORMAT zu setzen, und drücken Sie dann einmal die MODE-Taste, um die gewünschten Einstellungen auszuwählen. Die Werte am unteren Bildschirmrand blinken.

Ändert die Reihenfolge, in der Tag, Monat und Jahr auf dem Tauchcomputer angezeigt werden, um der Region der Welt Rechnung zu tragen, in der Sie leben. Verwenden Sie die UP / DOWN-Taste, um die Auswahl mit der MODE-Taste auszuwählen und zu akzeptieren.

**Standard**: JJMMTT **Einstellbereich**: JJMMTT / TTMMJJ / MMTTJJ

# **Zeit Einstellungen**

● Zugriff: Drücken Sie im WATCH-Modus einmal die UP-Taste und dann die UP / DOWN-Taste, um den Cursor auf TIME zu lokalisieren, und drücken Sie dann einmal die MODE-Taste, um die gewünschten Einstellungen auszuwählen. Die Werte am unteren Bildschirmrand blinken.

Ändert die Werte für Stunden und Minuten, damit die richtige Zeit auf dem Tauchcomputer angezeigt werden kann. Verwenden Sie die UP / DOWN-Taste, um die Auswahl mit der MODE-Taste auszuwählen und zu akzeptieren.

## **Hinweis:**

**Bevor Sie TIME einstellen, beenden Sie bitte zuerst die UTC-Einstellungen. Bitte beachten Sie, dass sich dieser Tauchcomputer nicht selbst an die Sommerzeit anpasst.** 

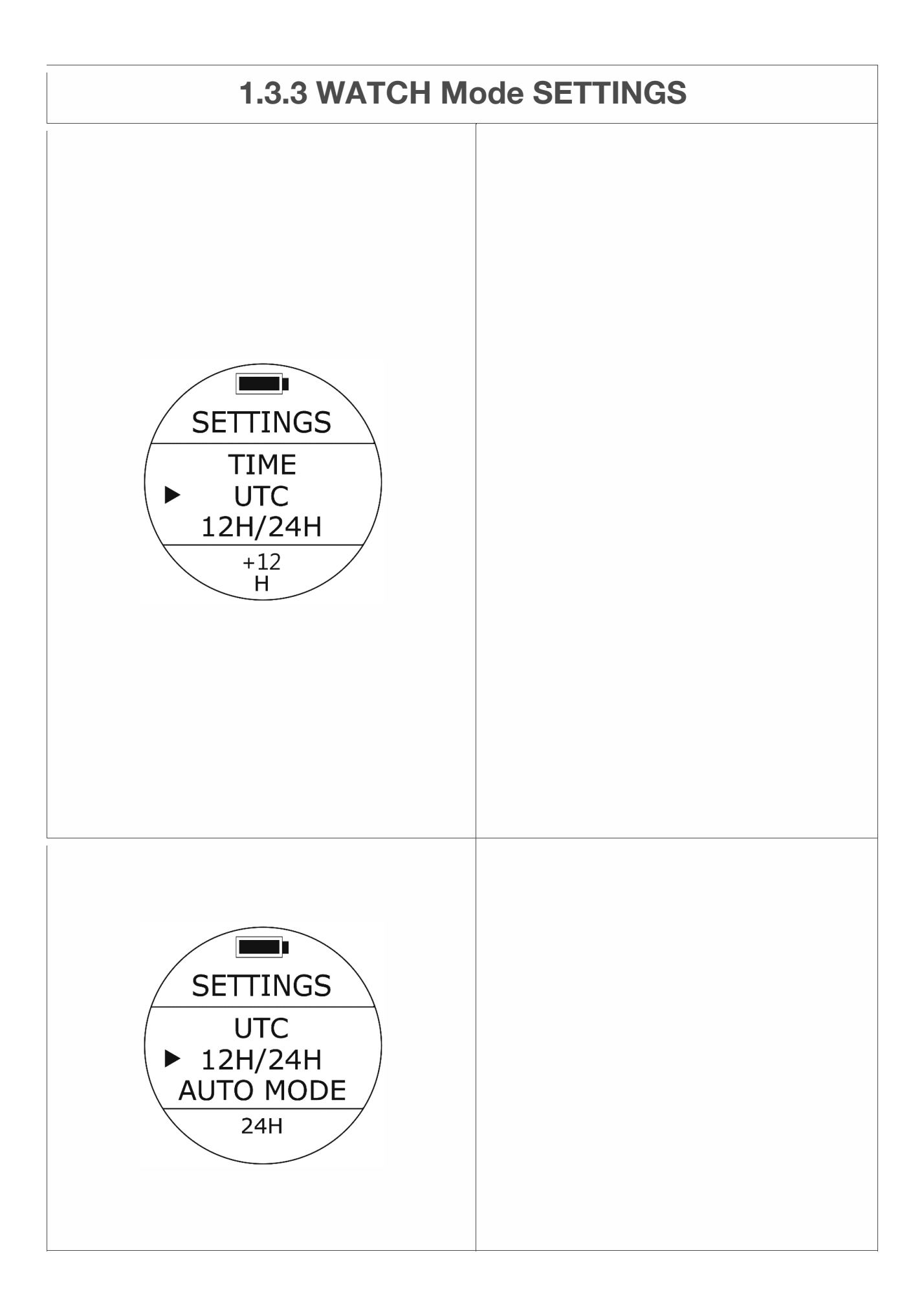

#### **UTC-Einstellungen (koordinierte universelle Zeiteinstellungen)**

• Zugriff: Drücken Sie im Überwachungsmodus einmal die UP-Taste und dann die UP / DOWN-Taste, um den Cursor auf UTC zu setzen, und drücken Sie dann einmal die MODE-Taste, um die gewünschten Einstellungen auszuwählen. Die Werte am unteren Bildschirmrand blinken.

Ändern Sie die mit Ihrer Zeitzone entsprechenden Werte mit der Taste UP / DOWN und akzeptieren Sie die Auswahl mit der Taste MODE.

**Standard**: UTC + 8. **Einstellbereich**: UTC -12 ~ +12.

#### **Hinweis:**

**Stellen Sie sicher, dass Sie zuerst Ihre RICHTIGEN UTC + oder - Stunden für Ihre bestimmte Zeitzone bearbeiten, dann erneut zu den Einstellungen gehen und bei Bedarf Ihre ZEITeinstellungen bearbeiten. Wenn Sie es rückwärts machen, fällt die Zeit nicht zusammen und die Informationen sind ungenau.** 

## **12/24 Stunden Einstellungen**

• Zugriff: Drücken Sie im Überwachungsmodus einmal die UP-Taste und dann die UP / DOWN-Taste, um den Cursor auf 12H / 24H zu stellen, und drücken Sie dann einmal die MODE-Taste, um die gewünschten Einstellungen auszuwählen. Die Werte am unteren Bildschirmrand blinken.

Verwenden Sie die UP / DOWN-Taste, um die Auswahl mit der MODE-Taste auszuwählen und zu akzeptieren.

**Standard**: 24H **Einstellbereich**: 12H / 24H

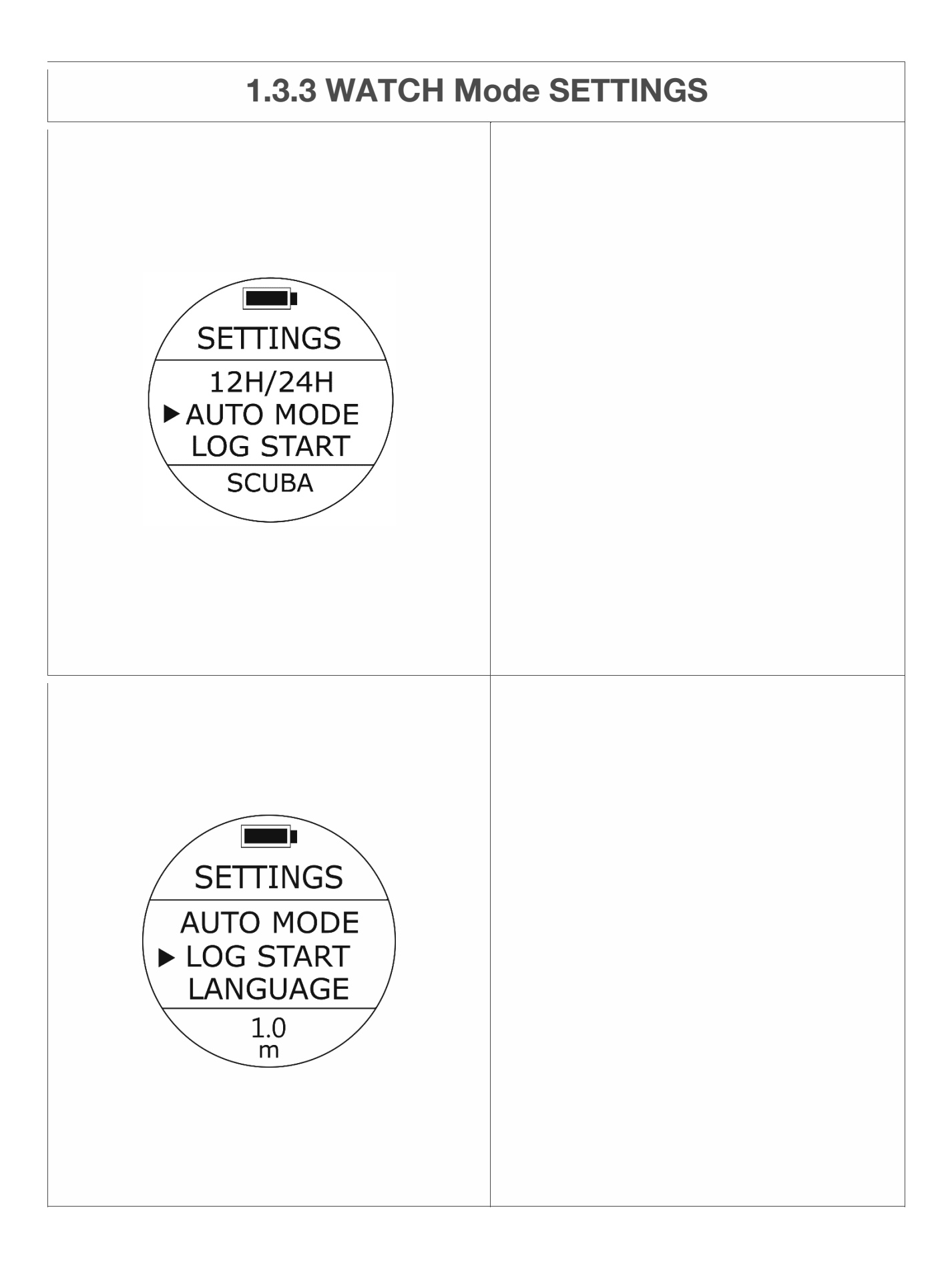

# **AUTO MODE (Auto Active Mode in der Tiefe)**

• Zugriff: Drücken Sie im Überwachungsmodus einmal die UP-Taste und dann die UP-Taste / DOWN-Taste, um den Cursor auf AUTO MODE zu setzen, und drücken Sie dann einmal die MODE-Taste, um die gewünschten Einstellungen auszuwählen. Die Werte am unteren Bildschirmrand blinken. Der Auto-Aktiv-Modus ist der automatische Standardmodus für den Zugriff auf Tauchcomputer, unmittelbar nachdem eine Tiefe von mindestens 1,0 m festgestellt wurde.

## **Standard**: SCUBA (SCUBA-Modus)

**Einstellungsbereich**: SCUBA-Modus, FREEDIVING-Modus oder GAUGE-Modus LOG START (Protokollstart bei Tiefeneinstellung)

• Zugriff: Drücken Sie im WATCH-Modus einmal die UP-Taste und dann die UP / DOWN-Taste, um den Cursor auf LOG START zu setzen, und drücken Sie dann einmal die MODE-Taste, um die gewünschten Einstellungen auszuwählen. Die Werte am unteren Bildschirmrand blinken.

# **Standard**: 1,0 m (3,3 ft.)

**Aufstellbereich**: 1,0 m (3,3 ft.), 1,5 m (4,9 ft.), 2,0 m (6,6 ft.), 2,5 m (8,2 ft.), 3,0 m (9,8 ft.)

## **Hinweis:**

**Diese Einstellung gilt automatisch für den SCUBA-Modus, den GAUGE-Modus und den FREEDIVING-Modus.** 

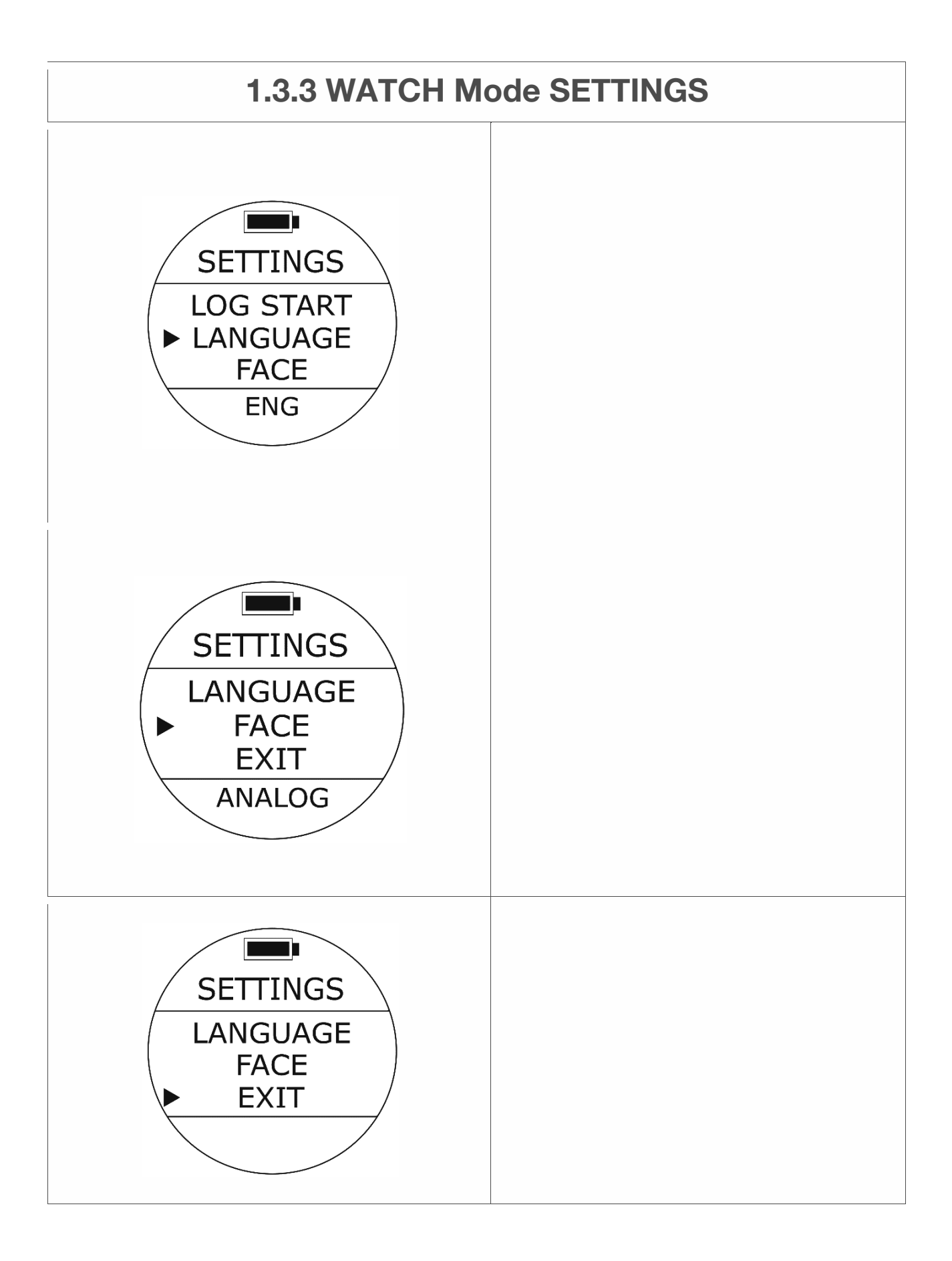

# **Spracheinstellungen**

• Zugriff: Drücken Sie im UHREN-Modus einmal die UP-Taste und dann die UP / DOWN-Taste, um den Cursor auf SPRACHE zu positionieren, und drücken Sie dann einmal die MODE-Taste, um die gewünschten Einstellungen auszuwählen. Die Werte am unteren Bildschirmrand blinken.

**Standard**: ENG (Englisch).

**Einstellungsbereich**: ENG (Englisch), CH (traditionelles Chinesisch), SPN (Spanisch)

# **GESICHTS-Einstellungen**

භZugriff: Drücken Sie im WATCH-Modus einmal die UP-Taste und dann die UP / DOWN-Taste, um den Cursor auf FACE zu setzen, und drücken Sie dann einmal die MODE-Taste, um die gewünschten Einstellungen auszuwählen. Die Werte am unteren Bildschirmrand blinken.

**Standard**: ANALOG. **Einstellbereich**: ANALOG, DIGITAL

## **AUSFAHRT**

 $\bullet$  Zugriff: Suchen Sie den Cursor auf EXIT und drücken Sie die MODE-Taste, um den WATCH-Bildschirm fortzusetzen.

# **1.4 SCUBA Mode and SETTINGS**

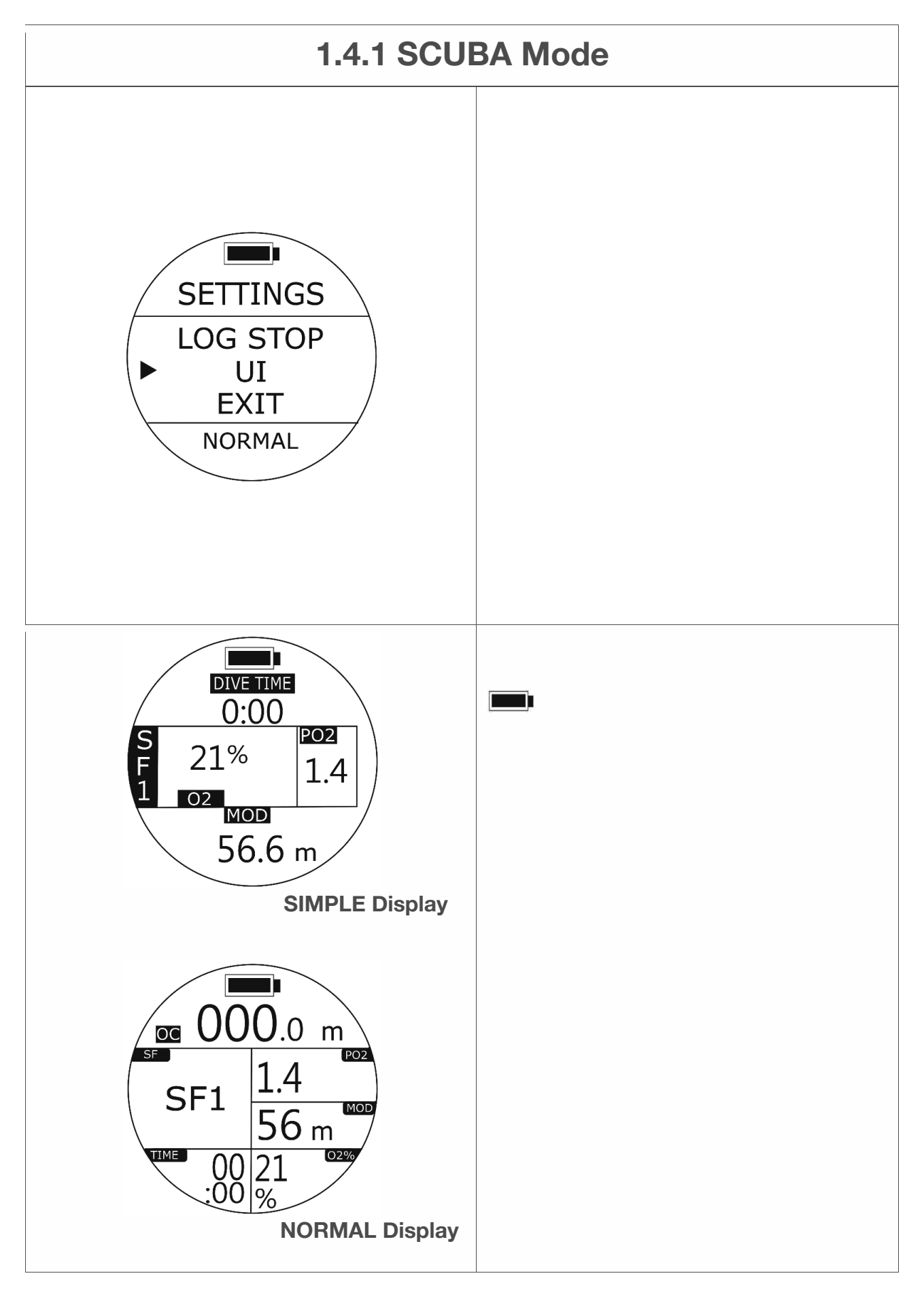

## **1.4 SCUBA-Modus und EINSTELLUNGEN**

## **1.4.1 SCUBA-Modus**

SCUBA-Modus - Benutzeroberfläche (Benutzeroberfläche)

#### **Rahmen**

• Zugriff: Drücken Sie im SCUBA-Vorschaumodus die UP-Taste oder drücken Sie in den EINSTELLUNGEN die UP / DOWN-Taste, um den Cursor auf der Benutzeroberfläche zu suchen, und drücken Sie dann die MODE-Taste, um auszuwählen.

Eine der Abtastoptionen blinkt unten. Drücken Sie die Auf- / Ab-Tasten, um nach Bedarf andere Abtastoptionen auszuwählen. Drücken Sie die MODE-Taste, um Ihre Auswahl zu akzeptieren.

**Standard**: NORMAL (NORMAL-Anzeige) **Einstellbereich**: NORMAL (NORMAL Display) / SIMPLE (SIMPLE Display)

## **SCUBA-Vorschaumodus**

:Batteriestatus **OK**: Open-Circuit-Tauchen **000,0 m**: Aktuelle Tiefe. **SF**: Sicherheitsfaktor. **Standard**: SF1 (Normal) **Einstellbereich**: SF1 (Normal), SF2 (Konservativ). **PO2**: Aktueller Aufbau von PO2 (Sauerstoffpartialdruck).

**Standard**: 1.4. **Einstellbereich**: 1.2 - 1.6.

**MOD**: Vorschläge für die maximale Betriebstiefe.

**O2%**: Sauerstoffprozentsatzwert. **Standard**: 21%. **Tauchzeit (SIMPLE Display) / TIME (NORMAL Display**): Tauchzeit

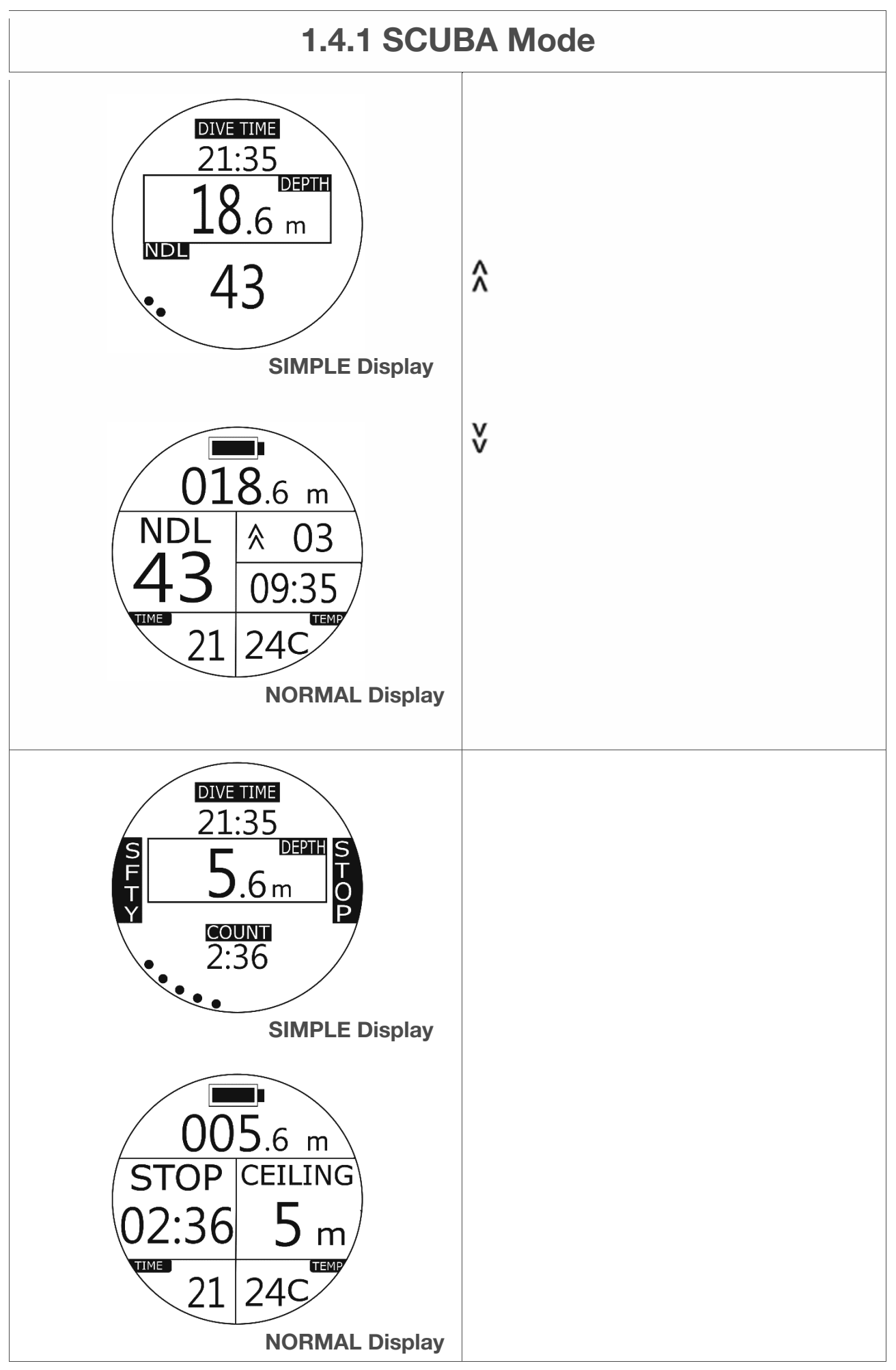

#### **1.4.1 SCUBA-Modus**

#### **SCUBA-Modus Unterwasser**

**18,6 m (TIEFE**): Aktuelle Tiefe **NDL**: Die Nicht-Dekomprimierungsgrenze in Minuten zeigt 99 an, wenn die NDL 99 Minuten überschreitet.

㸸 Aufstiegsgeschwindigkeit

(03 bedeutet 3 Meter / Minute) Wenn der Taucher 10 Meter / Minute überschreitet, wird eine Alarmwarnung (kurzes Piepen wiederholt) mit Vibration ausgegeben.

㸸 Abstiegsgeschwindigkeit (in Metern / Minute)

**09:35 Uhr**: Aktuelle Zeit. Tauchzeit (SIMPLE Display) / Zeit (NORMAL Display): Tauchzeit

**TEMP**: Wassertemperatur.

• N2-Indikator: Der Risikograd des im Körper angesammelten Stickstoffs wird mit 1 bis 10 Stufen angezeigt (nur EINFACHER Modus).

#### **SCUBA-Modus – SICHERHEITSHALT**

(Wenn die NDL nicht überschritten wurde)

TIEFE (aktuelle Tiefe) 5,6 m (EINFACHE Anzeige) 005,6 m (NORMAL-Anzeige)

**SFTY** ࣭ **STOP (EINFACHE Anzeige) / STOP (NORMALE Anzeige**): Wenn Taucher auf 5 m aufsteigen, startet der Tauchercomputer automatisch den Countdown für den Sicherheitsstopp von 5 Minuten. Wenn der Taucher den Sicherheitsstopp und den Aufstieg nicht abschließt, wird eine Alarmwarnung (kurzes Piepen wiederholt) mit Vibration ausgegeben, und dieser Tauchgang endet gemäß den LOG STOP-Einstellungen.

**COUNT (SIMPLE Mode) / STOP (NORMAL Mode**): Countdown für Sicherheitsstopp.

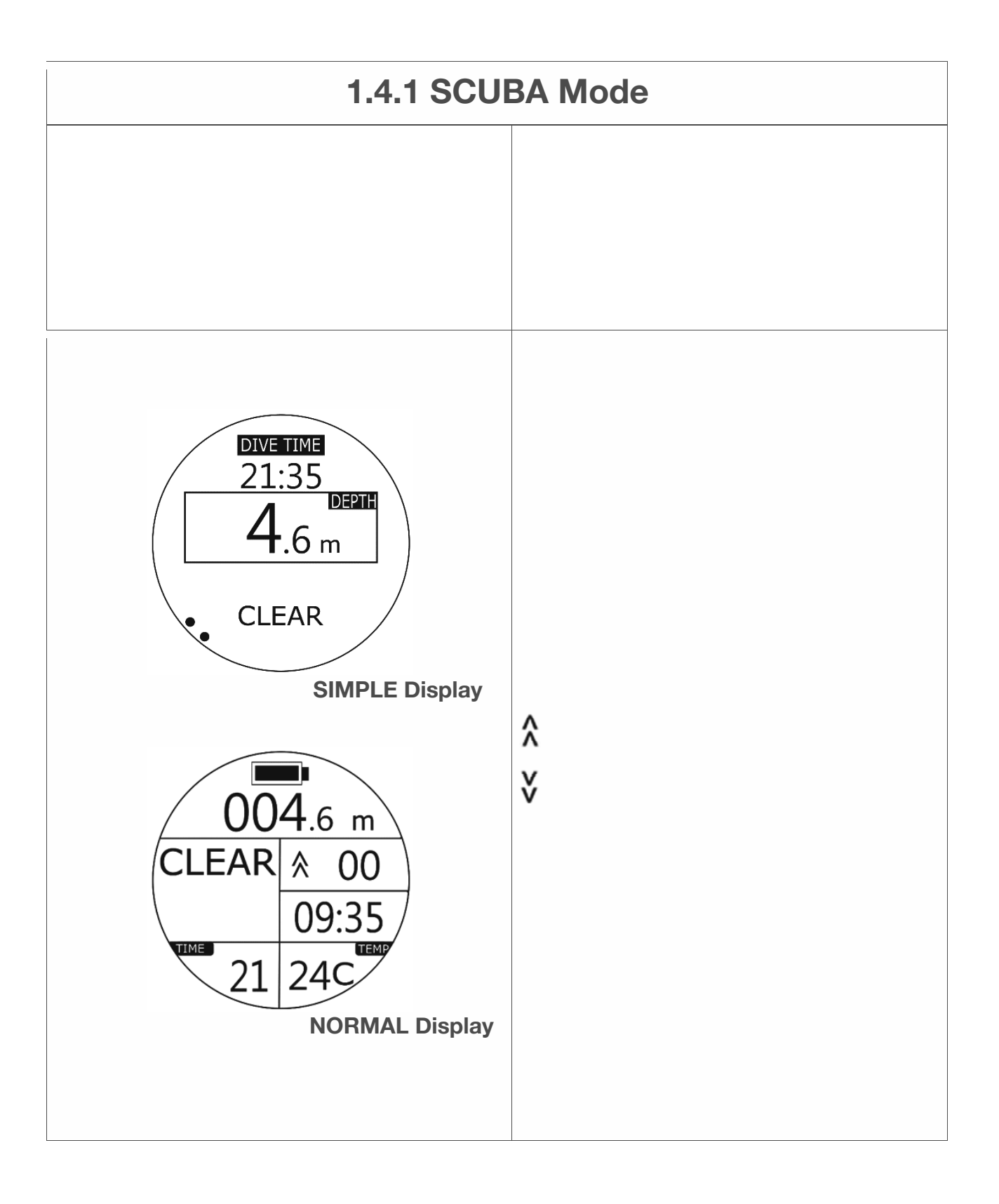

#### **1.4.1 SCUBA-Modus**

**Tauchzeit (SIMPLE Display) / TIME (NORMAL Display**): Tauchzeit **DECKEN**: Die Tiefe, in die Taucher aufsteigen und bleiben sollten. **TEMP**: Wassertemperatur. (Nur normaler Modus)

**SCUBA-Modus - Nach Beendigung von SAFETY STOP** (wenn die NDL nicht überschritten wurde)

TIEFE (aktuelle Tiefe) 4,6 m (EINFACHE Anzeige) 004,6 m (NORMAL-Anzeige)

**CLEAR**: Wenn Taucher den Sicherheitsstopp in der CEILING-Tiefe beenden, zeigt der Tauchcomputer das Wort "CLEAR" an, um anzuzeigen, dass es in Ordnung ist, einen langsamen Aufstieg zur Oberfläche durchzuführen.

㸸 Aufstiegsgeschwindigkeit (03 bedeutet 3 Meter / Minute) 㸸 Abstiegsgeschwindigkeit (in Metern / Minute)

**KEIN Pfeilsymbol**: Taucher ist stationär. **09:35 Uhr**: Aktuelle Zeit (nur NORMAL-Modus) **Tauchzeit (SIMPLE Display) / TIME (NORMAL Display**): Tauchzeit **TEMP**: Wassertemperatur.
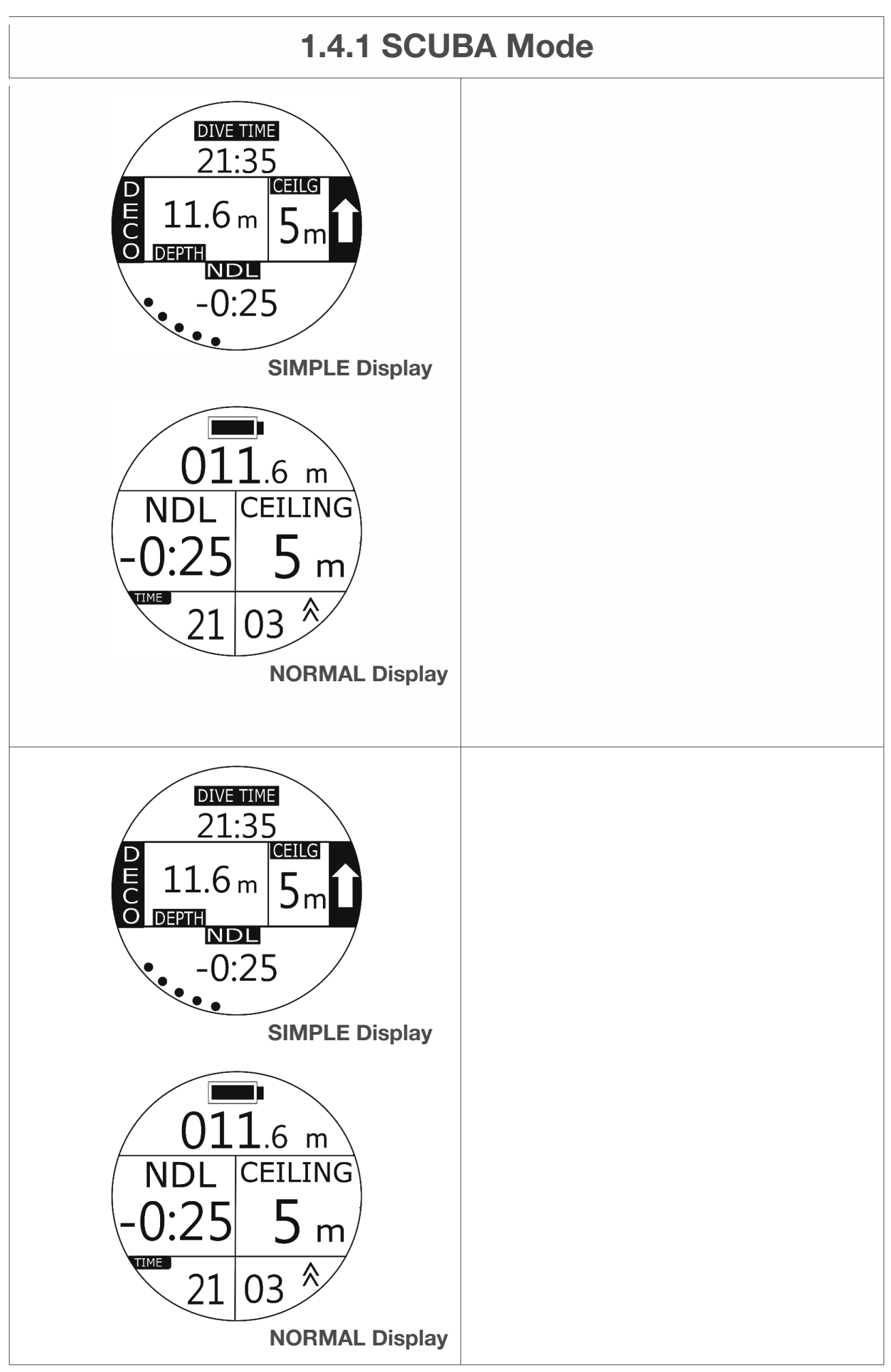

#### **1.4.1 SCUBA-Modus**

## **SCUBA-Modus - Wenn NDL überschritten wird (erste 3 Minuten)**

**NDL**: Die Nicht-Dekomprimierungsgrenze in Minuten zeigt 99 an, wenn die NDL 99 Minuten überschreitet.

Wenn es noch 4 Minuten dauert, wird eine Alarmwarnung (kurzes Piepen wiederholt) mit Vibration ausgegeben. Taucher sollten langsam in die Sicherheitstiefe aufsteigen.

**DECO**: Dekompressions-Tauchmarke. Zeigt an, wann NDL überschritten wird. (Nur EINFACHER Modus)

**Wenn die NDL-Zeit überschritten wird, werden die ersten 3 Minuten angezeigt in**: - Minuten: Sekunden

**DECKEN**: Die Tiefe, in die Taucher aufsteigen und bleiben sollten, wenn sie Dekompressionsstopps durchführen müssen.

## **SCUBA-Modus - Wenn NDL überschritten wird (über 3 Minuten)**

**DECO**: Dekompressions-Tauchmarke. Zeigt an, wenn NDL überschritten wird.

**Wenn die überschrittene Zeit 3 Minuten überschreitet, wird Folgendes angezeigt**: - Minuten.

**DECKEN**: Die Tiefe, in die Taucher aufsteigen und bleiben sollten, wenn sie Dekompressionsstopps durchführen müssen.

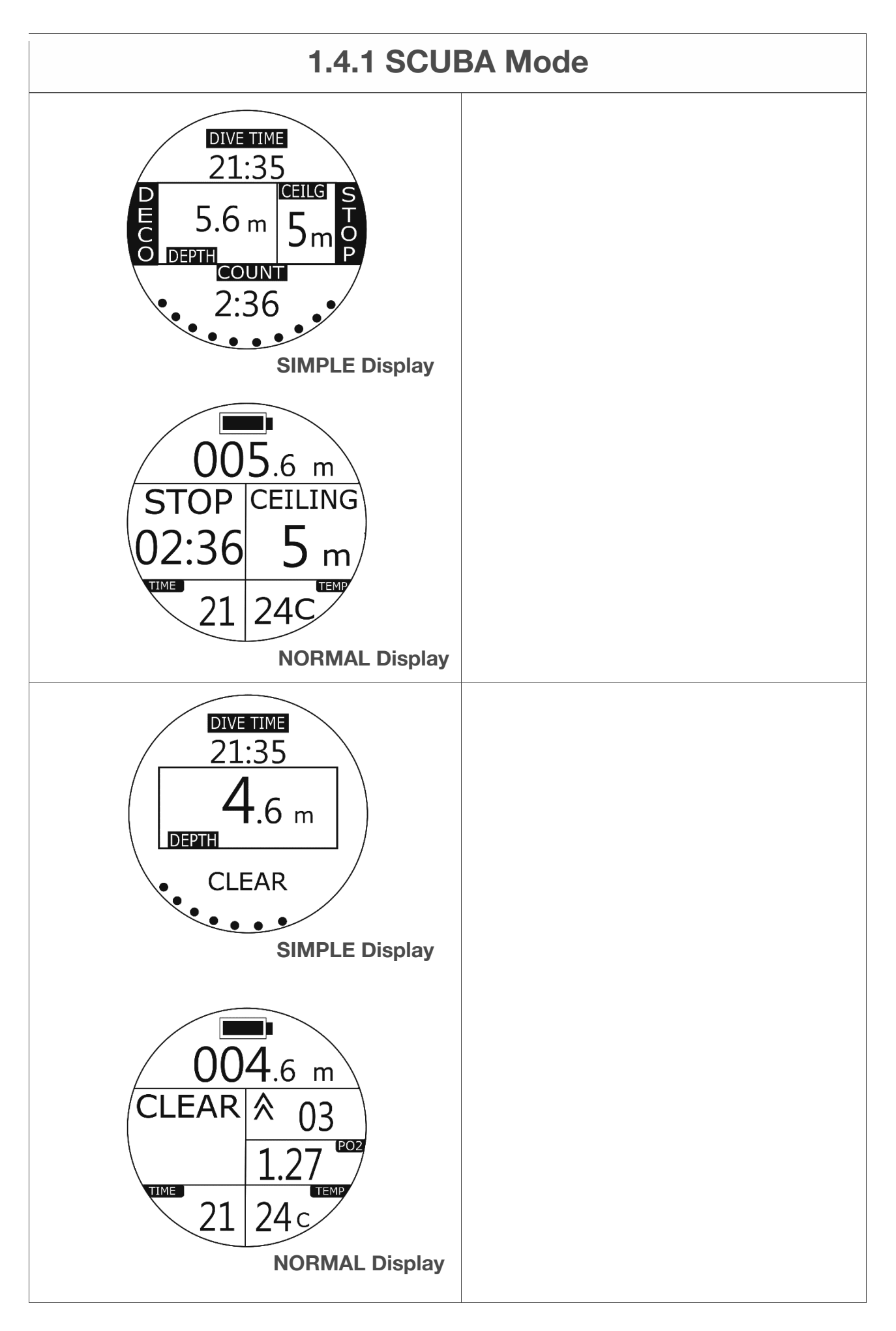

#### **1.4.1 SCUBA-Modus**

# **SCUBA-Modus - Wenn die NDL überschritten wird und zur Deckentiefe aufsteigt.**

## **STOP**: (Dekompressionsstopp)

Nach Erreichen der CEILING-Tiefe wird die verbleibende auf dem Bildschirm angezeigte Zeit als Countdown-Timer angezeigt. Bitte bleiben Sie die gesamte vom Countdown-Timer angegebene Dauer in der Deckentiefe, wenn Sie über genügend Luft verfügen und keine weiteren potenziellen Risiken erkennbar sind.

Wenn Sie nicht für die gesamte vom Countdown-Timer angegebene Dauer in der Deckentiefe bleiben, wird eine Alarmwarnung (kurzes Piepen wiederholt) mit Vibration ausgegeben.

**DECKEN**: Die Tiefe, in die Taucher aufsteigen und bleiben sollten, wenn sie Dekompressionsstopps durchführen müssen.

# **SCUBA-Modus - Wenn NDL überschritten wird und beendet wird Dekompressionsstopp bei DECKEN**

**CLEAR**: Wenn Taucher den Dekompressionsstopp in der Deckentiefe beendet haben, zeigt der Tauchcomputer CLEAR an und zeigt an, dass Taucher jetzt langsam an die Oberfläche aufsteigen können.

**PO2**: Wenn die kumulierte PO2-Berechnung Ihre PO2-Einstellung überschreitet, wird der aktuelle akkumulierte PO2-Wert angezeigt. Wenn die kumulierte PO2-Berechnung Ihre PO2-Einstellung nicht überschreitet, wird die aktuelle Zeit angezeigt.

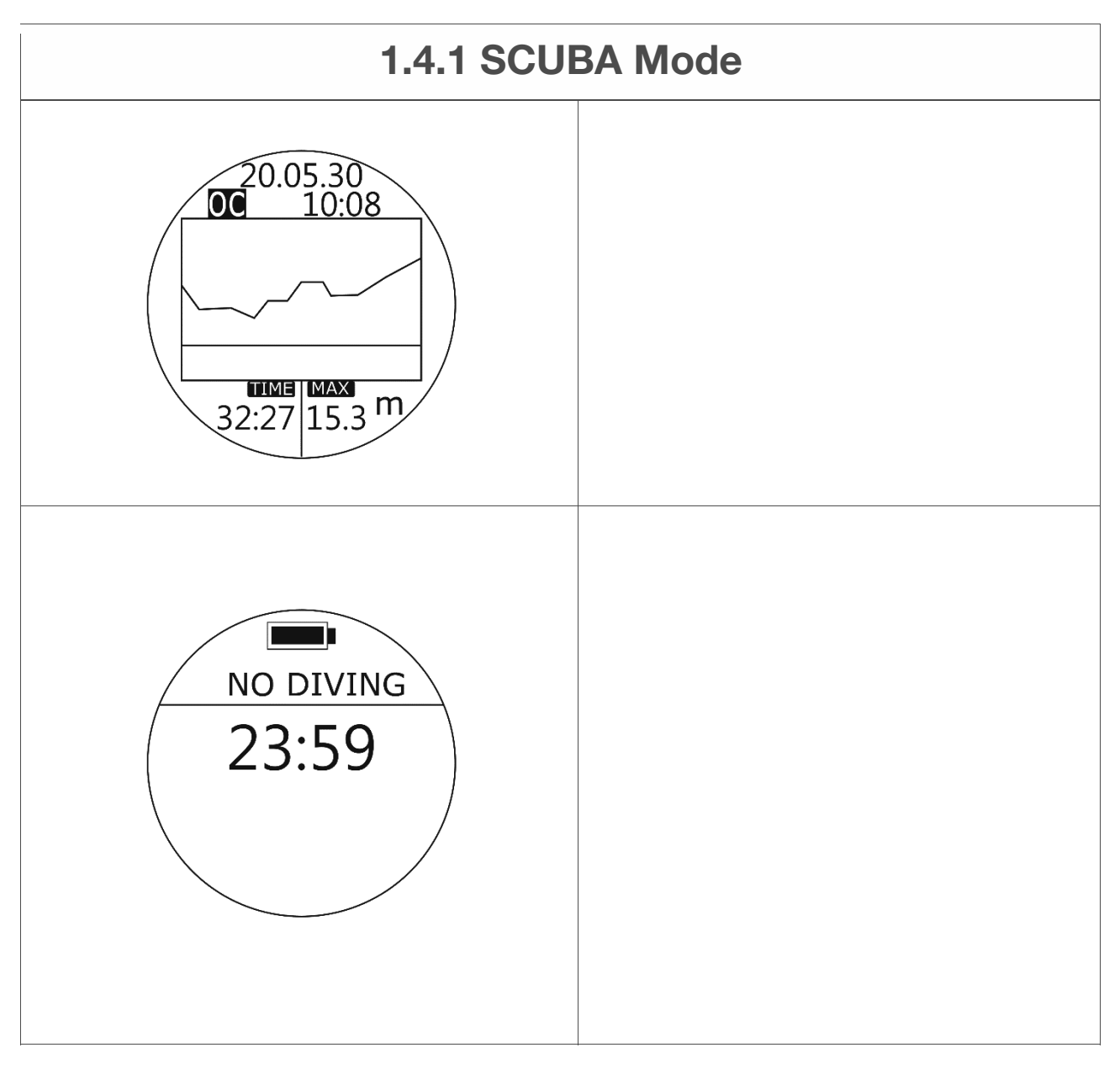

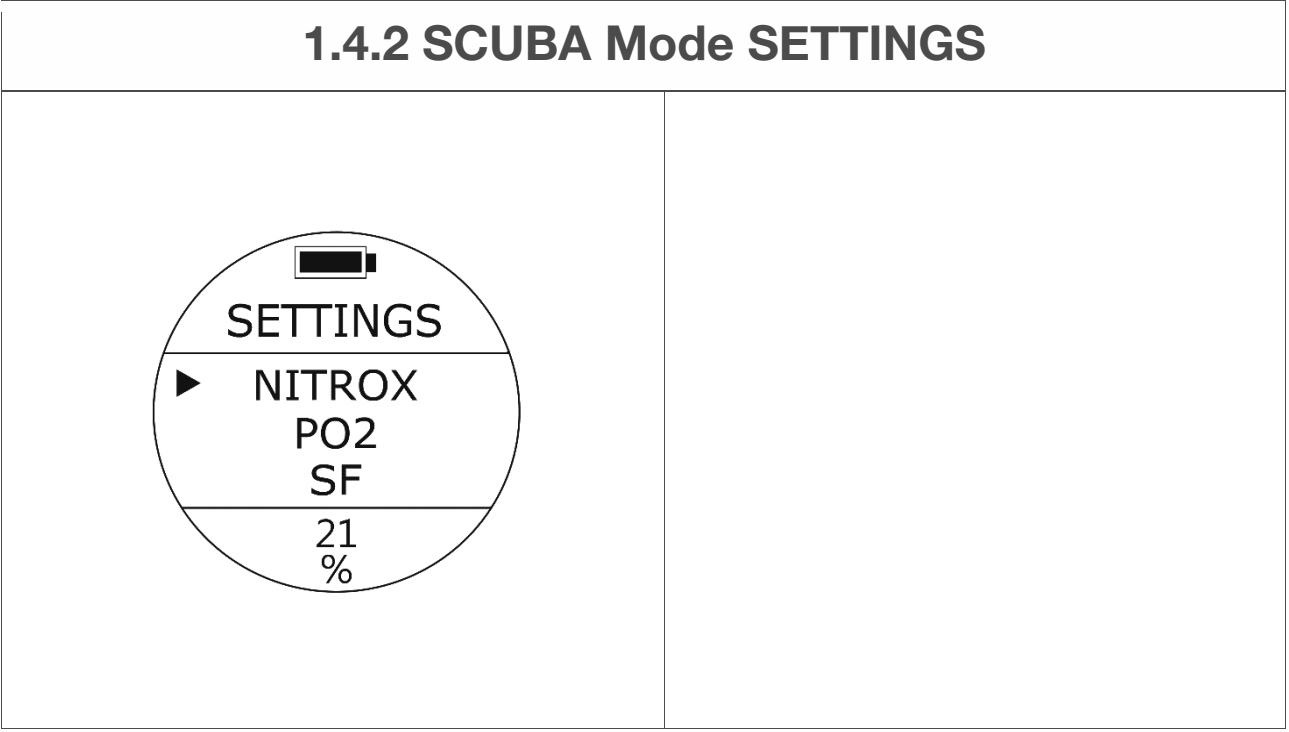

#### **1.4.1 SCUBA-Modus**

#### **SCUBA-Modus - Ende**

Auf dem Bildschirm wird ca. 1 Minute lang das Tauchprofil des aktuellen Tauchgangs angezeigt.

Um den gesamten Verlauf der Tauchprotokolle und Tauchprofile zu überprüfen, gehen Sie in den Protokollmodus und drücken Sie die UP-Taste / DOWN-Taste, um nach oben oder unten zu scrollen, um andere Protokolle anzuzeigen. Drücken Sie die MODE-Taste, um den festgelegten Tauchgang auszuwählen, und drücken Sie die UP-Taste, um das Tauchprofil anzuzeigen.

## **SCUBA-Modus - KEIN TAUCHEN**

Wenn auf dem Bildschirm der Countdown für die Empfehlungszeit für KEIN TAUCHEN angezeigt wird, setzen Sie die Tauchaktivitäten NICHT fort.

Den genauen Countdown für die Empfehlungszeit für NO DIVING finden Sie auf der Seite DIVE HISTORY.

#### **Hinweis:**

**Der SCUBA-Modus, der FREEDIVING-Modus und der PLAN-Modus bleiben während des Countdowns der Empfehlungszeit für NO DIVING gesperrt.** 

#### **1.4.2 EINSTELLUNGEN IM SCUBA-Modus**

#### **SCUBA-Modus - NITROX-Einstellung**

• Zugriff: Drücken Sie im SCUBA-Vorschaumodus die UP-Taste oder drücken Sie in den EINSTELLUNGEN die UP / DOWN-Taste, um den Cursor auf NITROX zu positionieren, und drücken Sie dann die MODE-Taste, um auszuwählen. Der Sauerstoffprozentsatzwert am unteren Bildschirmrand beginnt zu blinken. Schalten Sie die Option mit der UP / DOWN-Taste um. Sobald die gewünschte NITROX-Option angezeigt wird, wählen Sie sie aus, indem Sie die MODE-Taste einmal drücken, um den Wert zu akzeptieren.

# **Standard**: 21% **Einrichtungsbereich**: von 21% bis 56%

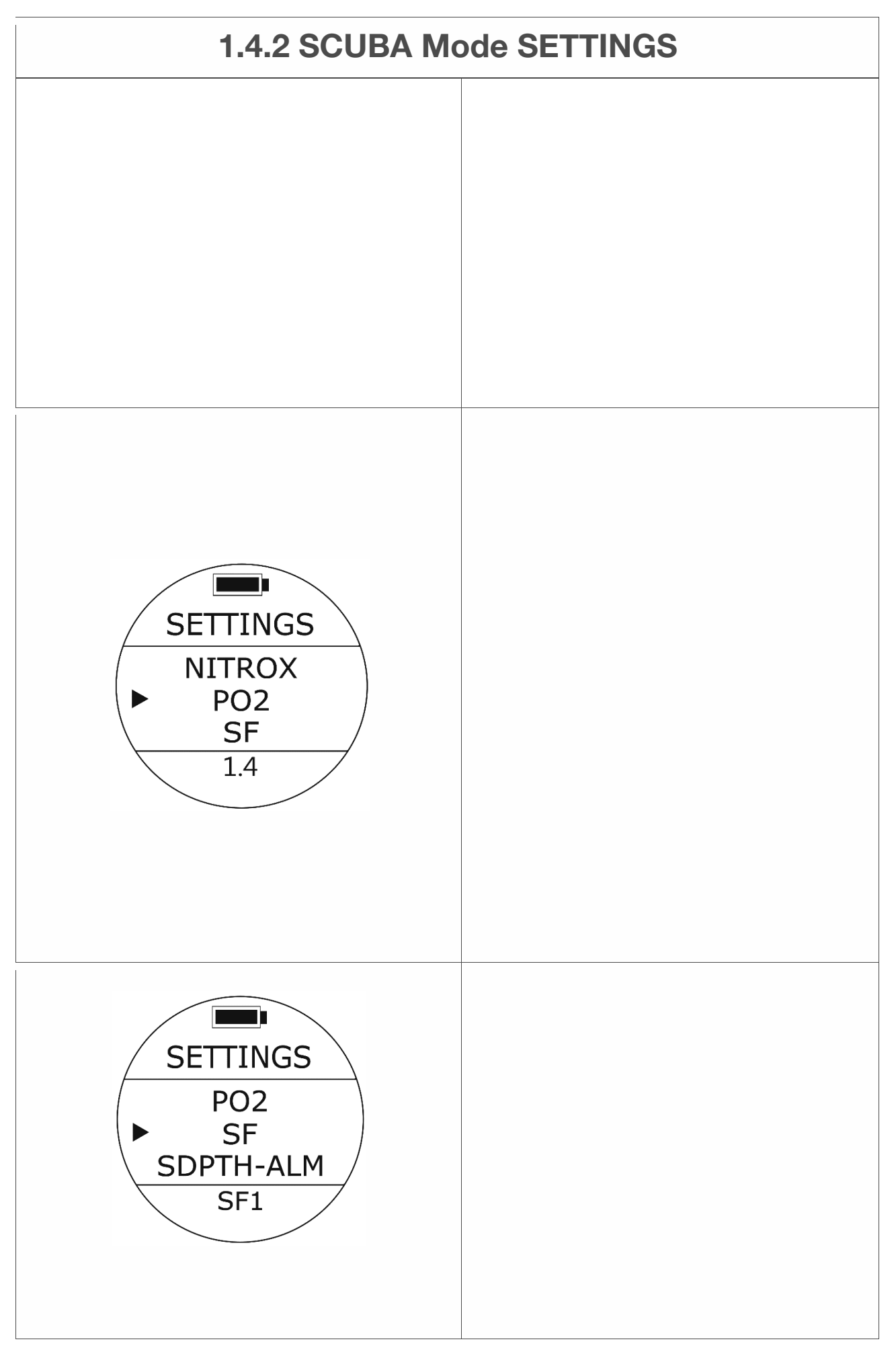

#### **WARNUNG:**

**Bitte stellen Sie sicher, dass Sie das EANx-Gas der Flasche gemessen haben, mit der Sie tauchen möchten, und geben Sie diesen Wert korrekt in Ihren Computer ein. Bevor Sie NITROX verwenden, MÜSSEN Sie eine angemessene Schulung und eine Zertifizierung erhalten haben, die Sie für die Verwendung dieses Gases qualifiziert. Das Tauchen mit sauerstoffangereicherten Mischungen birgt ein zusätzliches Risiko.** 

#### **SCUBA-Modus - PO2-Einstellung**

• Zugriff: Drücken Sie im SCUBA-Vorschaumodus die UP-Taste oder drücken Sie in den EINSTELLUNGEN die UP / DOWN-Taste, um den Cursor auf PO2 zu positionieren, und drücken Sie dann die MODE-Taste, um auszuwählen.

Der PO2-Wert am unteren Bildschirmrand beginnt zu blinken. Schalten Sie die Option mit der UP / DOWN-Taste um. Sobald die gewünschte PO2- Option angezeigt wird, wählen Sie sie aus, indem Sie die MODE-Taste einmal drücken, um den Wert zu akzeptieren.

**Standard**: 1.4 **Einstellbereich**: 1.2 - 1.6

#### WARNUNG:

Bevor Sie den PO2-Wert ändern, müssen Sie das damit verbundene Risiko einer Anpassung kennen.

#### **SCUBA-Modus - SF-Einstellungen (Sicherheitsfaktor)**

• Zugriff: Drücken Sie im SCUBA-Vorschaumodus die UP-Taste. Oder drücken Sie in den EINSTELLUNGEN die UP / DOWN-Taste, um den Cursor auf SF zu positionieren, und drücken Sie dann die MODE-Taste, um auszuwählen.

Der SF-Wert am unteren Bildschirmrand beginnt zu blinken. Schalten Sie die Option mit der UP / DOWN-Taste um, sobald die gewünschte SF-Option angezeigt wird. Wählen Sie sie aus, indem Sie die MODE-Taste einmal drücken, um den Wert zu akzeptieren.

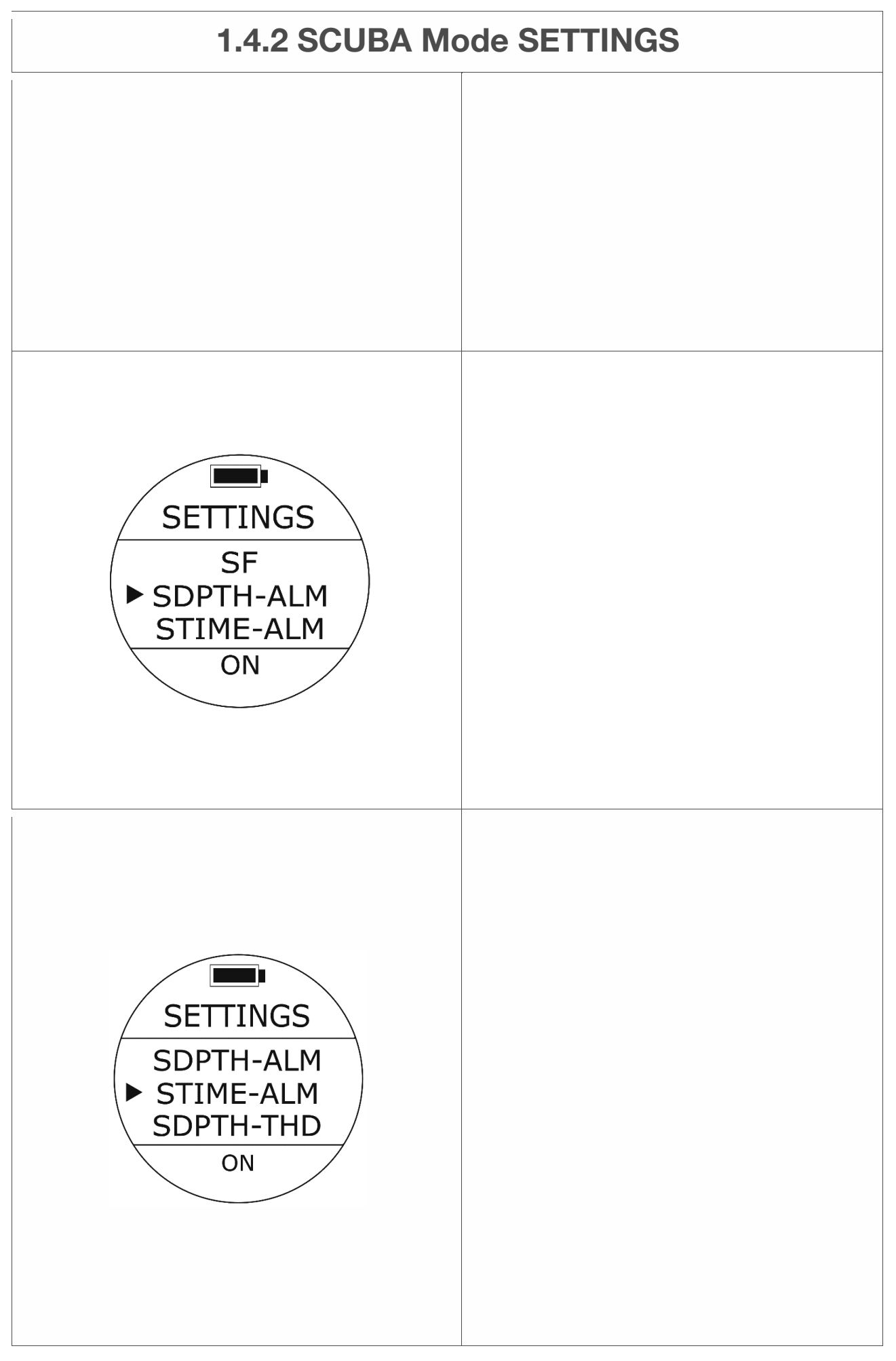

**Standard**: SF1 (Normal) **Einstellbereich**: SF1 (Normal), SF2 (Konservativ).

#### **WARNUNG:**

**Stellen Sie sicher, dass Sie vollständig verstanden haben, dass sich das Ändern dieser Einstellung auf die Algorithmusberechnungen und die damit verbundenen Risiken auswirkt.** 

## **SCUBA-Modus - SDPTH - ALM-Einstellungen (Tiefenalarm) - EIN / AUS**

• Zugriff: Drücken Sie im SCUBA-Vorschaumodus die UP-Taste oder drücken Sie in den EINSTELLUNGEN die UP / DOWN-Taste, um den Cursor auf SDPTH-ALM zu positionieren, und drücken Sie dann die MODE-Taste, um auszuwählen.

Eine der beiden Optionen blinkt unten. Drücken Sie die UP / DOWN-Taste, um auszuwählen, und drücken Sie die MODE-Taste einmal, um Ihre Auswahl zu akzeptieren.

**Standard** ein **Einstellbereich**: EIN / AUS

# **SCUBA-Modus - STIME - ALM-Einstellungen (SCUBA Dive Time Alarm) - EIN / AUS**

• Zugriff: Drücken Sie im SCUBA-Vorschaumodus die UP-Taste oder drücken Sie in den EINSTELLUNGEN die UP / DOWN-Taste, um den Cursor auf STIME-ALM zu positionieren, und drücken Sie dann die MODE-Taste, um auszuwählen.

Eine der Optionen blinkt unten. Drücken Sie die UP / DOWN-Taste, um den Scuba Time Alarm entweder ein- oder auszuschalten. Drücken Sie die MODE-Taste, um Ihre Auswahl zu akzeptieren. Wenn Sie den STIME-ALM einschalten und die voreingestellte Zeit erreichen, wird der Alarm aktiviert.

**Standard** ein **Einstellbereich**: EIN / AUS

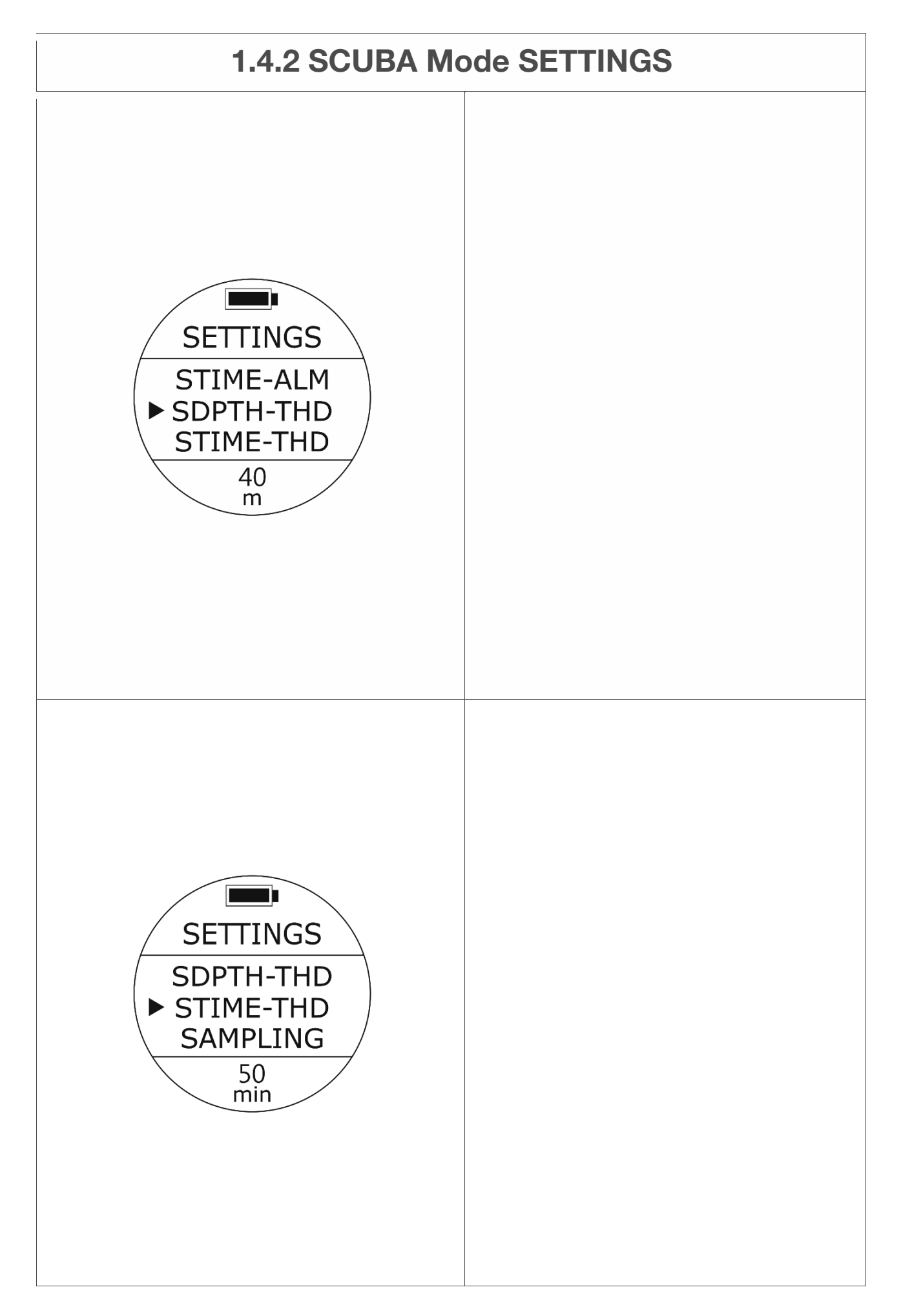

## **SCUBA-Modus - SDPTH - THD-Einstellung (SCUBA-Tiefenalarm)**

• Zugriff: Drücken Sie im SCUBA-Vorschaumodus die UP-Taste oder drücken Sie in den EINSTELLUNGEN die UP / DOWN-Taste, um den Cursor auf SDPTH-THD zu positionieren, und drücken Sie dann die MODE-Taste, um auszuwählen.

Eine der Tiefenoptionen blinkt unten. Drücken Sie die Auf- / Ab-Tasten, um nach Bedarf weitere Optionen auszuwählen. Drücken Sie die MODE-Taste, um Ihre Auswahl zu akzeptieren.

**Standard**: 40 m **Einstellbereich**: 0 m (0 ft.) - 99 m (325 ft.)

Wenn Sie während eines Tauchgangs die ausgewählte Tiefe erreichen, wird eine Alarmwarnung aktiviert: Ein langer Piepton wird zweimal wiederholt, wobei Vibration und Tiefenwert blinken.

## **SCUBA Mode - STIME - THD (SCUBA Dive Time Alarm) Einstellung**

• Zugriff: Drücken Sie im SCUBA-Vorschaumodus die UP-Taste oder drücken Sie in den EINSTELLUNGEN die UP / DOWN-Taste, um den Cursor auf STIME-THD zu setzen, und drücken Sie dann die MODE-Taste, um auszuwählen.

Eine der Zeitoptionen blinkt unten. Drücken Sie die Auf- / Ab-Tasten, um nach Bedarf weitere Optionen auszuwählen. Drücken Sie die MODE-Taste, um Ihre Auswahl zu akzeptieren.

**Standard**: 50 Minuten **Einrichtungsbereich**: 0 Minuten - 90 Minuten

Wenn Sie während eines Tauchgangs die ausgewählte Tiefe erreichen, wird eine Alarmwarnung aktiviert: Ein langer Piepton wird dreimal mit Vibration wiederholt.

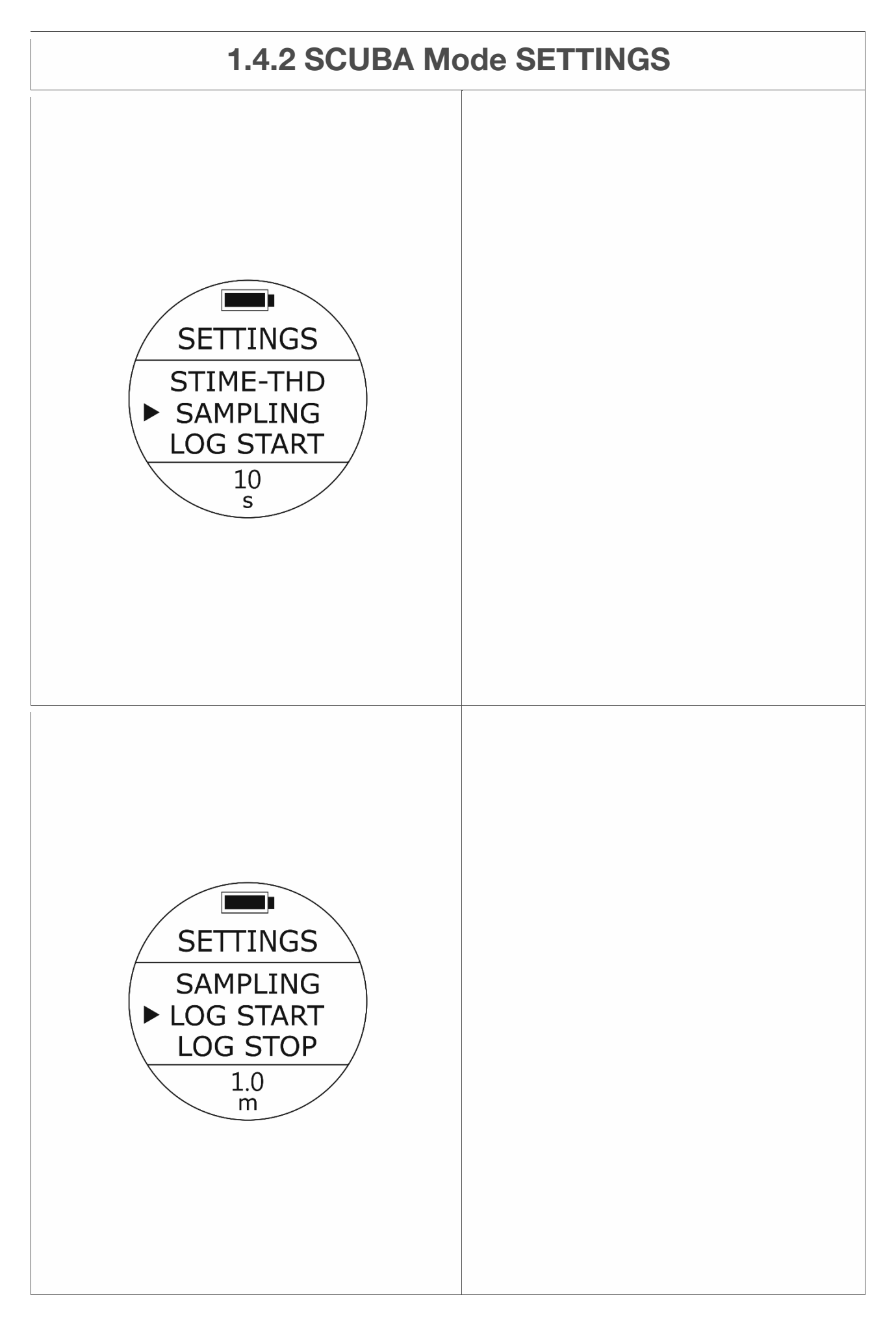

## **SCUBA-Modus - SAMPLING-Einstellungen (Sampling Rate)**

• Zugriff: Drücken Sie im SCUBA-Vorschaumodus die UP-Taste oder drücken Sie in den EINSTELLUNGEN die UP / DOWN-Taste, um den Cursor auf SAMPLING zu positionieren, und drücken Sie dann die MODE-Taste, um auszuwählen.

Eine der Abtastoptionen blinkt unten. Drücken Sie die Auf- / Ab-Tasten, um nach Bedarf andere Abtastoptionen auszuwählen. Drücken Sie die MODE-Taste, um Ihre Auswahl zu akzeptieren.

**Standard**: 10 Sekunden **Einstellbereich**: 10 Sekunden / 20 Sekunden / 30 Sekunden / 60 Sekunden

**Hinweis:** 

**Diese Einstellung gilt automatisch für den GAUGE-Modus.** 

## **SCUBA-Modus - Einstellung LOG START (Log Start at Depth)**

• Zugriff: Drücken Sie im SCUBA-Vorschaumodus die UP-Taste oder drücken Sie in den EINSTELLUNGEN die UP / DOWN-Taste, um den Cursor auf LOG START zu positionieren, und drücken Sie dann die MODE-Taste, um auszuwählen.

Eine der Abtastoptionen blinkt unten. Drücken Sie die Auf- / Ab-Tasten, um nach Bedarf andere Abtastoptionen auszuwählen. Drücken Sie die MODE-Taste, um Ihre Auswahl zu akzeptieren.

**Standard**: 1,0 m (3,3 ft.) **Aufstellbereich**: 1,0 m (3,3 ft.), 1,5 m (4,9 ft.), 2,0 m (6,6 ft.), 2,5 m (8,2 ft.), 3,0 m (9,8 ft.)

#### **Hinweis:**

**Diese Einstellung gilt automatisch für den FREEDIVING-Modus und den GAUGE-Modus.** 

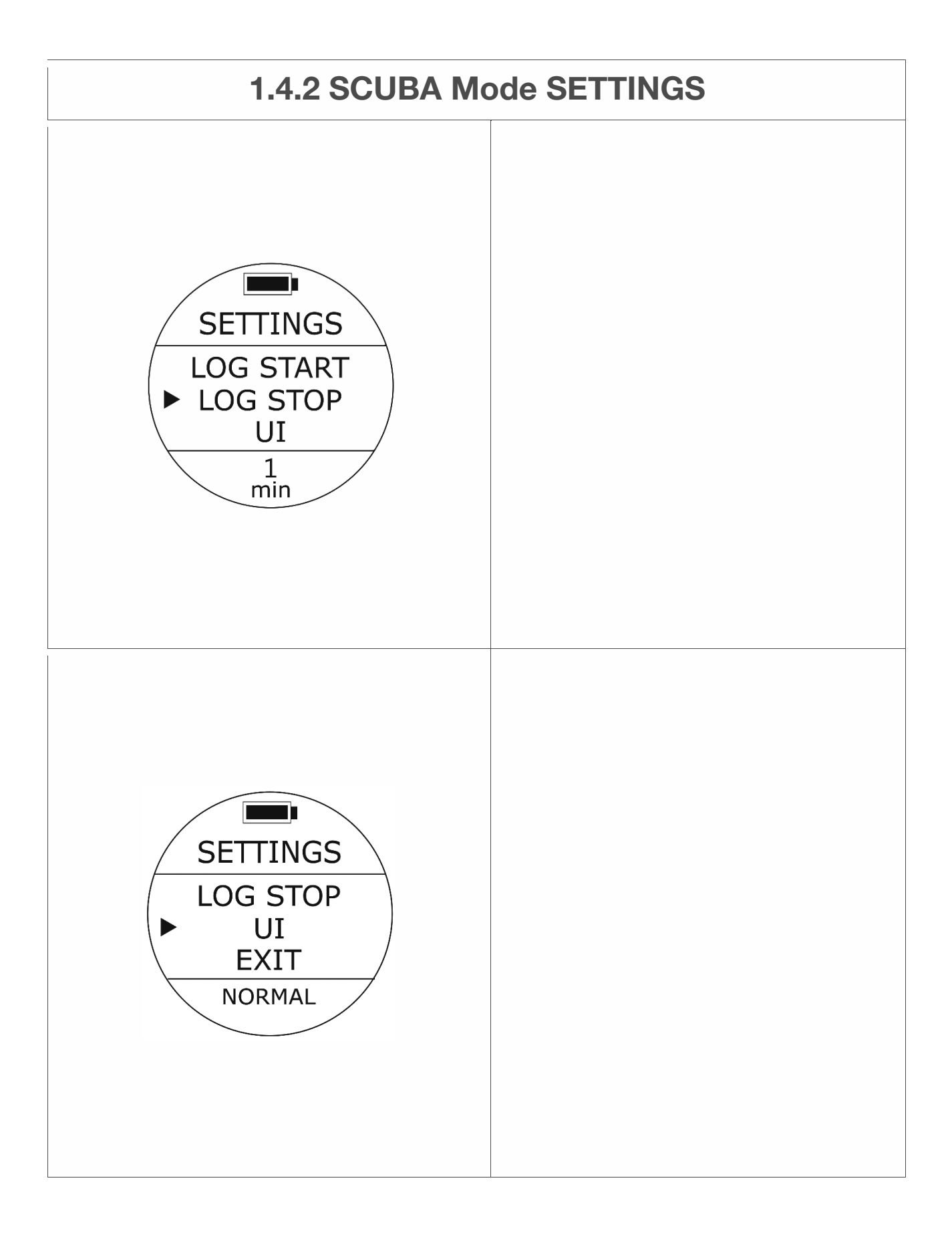

# **SCUBA-Modus - LOG STOP (Log Stop Time nach dem Aufstieg auf 0,5 m) Einstellung**

• Zugriff: Drücken Sie im SCUBA-Vorschaumodus die UP-Taste oder drücken Sie in den EINSTELLUNGEN die UP / DOWN-Taste, um den Cursor auf LOG STOP zu positionieren, und drücken Sie dann die MODE-Taste, um auszuwählen.

Eine der Abtastoptionen blinkt unten. Drücken Sie die Auf- / Ab-Tasten, um nach Bedarf andere Abtastoptionen auszuwählen. Drücken Sie die MODE-Taste, um Ihre Auswahl zu akzeptieren.

**Standard**: 1 Minute **Einrichtungsbereich**: 1 Minute, 2 Minuten, 5 Minuten, 10 Minuten

#### **SCUBA-Modus - Einstellung der Benutzeroberfläche**

 $\bullet$  Zugriff: Drücken Sie im SCUBA-Vorschaumodus die UP-Taste oder drücken Sie in den EINSTELLUNGEN die UP / DOWN-Taste, um den Cursor auf der Benutzeroberfläche zu suchen, und drücken Sie dann die MODE-Taste, um auszuwählen.

Eine der Abtastoptionen blinkt unten. Drücken Sie die Auf- / Ab-Tasten, um nach Bedarf andere Abtastoptionen auszuwählen. Drücken Sie die MODE-Taste, um Ihre Auswahl zu akzeptieren.

**Standard**: NORMAL (NORMAL-Anzeige) **Einstellbereich**: NORMAL (NORMAL Display) / SIMPLE (SIMPLE Display)

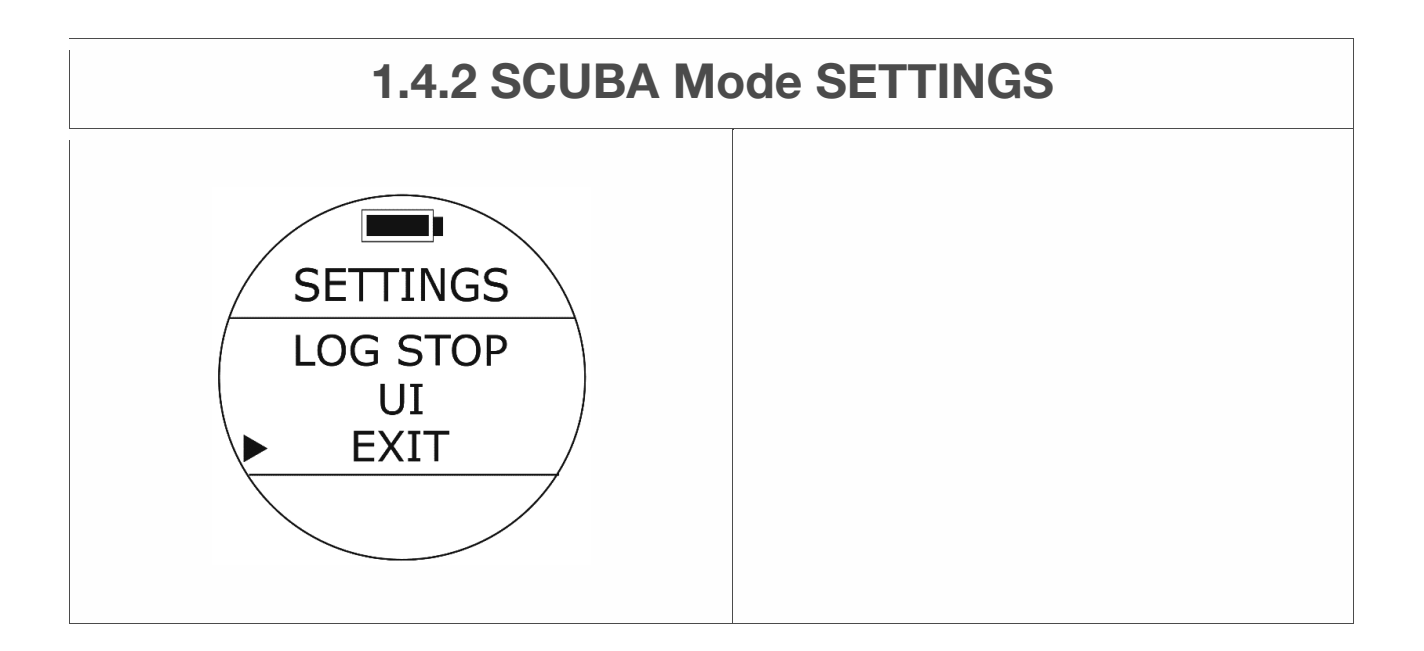

## **AUSFAHRT**

• Zugriff: Suchen Sie den Cursor auf EXIT und drücken Sie die MODE-Taste, um den WATCH-Bildschirm fortzusetzen.

# **1.5 FREEDIVING Mode and SETTINGS**

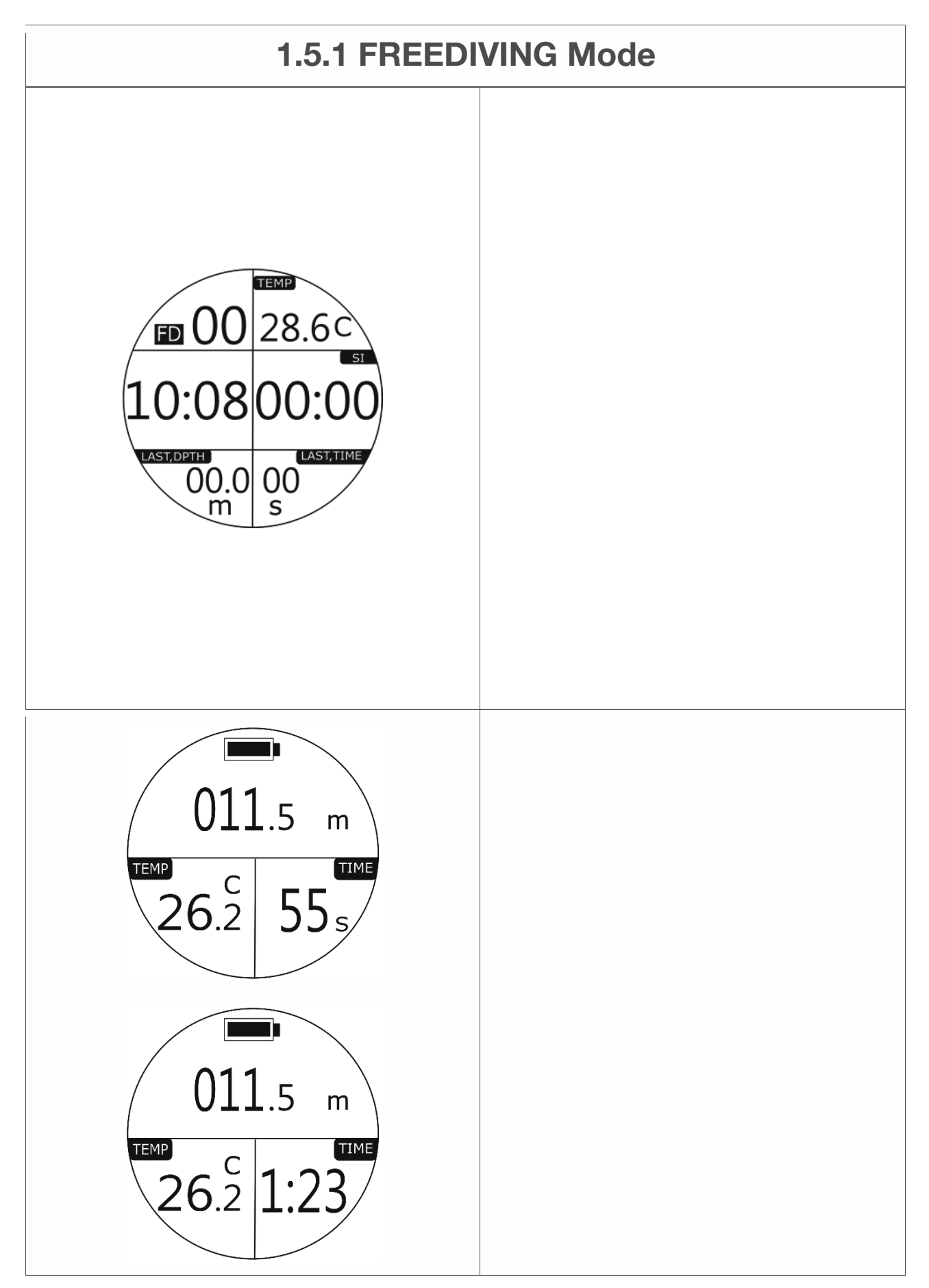

#### **1.5 FREEDIVING-Modus und EINSTELLUNGEN**

**1.5.1 FREEDIVING-Modus** 

**FREEDIVING-Modus - Vorschau** 

**FD**: FREEDIVING-Modus **Standardabtastung**: 0,5 Sekunden

**00**: Total FREEDIVING zählt innerhalb von 11 Stunden

**Hinweis: Die Gesamtzahl der FREEDIVING wird nach 11 Stunden auf Null zurückgesetzt** 

**TEMP**: Wassertemperatur

**10.08 Uhr**: Oberflächenzeit

**SI**: Oberflächenintervall

**LAST, DPTH**: Maximale Tiefe des vorherigen Tauchgangs **LETZTE ZEIT**: Tauchzeit des vorherigen Tauchgangs (weniger als 1 Minute: wird nur in Sekunden angezeigt; erreicht 1 Minute: wird in Minuten: Sekunden angezeigt)

#### **FREEDIVING-Modus - Unterwasser**

**011,5 m**: Aktuelle Tiefe

**TEMP**: Wassertemperatur

**ZEIT**: Tauchzeit (Weniger als 1 Minute: wird nur in Sekunden angezeigt; erreicht 1 Minute: wird in Minuten: Sekunden angezeigt)

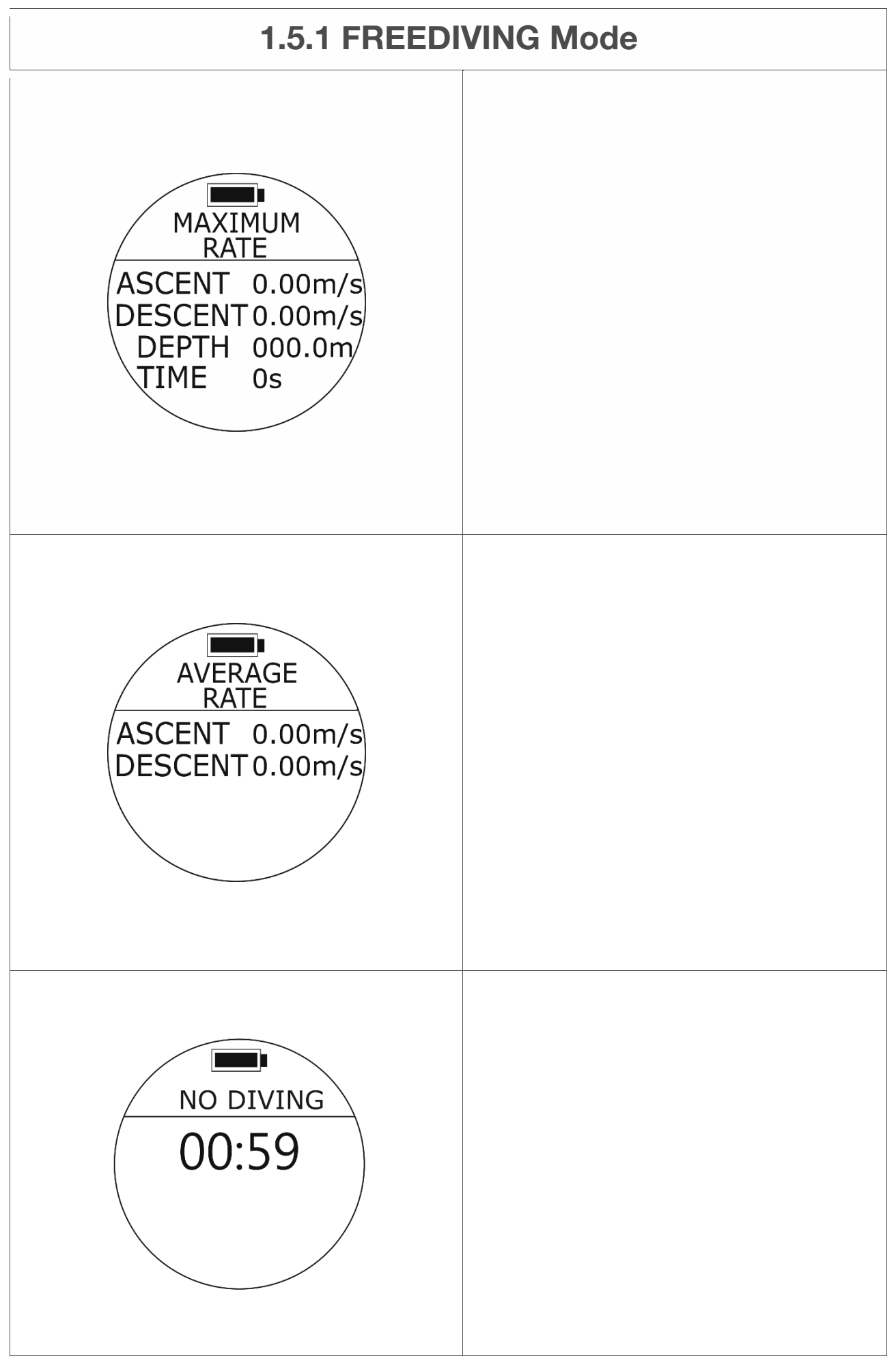

#### **1.5.1 FREEDIVING-Modus**

#### **FREEDIVING-Modus - MAXIMALE RATE (Maximaler Verlauf)**

(Die Berechnung des maximalen Verlaufs basiert auf dem gesamten FREEDIVING-Verlauf, der mit diesem Tauchcomputer innerhalb von 11 Stunden ausgeführt wurde.)

භZugriff: Drücken Sie im FREEDIVING-Modus die Taste DOWN.

**AUFSTIEG**: MAX. Aufstiegsgeschwindigkeit pro Sekunde ABFAHRT: MAX. Abstiegsgeschwindigkeit pro Sekunde **TIEFE**: MAX. Tiefe **ZEIT: MAX. Abstiegszeit Hinweis: Die maximalen Verlaufsinformationen werden nach 11 Stunden auf Null zurückgesetzt.**

# **FREEDIVING-Modus - DURCHSCHNITTLICHE RATE**

(Berechnung der durchschnittlichen Rate basierend auf der gesamten FREEDIVING-Historie innerhalb von 11 Stunden)

• Zugriff: Drücken Sie im FREEDIVING-Modus zweimal die DOWN-Taste.

**ASCENT**: Durchschnittliche Aufstiegsgeschwindigkeit pro Sekunde **ABFAHRT**: Durchschnittliche Abstiegsgeschwindigkeit pro Sekunde **Hinweis: Die Informationen zur durchschnittlichen Rate werden nach 11 Stunden auf Null zurückgesetzt.**

• Zum Beenden: Drücken Sie die DOWN-Taste und kehren Sie zum FREEDIVING-Vorschaumodus zurück.

#### **FREEDIVING-Modus - KEIN TAUCHEN**

Wenn auf dem Bildschirm der Countdown für die Empfehlungszeit für KEIN TAUCHEN angezeigt wird, setzen Sie die Tauchaktivitäten NICHT fort. Den genauen Countdown für die Empfehlungszeit für NO DIVING finden Sie auf der Seite DIVE HISTORY.

#### **Hinweis:**

**Der SCUBA-Modus, der FREEDIVING-Modus und der PLAN-Modus bleiben während des Countdowns der Empfehlungszeit für NO DIVING gesperrt.** 

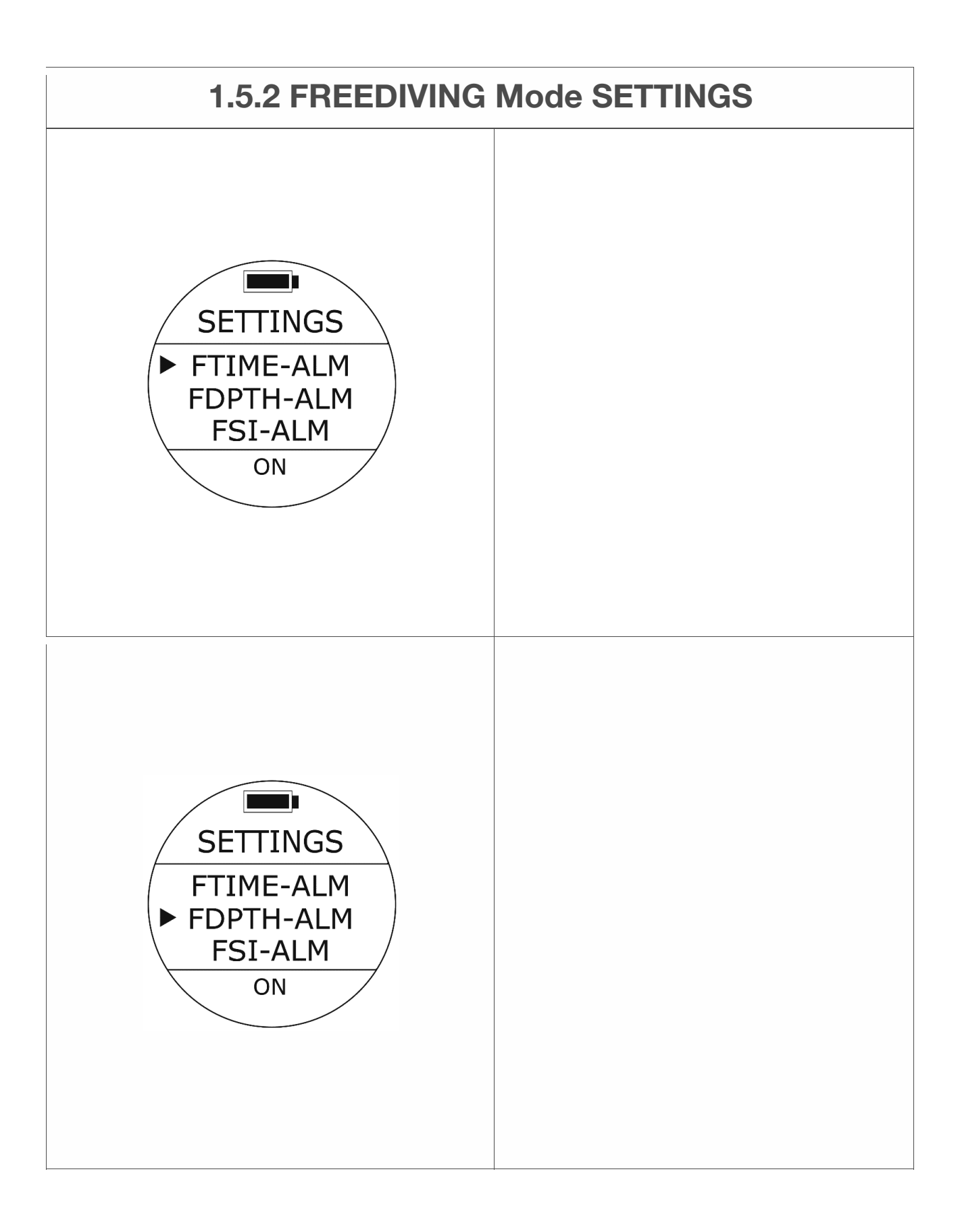

# **FREEDIVING-Modus - FTIME-ALM-Einstellungen (FREEDIVING Time Alarm) - EIN / AUS**

● So greifen Sie zu: Drücken Sie im FREEDIVING-Vorschaumodus die UP-Taste oder in den EINSTELLUNGEN die UP / DOWN-Taste. bis der Cursor mit FTIME-ALM ausgerichtet ist. Drücken Sie einmal die MODE-Taste.

Eine der FTIME-ALM-Optionen blinkt unten. Drücken Sie die UP / DOWN-Taste, um nach Bedarf weitere Optionen auszuwählen. Drücken Sie die MODE-Taste, um Ihre Auswahl zu akzeptieren.

**Standard** ein **Einstellbereich**: EIN / AUS

# **FREEDIVING-Modus - FDPTH - ALM-Einstellungen (FREEDIVING Depth Alarm) - EIN / AUS**

● So greifen Sie zu: Drücken Sie im FREEDIVING-Vorschaumodus die UP-Taste oder in den EINSTELLUNGEN die UP / DOWN-Taste. bis der Cursor mit FDPTH-ALM ausgerichtet ist. Drücken Sie einmal die MODE-Taste.

Eine der FDPTH-ALM-Optionen blinkt unten. Drücken Sie die UP / DOWN-Taste, um nach Bedarf weitere Optionen auszuwählen. Drücken Sie die MODE-Taste, um Ihre Auswahl zu akzeptieren.

**Standard** ein **Einstellbereich**: EIN / AUS

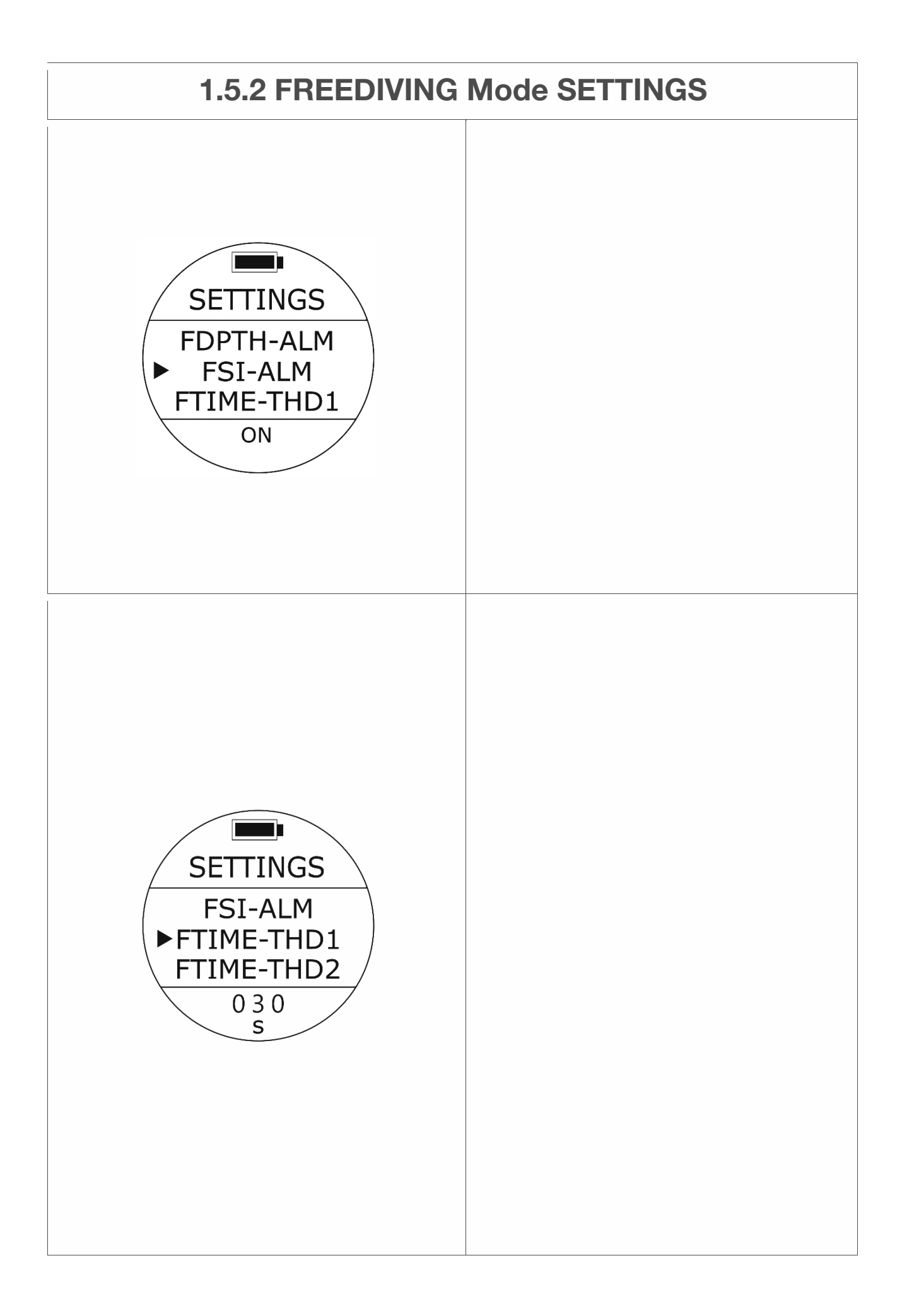

#### **FREEDIVING-Modus - FSI - ALM (FREEDIVING Surface Interval Alarm)**

#### **Einstellungen - EIN / AUS**

● So greifen Sie zu: Drücken Sie im FREEDIVING-Vorschaumodus die UP-Taste oder in den EINSTELLUNGEN die UP / DOWN-Taste. bis der Cursor mit FSIALM ausgerichtet ist. Drücken Sie einmal die MODE-Taste.

Eine der FSI-ALM-Optionen blinkt unten. Drücken Sie die UP / DOWN-Taste, um nach Bedarf weitere Optionen auszuwählen. Drücken Sie die MODE-Taste, um Ihre Auswahl zu akzeptieren.

**Standard** ein **Einstellbereich**: EIN / AUS

# **FREEDIVING-Modus - FTIME - THD-Einstellungen (FREEDIVING Time Alarm)**

● So greifen Sie zu: Drücken Sie im FREEDIVING-Vorschaumodus die UP-Taste oder in den EINSTELLUNGEN die UP / DOWN-Taste. bis der Cursor mit FTIME-THD1 / 2/3 ausgerichtet ist. Drücken Sie einmal die MODE-Taste.

Eine der FTIME-THD1 / 2/3 Optionen blinkt unten. Drücken Sie die UP / DOWN-Taste, um nach Bedarf weitere Optionen auszuwählen. Drücken Sie die MODE-Taste, um Ihre Auswahl zu akzeptieren.

Es stehen 3 verschiedene Einstellungen zur Verfügung (FTIMETHD1 ~ FTIME-THD3)

**Standard**: 30 Sekunden (THD1), 60 Sekunden (THD2), 90 Sekunden (THD3). **Einstellbereich**: 0 Sekunden - 360 Sekunden

Wenn Sie das FTIME-ALM einschalten und die voreingestellte Zeit erreichen, wird die Alarmwarnung aktiviert: Ein langer Piepton wird dreimal wiederholt, wobei Vibration und Zeit blinken.

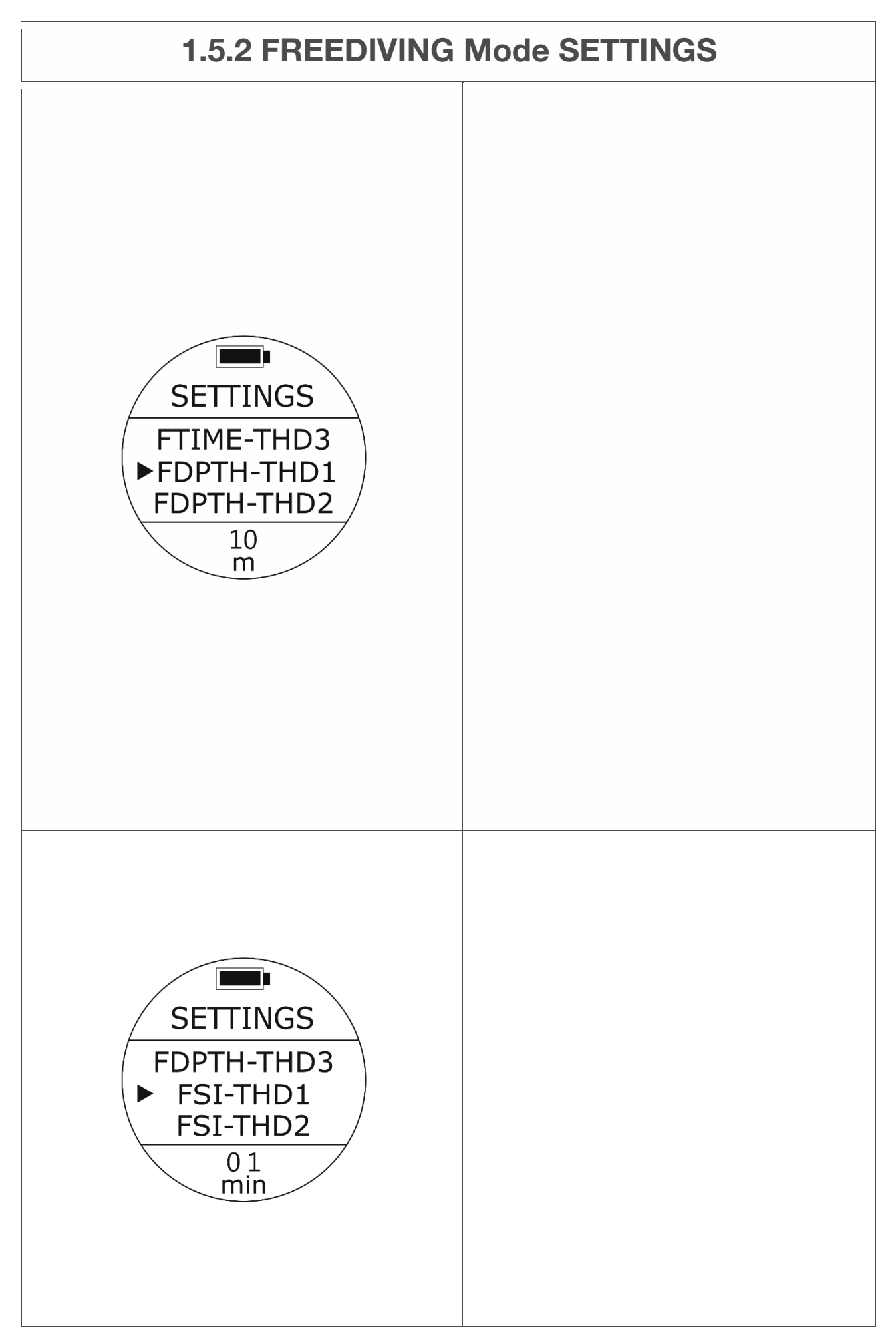

# **FREEDIVING-Modus - FDPTH - THD-Einstellungen (FREEDIVING Depth Alarm)**

● So greifen Sie zu: Drücken Sie im FREEDIVING-Vorschaumodus die UP-Taste oder in den EINSTELLUNGEN die UP / DOWN-Taste. bis der Cursor mit FDPTH-THD1 / 2/3 ausgerichtet ist. Drücken Sie einmal die MODE-Taste.

Eine der Optionen FDPTH-THD1 / 2/3 blinkt unten. Drücken Sie die UP / DOWN-Taste, um nach Bedarf weitere Optionen auszuwählen. Drücken Sie die MODE-Taste, um Ihre Auswahl zu akzeptieren.

Es stehen 3 verschiedene Einstellungen zur Verfügung (FDPTHTHD1 ~ FDPTH-THD3)

**Standard**: 10 m (32 Fuß) (THD1) / 20 m (65 Fuß) (THD2) / 30 m (98 Fuß) (THD3) **Einstellbereich**: 0 m (0 ft.) - 99 m (325 ft.)

Wenn Sie den FDPTH-ALM einschalten und die voreingestellte Tiefe erreichen, wird eine Alarmwarnung aktiviert: Ein langer Piepton wird zweimal wiederholt, wobei Vibration und Tiefenwert blinken.

# **FREEDIVING-Modus - FSI-THD-Einstellungen (FREEDIVING Surface Interval Alarm)**

● So greifen Sie zu: Drücken Sie im FREEDIVING-Vorschaumodus die UP-Taste oder in den EINSTELLUNGEN die UP / DOWN-Taste. bis der Cursor mit FSITHD1 / 2/3 ausgerichtet ist. Drücken Sie einmal die MODE-Taste.

Eine der Optionen FSI-THD1 / 2/3 blinkt unten. Drücken Sie die UP / DOWN-Taste, um nach Bedarf weitere Optionen auszuwählen. Drücken Sie die MODE-Taste, um Ihre Auswahl zu akzeptieren.

Es stehen 3 verschiedene Einstellungen zur Verfügung (FSITHD1 ~ FSI-THD3)

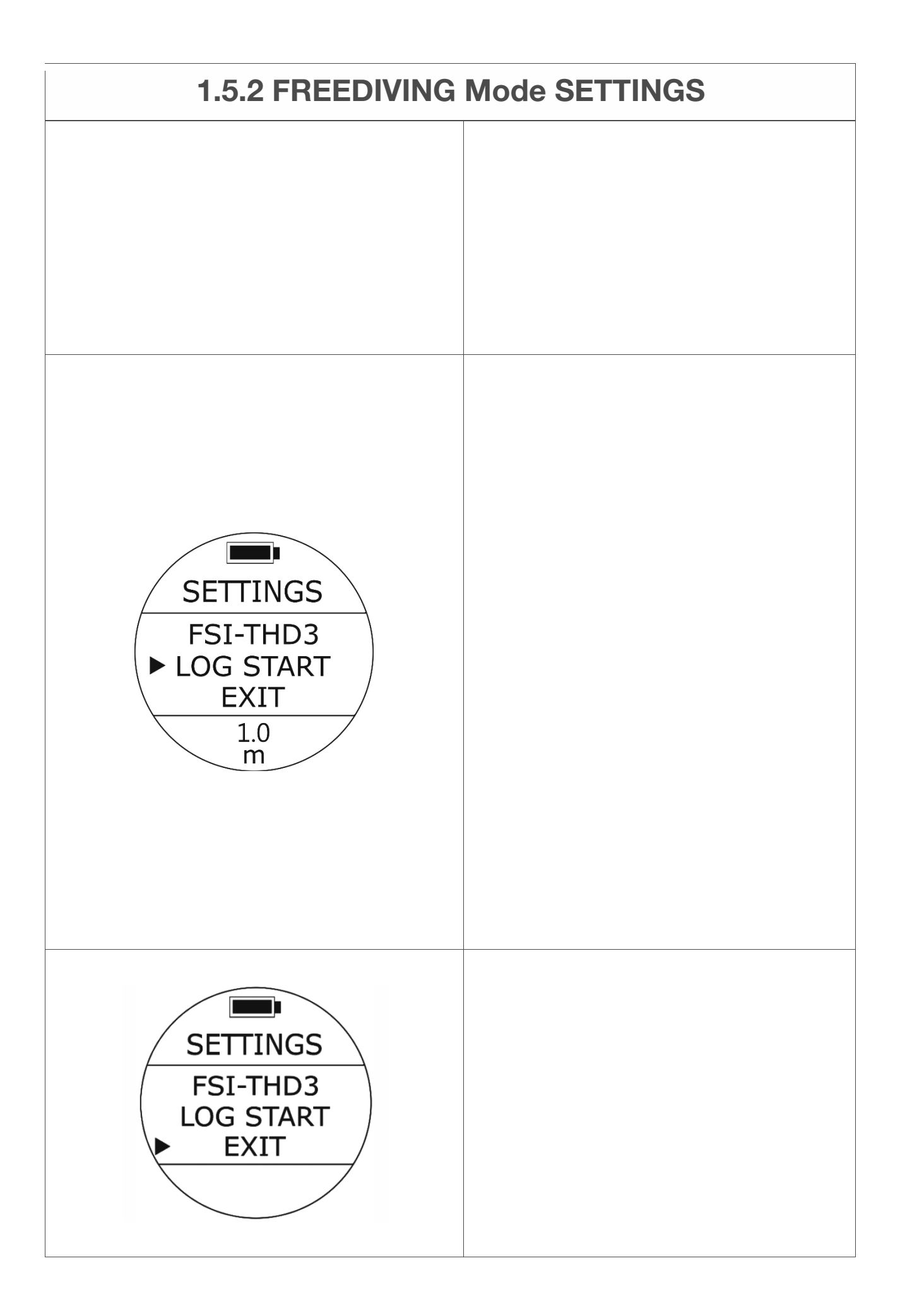

**Standard**: 1 Minute (THD1) / 3 Minuten (THD2) / 5 Minuten (THD3). **Aufstellbereich**: 0 Minuten - 60 Minuten

Wenn Sie den FSI-ALM einschalten und die voreingestellte Zeit erreichen, wird die Alarmwarnung aktiviert: Ein langer Piepton wird zweimal wiederholt, wobei Vibration und Zeit blinken.

## **FREEDIVING-Modus - LOG START-Einstellungen (Log Start at Depth)**

● So greifen Sie zu: Drücken Sie im FREEDIVING-Vorschaumodus die UP-Taste oder in den EINSTELLUNGEN die UP / DOWN-Taste. bis der Cursor mit LOG START ausgerichtet ist. Drücken Sie einmal die MODE-Taste.

Eine der LOG START-Optionen blinkt unten. Drücken Sie die UP / DOWN-Taste, um nach Bedarf weitere Optionen auszuwählen. Drücken Sie die MODE-Taste, um Ihre Auswahl zu akzeptieren.

**Standard**: 1,0 m (3,3 ft.) **Aufstellbereich**: 1,0 m (3,3 ft.), 1,5 m (4,9 ft.), 2,0 m (6,5 ft.), 2,5 m (8,2 ft.), 3,0 m (9,48 ft.)

#### **Hinweis:**

**Diese Einstellung gilt automatisch für den SCUBA-Modus und den GAUGE-Modus.** 

#### **AUSFAHRT**

• Zugriff: Suchen Sie den Cursor auf EXIT und drücken Sie die MODE-Taste, um den WATCH-Bildschirm fortzusetzen.

# **1.6 GAUGE Mode**

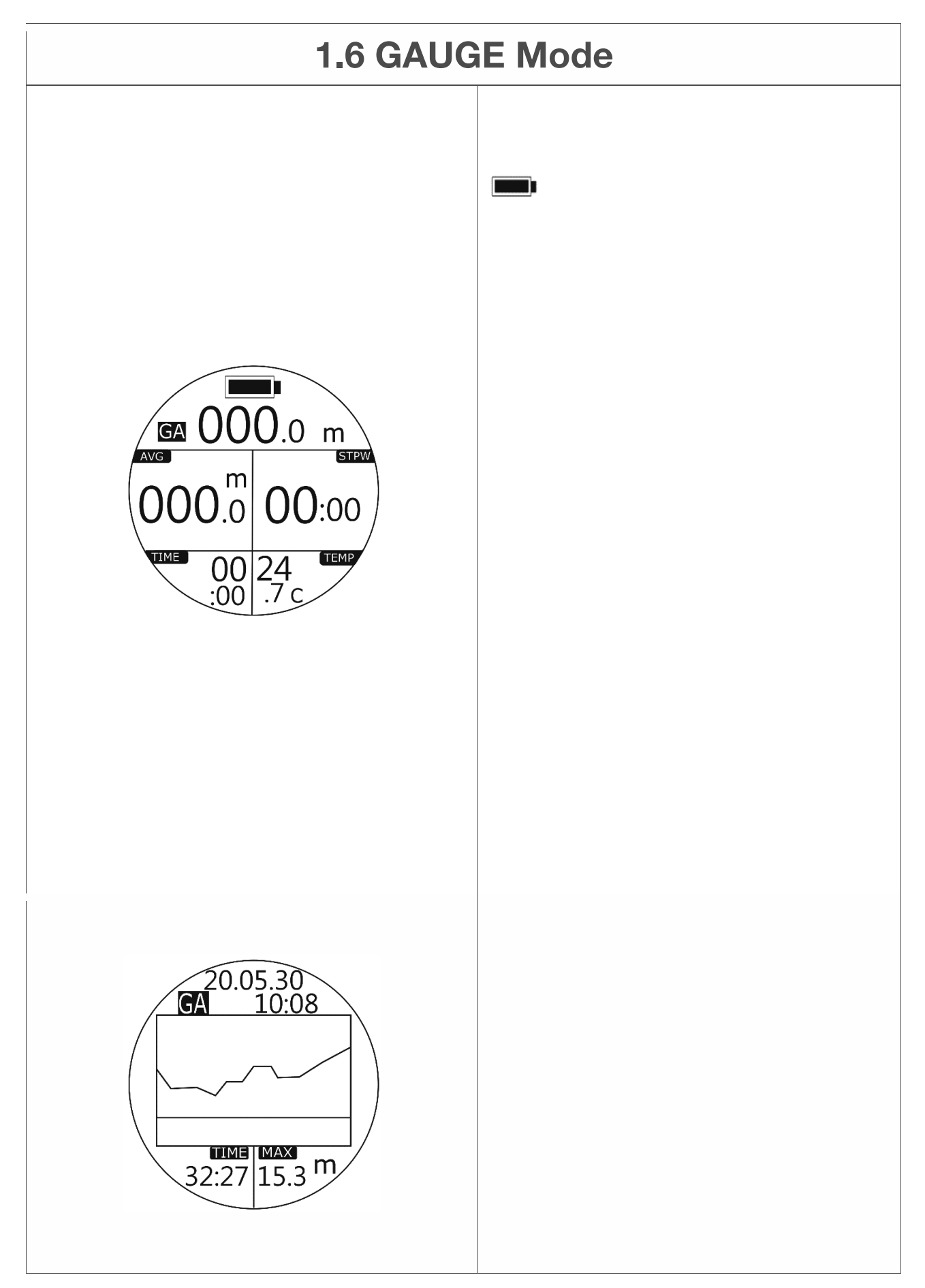

#### **1.6 GAUGE-Modus**

#### **GAUGE-Modus**

**GA**: GAUGE-Modus: Batterieanzeige **000,0 m**: Aktuelle Tiefe **AVG**: Durchschnittliche Tiefe **STPW**: STOP Watch **ZEIT**: Tauchzeit **TEMP**: Wassertemperatur.

• Zugriff: Drücken Sie die Taste AB, um die durchschnittliche Tiefe automatisch zu berechnen. STPW kehrt auf Null zurück und beginnt mit der Berechnung der Tauchzeit in der aktuellen Phase.

#### **WARNUNG:**

**Der GAUGE-Modus ist nur ein unterer Timer. Es werden nur die Tiefenund Zeitparameter während eines Tauchgangs angezeigt. Es werden KEINE NDL-Berechnungen bereitgestellt. Bitte stellen Sie sicher, dass Sie eine angemessene Ausbildung erhalten und eine angemessene Tauchausrüstung dabei haben. Sie müssen die Tauchpläne streng ausführen und die damit verbundenen Risiken im GAUGE-Modus verstehen.** 

#### **GAUGE-Modus - Ende**

Auf dem Bildschirm wird ca. 1 Minute lang das Tauchprofil des aktuellen Tauchgangs angezeigt.

Kein FLY Reminder- und NO DIVE Reminder-Countdown beginnt 24 Stunden nach den im GAUGE-Modus ausgeführten Tauchgängen.

Um den gesamten Verlauf der Tauchprotokolle und Tauchprofile zu überprüfen, gehen Sie in den LOG-Modus und drücken Sie die UP / DOWN-Taste, um nach oben oder unten zu scrollen, um andere Protokolle anzuzeigen. Drücken Sie die MODE-Taste, um den festgelegten Tauchgang auszuwählen, und drücken Sie die UP-Taste, um das Tauchprofil anzuzeigen.

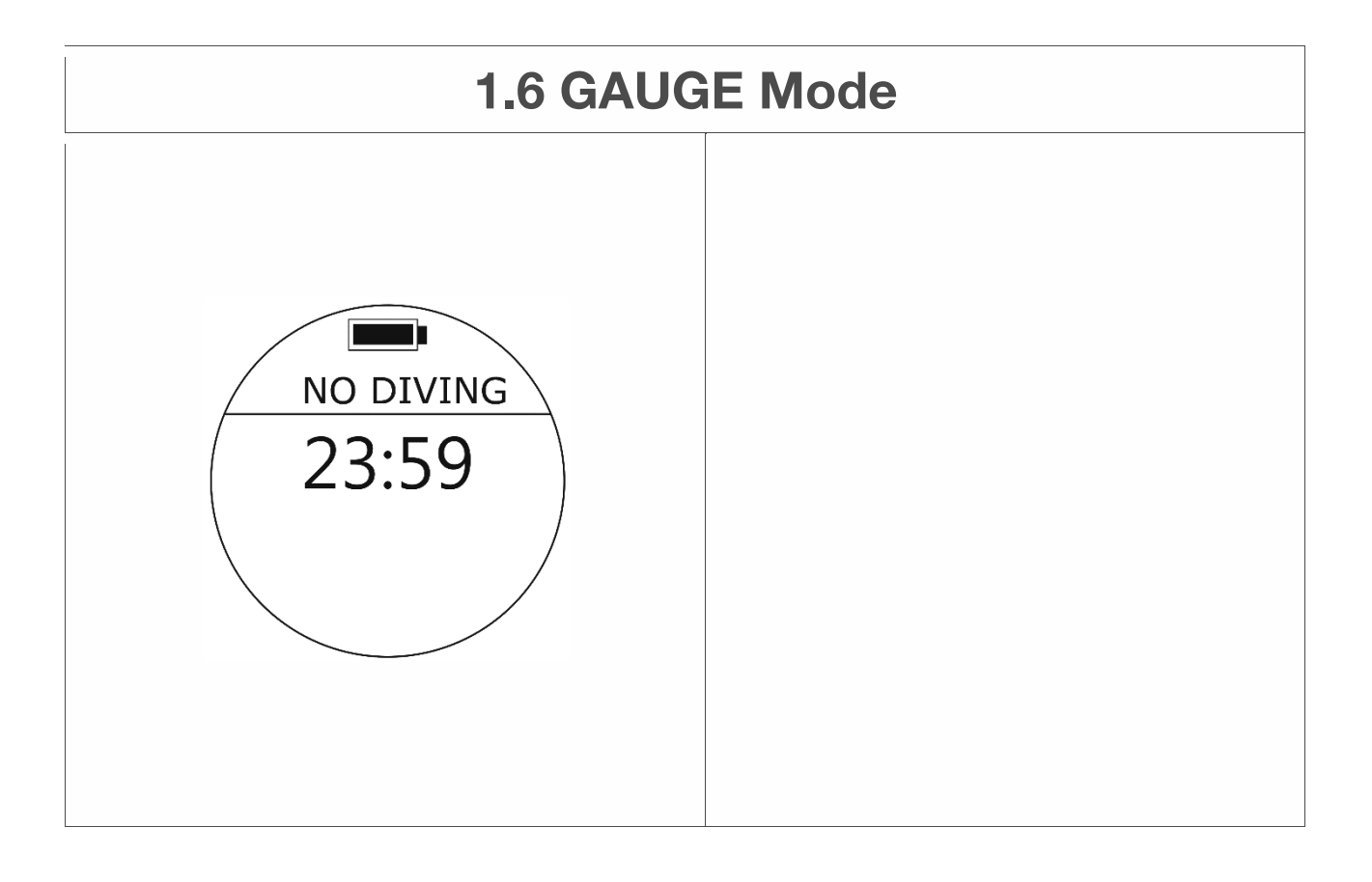

## **1.6 GAUGE-Modus GAUGE-Modus - Kein Tauchen**

Der Countdown für die Tauchempfehlungszeit wird auf dem Bildschirm angezeigt, nachdem ein Tauchgang im Messmodus abgeschlossen wurde. Setzen Sie die Tauchaktivitäten während des Countdowns NICHT fort.

Den genauen Countdown für die Empfehlungszeit für NO DIVING finden Sie unter DIVE Seite GESCHICHTE.

**Hinweis:** 

**Der SCUBA-Modus, der FREEDIVING-Modus und der PLAN-Modus bleiben während des Countdowns der Empfehlungszeit für NO DIVING gesperrt.** 

# **1.7 PLAN Mode**

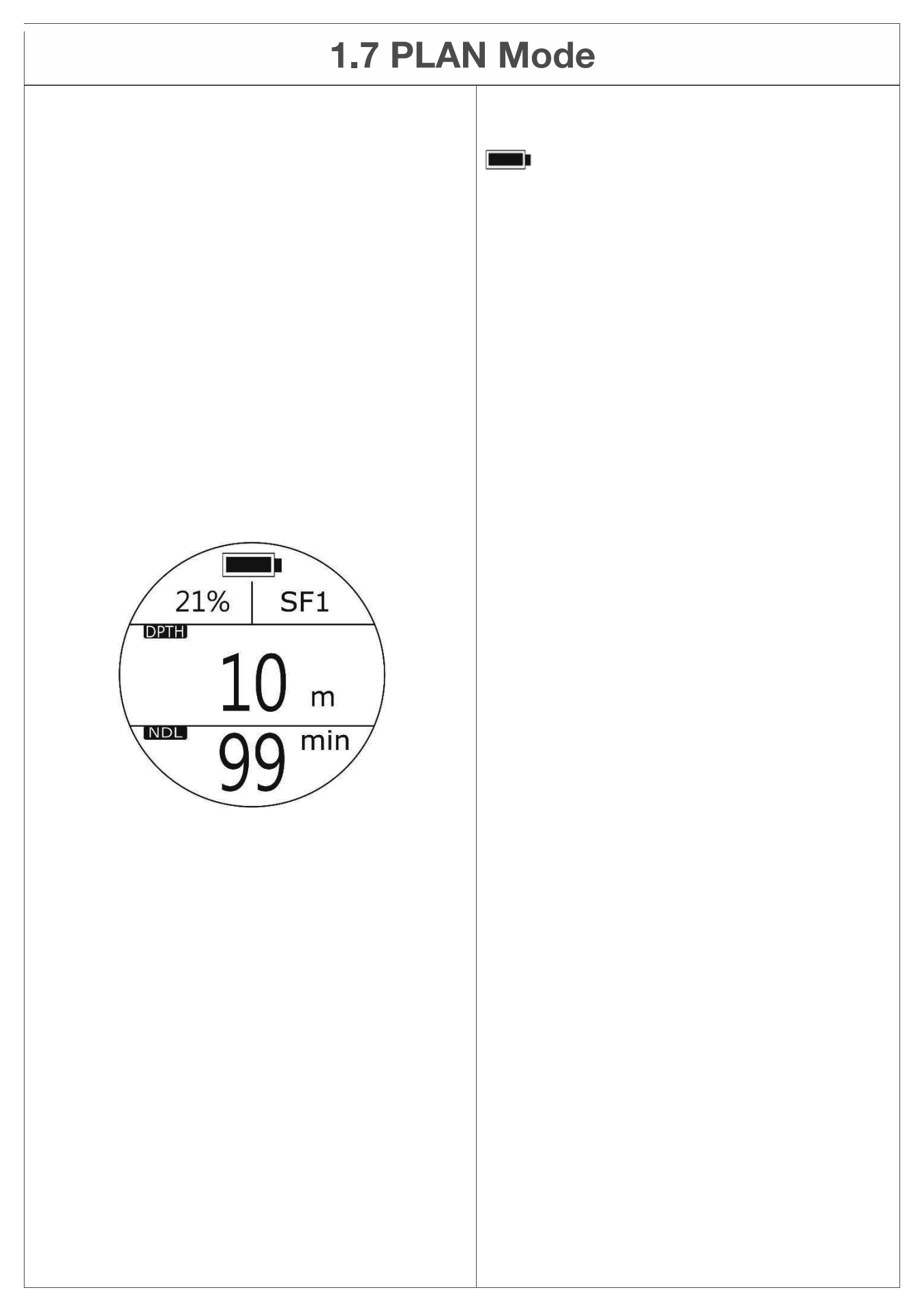

#### **1.7 PLAN-Modus**

#### **PLAN-Modus**

: Batterieanzeige

**Oben links (O2%):** Sauerstoffprozentsatzwert. **SF**: Sicherheitsfaktor Standard: SF1 (Normal) **Einstellbereich**: SF1 (Normal), SF2 (Konservativ). **DPTH**: Wassertiefe **NDL**: Die Nicht-Dekomprimierungsbegrenzungszeit in Minuten (sie zeigt 99 an, wenn die NDL 99 Minuten überschreitet.)

Im PLAN-Modus können Taucher NDL-Werte und MOD-Grenzwerte überprüfen und planen zukünftige Tauchgänge.

Drücken Sie die UP / DOWN-Taste, um DEPTH zu ändern. Die NDL-Werte variieren entsprechend.

Die Tiefenbegrenzung im PLAN-Modus beträgt 40 m für Freizeittauchaktivitäten.

#### **Hinweis:**

**1. Ändern der Einstellungen des SCUBA-Modus wie: O2%, SF-Werte und PO2 wirkt sich auf die Berechnung der im PLAN-Modus angezeigten NDLund MOD-Werte aus.** 

**2. Frühere Tauchgänge, die auf diesem Tauchcomputer ausgeführt wurden, und die Berechnung des Reststickstoffs werden berücksichtigt.** 

**3. Bitte stellen Sie sicher, dass Sie eine angemessene Ausbildung erhalten und eine angemessene Tauchausrüstung dabei haben. Sie müssen Tauchpläne streng ausführen**
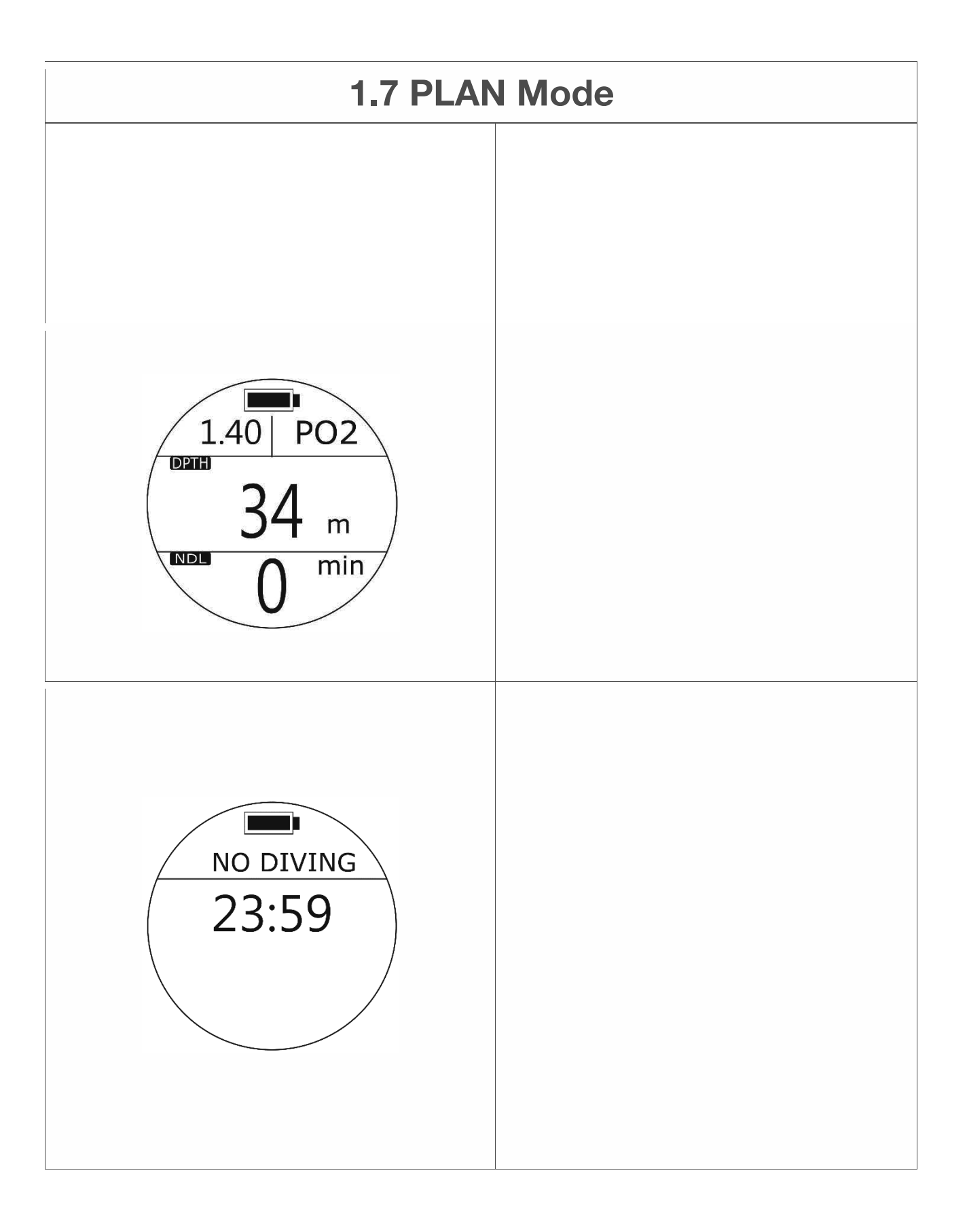

#### **1.7 PLAN-Modus**

**und verstehen Sie die damit verbundenen Risiken im PLAN-Modus.** 

**4. Informationen zum Ändern der zugehörigen Einstellungen finden Sie unter: SCUBA-Modus und EINSTELLUNGEN.** 

**PLAN-Modus - Warnung Wenn Sie den voreingestellten PO2-Wert erreichen, wird die Alarmwarnung aktiviert.** 

**Warnung: Ein langer Piepton mit Vibration und blinkendem PO2-Wert.** 

#### **Hinweis:**

**Sobald eine Warnung angezeigt wird, ist es sehr wichtig, Ihren Tauchplan entsprechend anzupassen empfohlen.** 

#### **PLAN-Modus - KEIN TAUCHEN**

Nach Abschluss eines Tauchgangs im GAUGE-Modus wird auf dem Bildschirm kein Countdown für die Empfehlungszeit angezeigt. Setzen Sie die Tauchaktivitäten während des Countdowns NICHT fort.

Den genauen Countdown für die Empfehlungszeit für NO DIVING finden Sie auf der Seite Dive History.

#### **Hinweis:**

**Der PLAN-Modus, der SCUBA-Modus, der FREEDIVING-Modus und der PLAN-Modus bleiben während des Countdowns der Empfehlungszeit für NO DIVING gesperrt.**

## **1.8TIMER Mode**

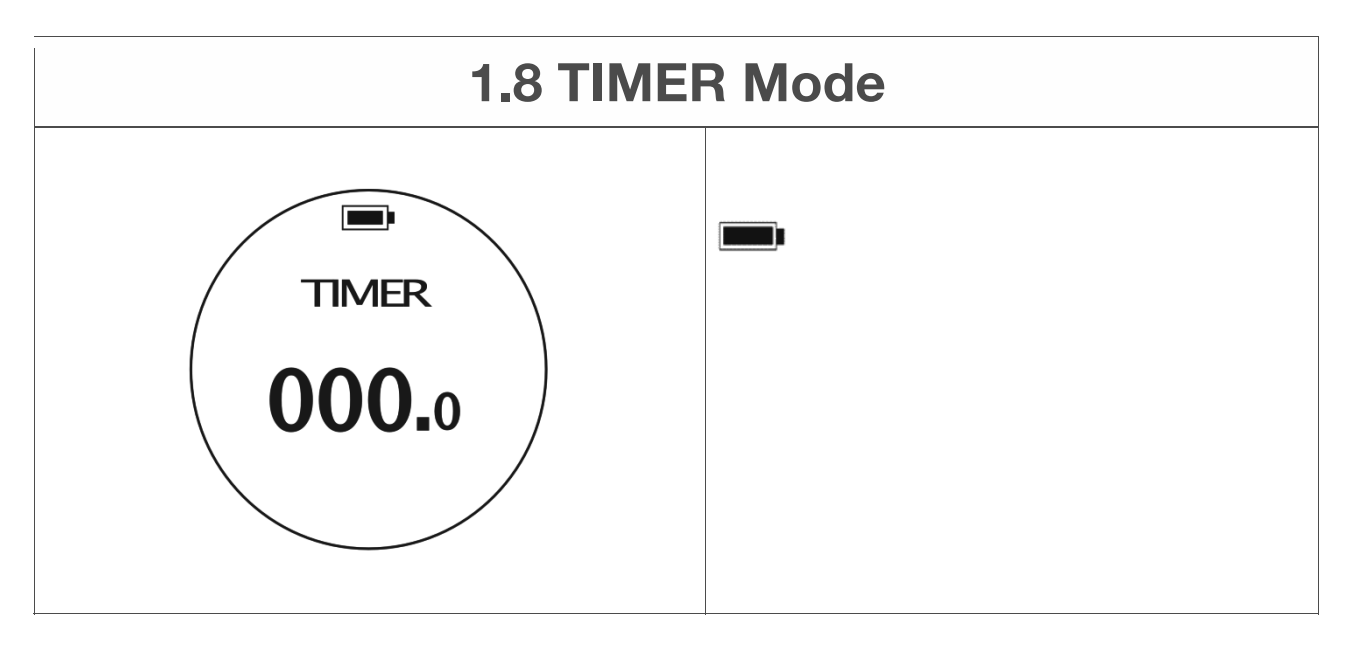

#### **1.8 TIMER-Modus**

#### **Timer-Modus**

: Batterieanzeige

භ**Zugriff**: Bewegen Sie unter MENU den Cursor mit den AUF- oder AB-Tasten auf TIMER und drücken Sie die MODE-Taste erneut, um den TIMER-Modus aufzurufen.

**Drücken Sie die UP-Taste: Start / Pause TIMER. Drücken Sie die MODE-Taste**: TIMER zurücksetzen**.**

## **1.9 LOG Mode**

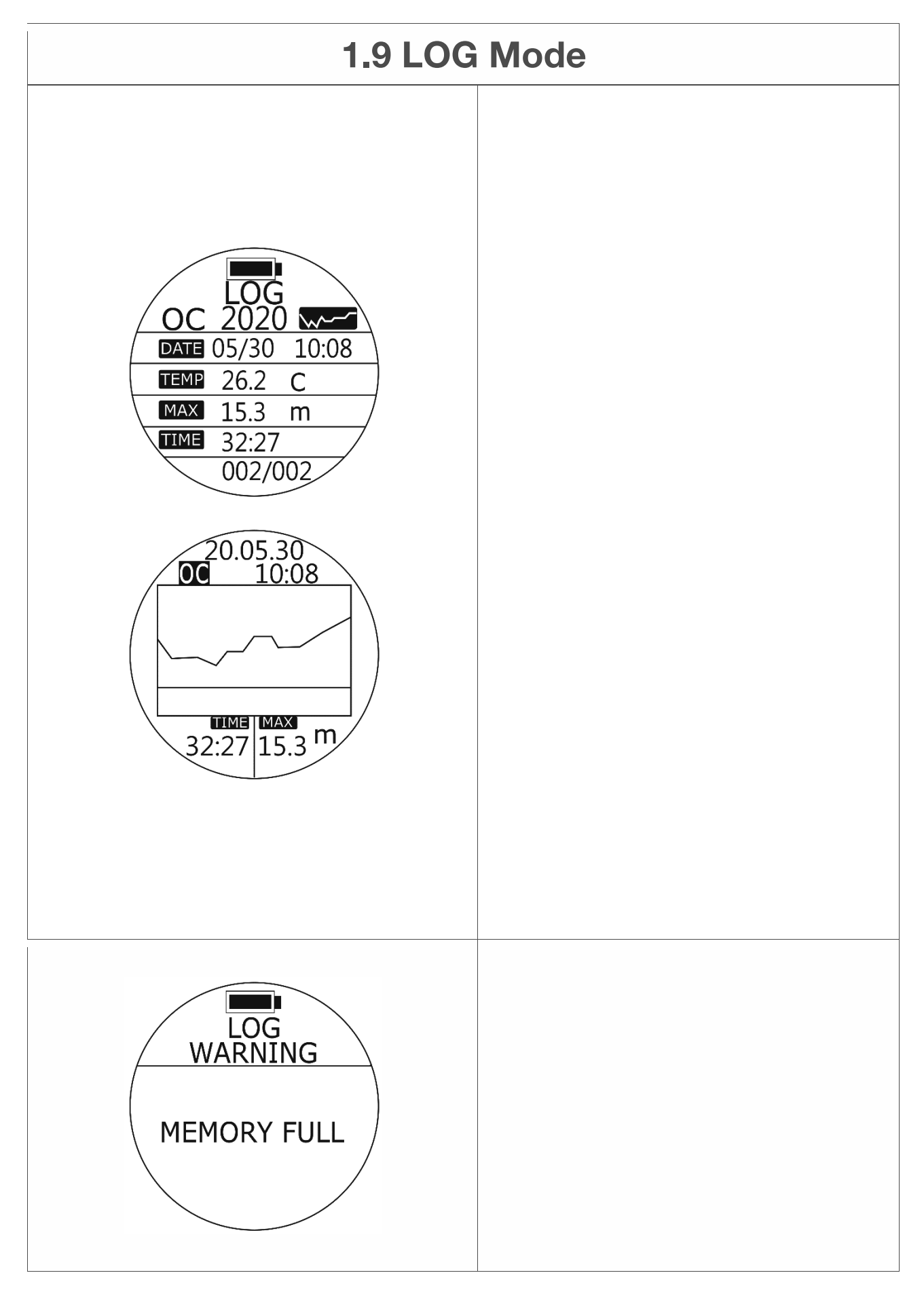

#### **1.9 LOG-Modus**

**LOG-Modus – Protokoll OC**: Open Circuit Scuba-Modus **FD**: Freitauchmodus **GA**: Messmodus **DATUM**: Datum und Uhrzeit des Tauchens **TEMP**: Wassertemperatur **MAX**: Maximale Tiefe des Tauchgangs **ZEIT**: Tauchzeit **002/002**: Protokollnummer / Gesamtprotokolle (Sie sind in chronologischer Reihenfolge.)

Geschätzte Speicherkapazität: \* 900 Tauchgänge. (\* Die Berechnung des geschätzten Tauchspeichers basiert auf 40 Minuten bis 50 Minuten pro Tauchgang. Die tatsächliche Kapazität des Tauchprotokolls kann je nach ausgeführter Tauchzeit variieren.)

Wenn die Speicherkapazität erreicht ist, Scuba Mode, FREEDIVING Mode und der Messmodus bleibt gesperrt. Bitte wenden Sie sich an Ihren Händler, wenn Ihre DIVES über 800 sind. Sobald Sie LOG CLEAR ausgeführt haben, werden alle Tauchprotokolle erstellt und Verlaufsinformationen werden gelöscht.

• Zugriff: Um die gesamten Verlaufs-Tauchprotokolle und Tauchprofile zu überprüfen, wechseln Sie in den Protokollmodus und drücken Sie die UP / DOWN-Taste, um nach oben oder unten zu scrollen, um andere Protokolle anzuzeigen. Drücken Sie die MODE-Taste, um den angegebenen Tauchgang auszuwählen, und drücken Sie die UP-Taste, um das Tauchprofil anzuzeigen.

#### **LOG-Modus - WARING (SPEICHER VOLL)**

**Speicher voll**: Die Speicherkapazität des Tauchcomputers TC1 wurde erreicht.

#### **Hinweis:**

**Der SCUBA-Modus, der FREEDIVING-Modus und der GAUGE-Modus bleiben unter diesem Anzeigebild gesperrt. Bitte wenden Sie sich an Ihren Händler. Nach dem Ausführen von LOG CLEAR werden alle Tauchprotokolle und Verlaufsinformationen gelöscht.** 

# **1.10 SETTINGS Mode**

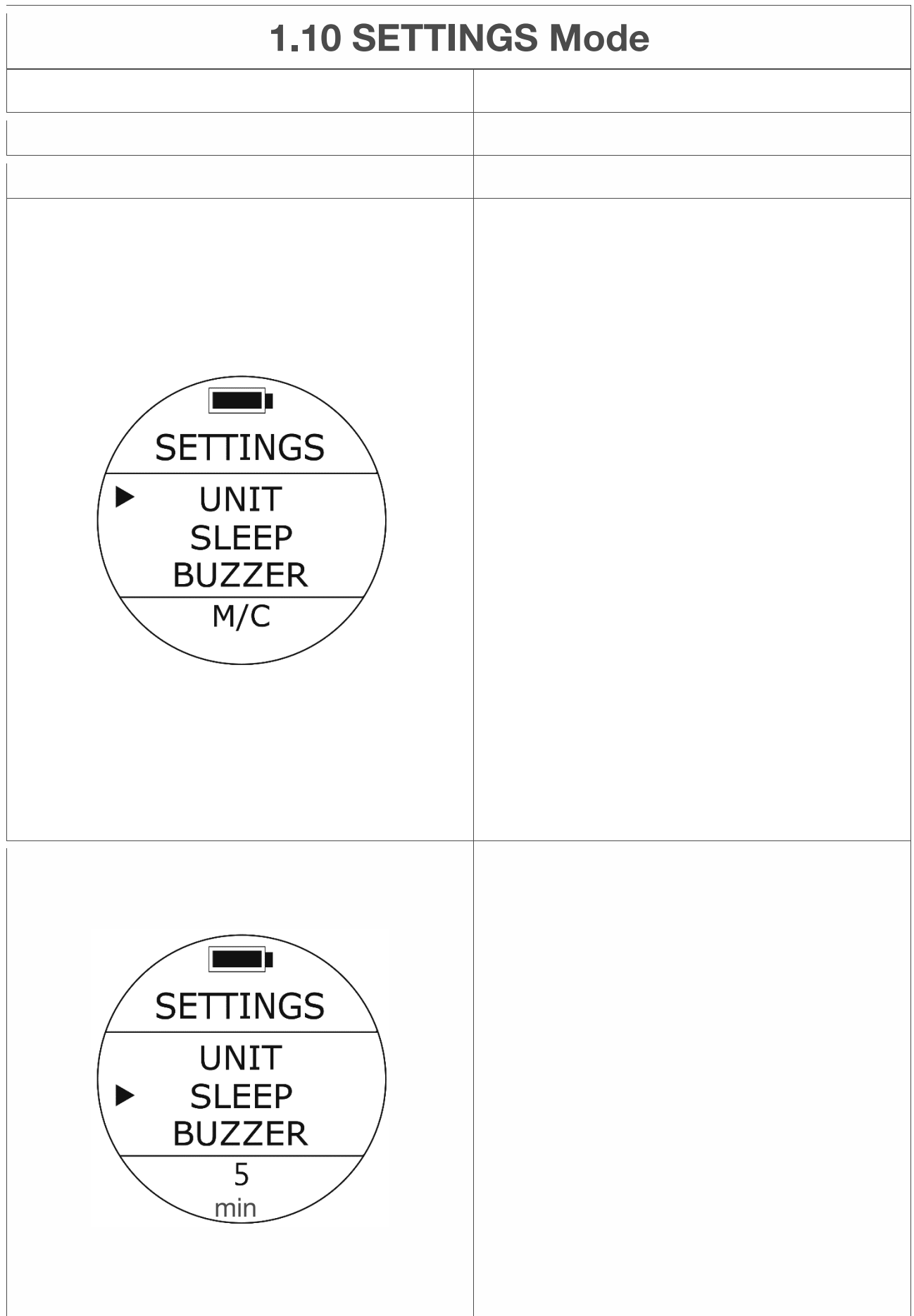

**UHRENMODUS und EINSTELLUNGEN Bitte überprüfen Sie Seite 15 bis Seite 18. SCUBA-Modus und EINSTELLUNGEN Bitte überprüfen Sie Seite 19 bis Seite 30. FREEDIVING-Modus und EINSTELLUNGEN Bitte überprüfen Sie Seite 31 bis Seite 36.** 

#### **EINHEIT Einstellung**

භ**Zugriff**: Drücken Sie unter EINSTELLUNGEN die UP / DOWN-Taste bis zum Cursor richtet sich nach UNIT. Drücken Sie einmal die MODE-Taste.

Eine der UNIT-Optionen blinkt unten. Drücken Sie die UP / DOWN-Taste, um nach Bedarf weitere Optionen auszuwählen. Drücken Sie die MODE-Taste, um Ihre Auswahl zu akzeptieren.

**Standard**: M / C. **Einrichtungsbereich**: **M / C**: Metrisch (Meter und Celsius) **Ft / F**: Imperial (Füße und Fahrenheit)

#### **Hinweis:**

**Das Ändern dieser Einstellung wirkt sich auf alle zugehörigen Anzeigen aus. Beim Umschalten von Einheiten werden die Werte in den Berechnungen aufgerundet.** 

#### **SLEEP-Moduseinstellung**

භ**Zugriff**: Drücken Sie in den EINSTELLUNGEN die UP / DOWN-Taste bis zum Cursor richtet sich nach SLEEP aus. Drücken Sie einmal die MODE-Taste.

Eine der SLEEP-Optionen blinkt unten. Drücken Sie UP / DOWN Schaltfläche, um nach Bedarf andere Optionen auszuwählen. Drücken Sie die MODE-Taste, um Ihre Auswahl zu akzeptieren.

**Standard**: 5 Minuten. **Einrichtungsbereich**: 5 Minuten, 10 Minuten, 30 Minuten.

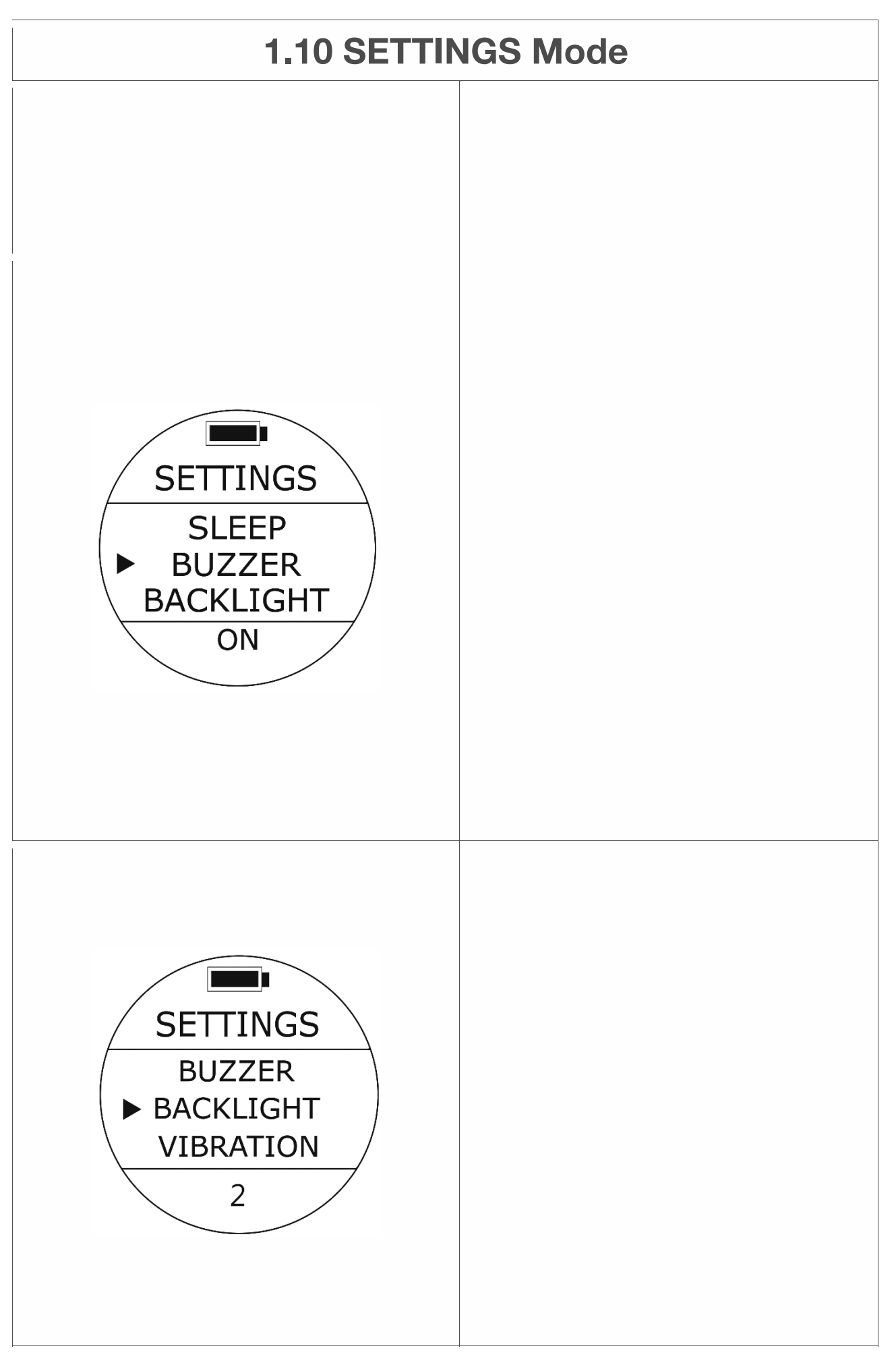

#### **Hinweis:**

**SLEEP-Einstellungen gelten nur für Einstellungen des Überwachungsmodus. Während Sie den Tauchcomputer verwenden, um die gesamte Tauchstimmung auszuführen, bleibt der Bildschirm eingeschaltet. Summereinstellung** 

භ**Zugriff**: Drücken Sie in den EINSTELLUNGEN die UP / DOWN-Taste bis zum cursor richtet sich nach BUZZER aus. Drücken Sie einmal die MODE-Taste.

Eine der BUZZER-Optionen blinkt unten. Drücken Sie UP / DOWN Schaltfläche, um nach Bedarf andere Optionen auszuwählen. Drücken Sie die MODE-Taste, um Ihre Auswahl zu akzeptieren.

**Standard** ein **Einstellbereich**: EIN / AUS

**Hinweis: Das Ändern dieser Einstellung gilt nur für Einstellungen des Überwachungsmodus. Die Alarmeinstellung aller Tauchmodi wird nicht beeinflusst.** 

#### **HINTERGRUNDBELEUCHTUNG**

භ**Zugriff**: Drücken Sie in den EINSTELLUNGEN die UP / DOWN-Taste bis zum Cursor richtet sich nach BACKLIGHT aus. Drücken Sie einmal die MODE-Taste.

Eine der BACKLIGHT-Optionen blinkt unten. Drücken Sie die UP / DOWN-Taste, um nach Bedarf weitere Optionen auszuwählen. Drücken Sie die MODE-Taste, um Ihre Auswahl zu akzeptieren.

**Standard**: 3 **Einstellbereich**: 5 Helligkeitsstufen (von der dunkelsten bis zur hellsten) 1 2, 3, 4 und 5.

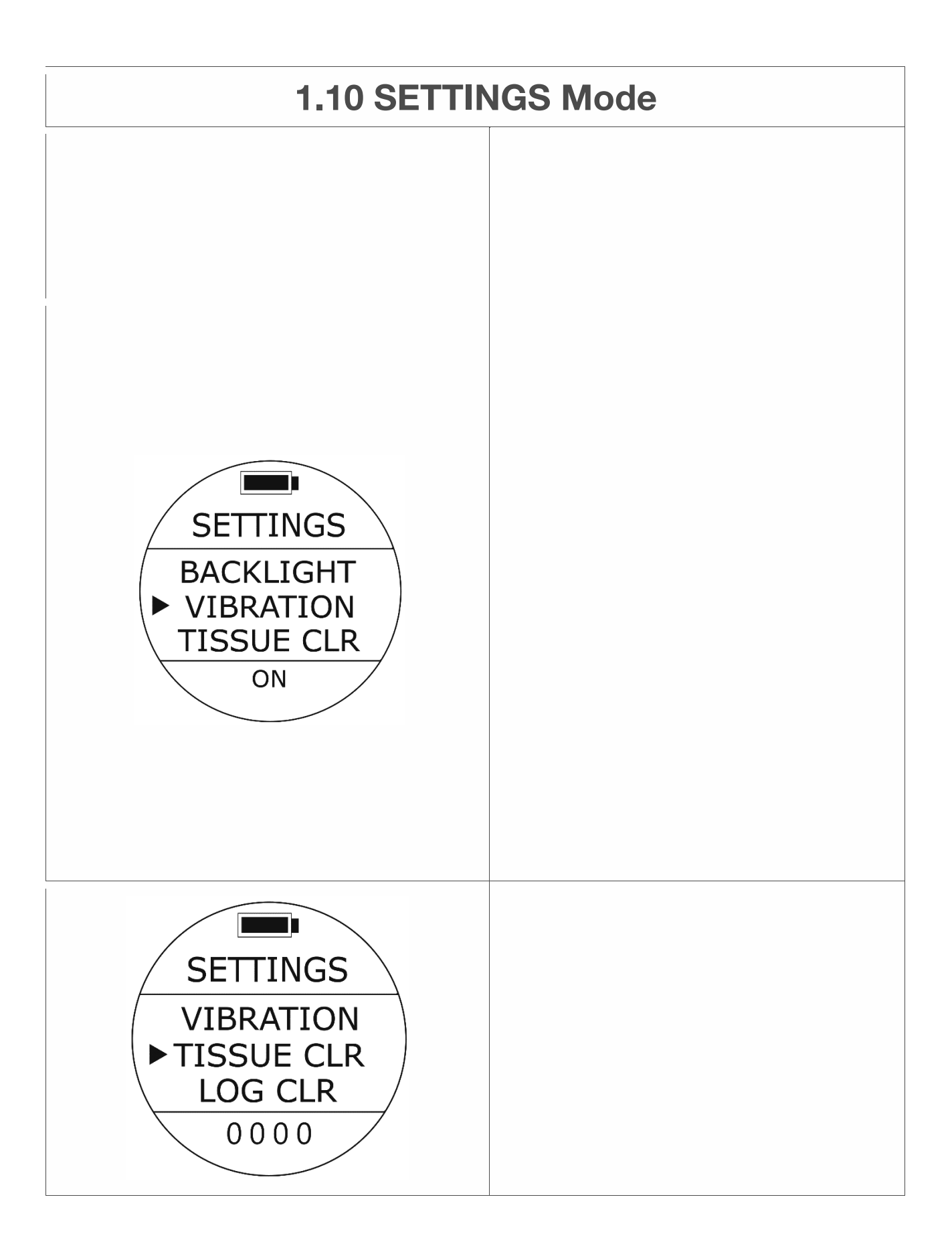

**Hinweis:** 

**Höhere Helligkeitseinstellungen verbrauchen mehr Batteriestrom und wirken sich auf die Laufzeit des Tauchcomputers aus.** 

#### **VIBRATION Einstellung**

• Zugriff: Drücken Sie unter EINSTELLUNGEN die UP / DOWN-Taste bis zum Cursor

richtet sich nach VIBRATION. Drücken Sie einmal die MODE-Taste.

Eine der VIBRATION-Optionen blinkt unten. Drücken Sie die UP / DOWN-Taste, um nach Bedarf weitere Optionen auszuwählen. Drücken Sie die MODE-Taste, um Ihre Auswahl zu akzeptieren.

**Standard** ein **Einstellbereich**: EIN / AUS

#### **Hinweis:**

**Das Ändern dieser Einstellung gilt nur für Einstellungen des Überwachungsmodus. Alarm Die Einstellung des Tauchmodus wird nicht beeinflusst.** 

#### **GEWEBE KLAR**

Dieser Modus ist für TUSA-Händler (Mietzweck). Verwenden Sie diese Funktion NICHT.

#### **WARNUNG:**

**Dieser Modus wirkt sich auf die Berechnung des Reststickstoffs aus und es besteht das Risiko einer Dekompressionskrankheit. Verwenden Sie diese Funktion NICHT.**

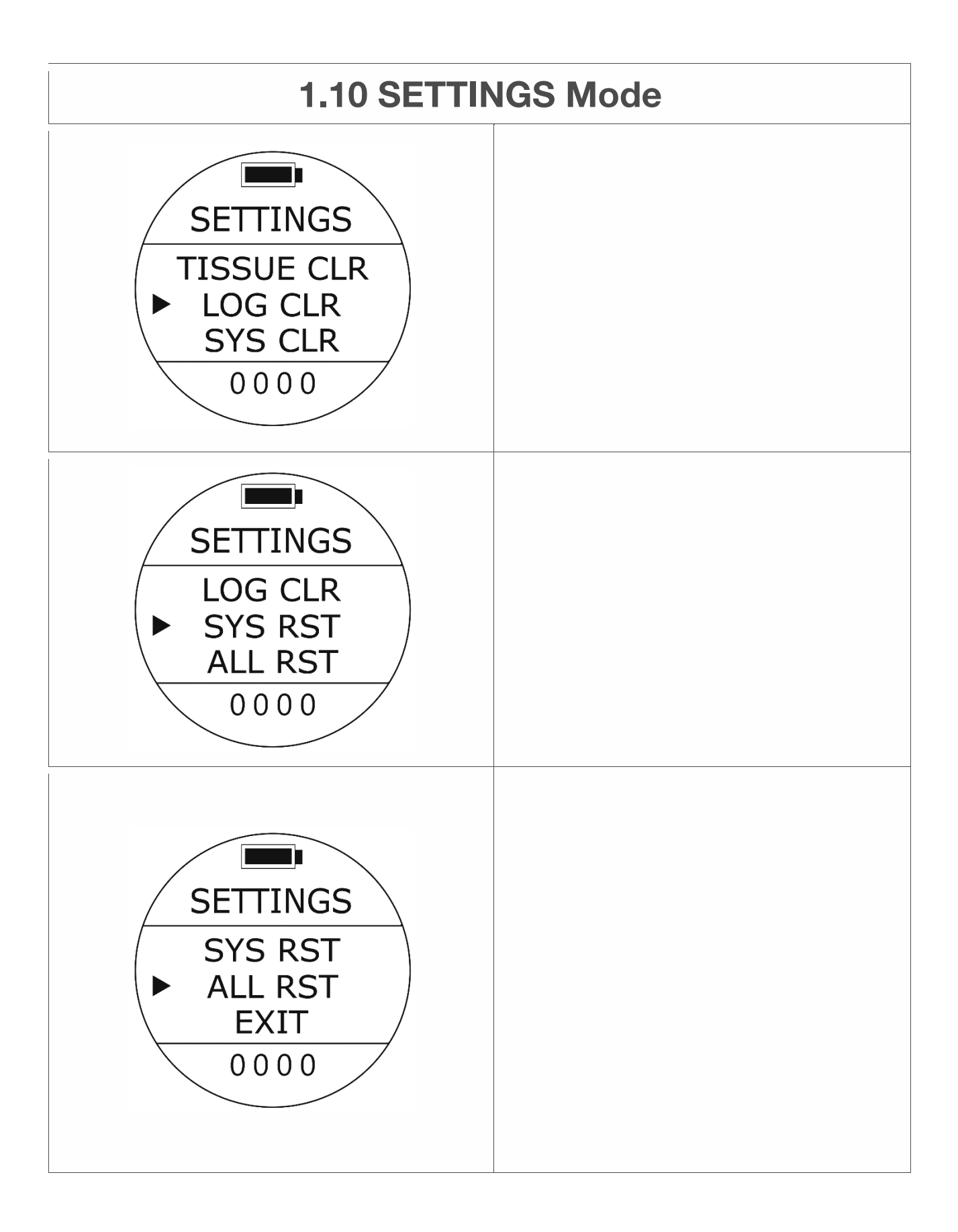

#### **LOG CLEAR**

Dieser Modus ist für Werks- und TUSA-Händler. Verwenden Sie diese Funktion NICHT. Bitte wenden Sie sich an Ihren Händler, wenn LOG CLEAR erforderlich ist.

#### **WARNUNG:**

**Alle Tauchprotokolle und Verlaufsinformationen werden dauerhaft gelöscht. Es gibt keine Möglichkeit, sie wiederherzustellen. SYS RST** 

Dieser Modus ist für Werks- und TUSA-Händler. Verwenden Sie diese Funktion NICHT.

#### **WARNUNG:**

**Bei dieser Funktion werden alle Einstellungen standardmäßig zurückgesetzt.** 

#### **ALL RESET**

Dieser Modus ist für Werks- und TUSA-Händler. Verwenden Sie diese Funktion NICHT.

#### **WARNUNG:**

**Dieser Modus wirkt sich auf die Berechnung des Reststickstoffs aus und es besteht das Risiko einer Dekompressionskrankheit. Verwenden Sie diese Funktion NICHT. Außerdem werden alle Einstellungen standardmäßig zurückgesetzt. Alle Tauchprotokolle und Verlaufsinformationen werden dauerhaft gelöscht.**

## **2. Spezifikation**

## 㸦**1**㸧 **Genauigkeit**

• Zeit  $\cdot$  ± 25 Sekunden pro Monat bei 20 °C

• Wassertiefe  $\pm 1$  % (Garantiert im Wassertiefenbereich von 0m $\sim$ 80 m)

• Temperatur  $\dot{a}$  ± 2,0 °C bei 0 ~ 40 °C (Temperaturänderung innerhalb von 20 Minuten)

## 㸦**2**㸧 **Messbereich**

- $W$ assertiefe<sup>1</sup>0.0 ~ 99m
- Temperatur  $\cdot$  0  $\sim$  40 °C (Messintervall  $\cdot$  1 Sekunde)

## 㸦**3**㸧 **Betriebstemperatur**

- Betriebstemperatur  $+$  − 5  $\sim$  40 °C
- Empfohlene Lagertemperatur  $\dot{0} \sim 40 \degree C$

## 㸦**4**㸧 **Nitrox-Einstellungen**

• Einstellbereich  $121 \sim 56$  %, Einstellintervall  $14$  %

### 㸦**5**㸧 **Körpergröße**

- Gehäuselänge 150 mm
- $\cdot$  Dicke  $\cdot$  17,95 mm
- Gewicht  $\cdot$  95g ± 5g

## (6) SW (Software)

࣭ SW-Version: TU1-5C

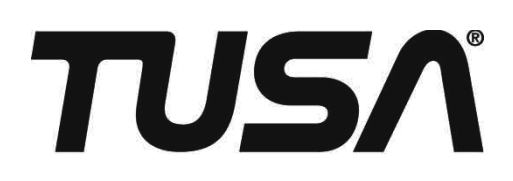

#### **TABATA U.S.A. INC.**

2380 Mira Mar Ave., Long Beach, CA 90815, U.S.A. TEL 800-482-2282/FAX 562-498-1390 (Country Code=1)

#### **TABATA AUSTRALIA PTY. LTD.**

4D James Ruse Business Park 6 Boundary Road, Northmead, Sydney, NSW 2152, Australia TEL 02-9890-4555/FAX 02-9890-5222 (Country Code=61)

#### **T.E.C. [TABATA EUROPE CORPORATION] B.V.**

Watervoort 2, 1046 BG, Amsterdam, The Netherlands TEL 020-58-11-280/FAX 020-58-11-285 (Country Code=31)

#### **TABATA CO., LTD. JAPAN**

1-3-17, Higashikomagata, Sumida-ku, Tokyo, Japan 130-0005 TEL 03-3624-2816/FAX 03-3623-9902 (Country Code=81)

#### **TABATA MFG. [TAIWAN] CO., LTD.**

No.256, Huanqu W. Rd., Dayuan Township, Taoyuan County 337, Taiwan.(R.O.C.) TEL.03-386-5100/FAX.03-386-5103 (Country Code=886)

© Copyright TABATA CO., LTD